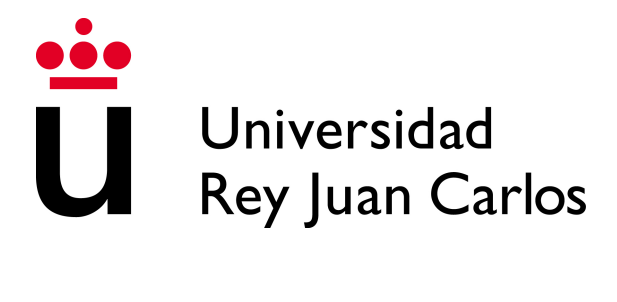

### ESCUELA DE INGENIERÍA DE FUENLABRADA

### GRADO EN INGENIERÍA EN SISTEMAS AUDIOVISUALES Y MULTIMEDIA

TRABAJO FIN DE GRADO

## Extracción y Análisis de la Calidad de la Señal Eléctrica Cardíaca registrada en Desfibriladores Implantables a partir de Imágenes Escaneadas

Autor: Andrés Matesanz de la Calle Tutora: Inmaculada Mora Jiménez Cotutor: José Luis Rojo Álvarez

Curso Académico 2023-2024

Este trabajo ha sido apoyado por la Agencia Estatal de Investigación como parte de los proyecto PID2019-106623RB-C41/AEI /10.13039/501100011033 (BigTheory), PID2022-140553OA-C42 /AEI /10.13039/501100011033 (PCardioTools), y por el studio multicéntrico AIDEG-VTA de HM Hospitales.

### Agradecimientos

Este trabajo es la culminación de muchos años en los que he vivido grandes experiencias y he conocido a personas maravillosas. Así que me gustaría empezar agradeciendo a la universidad y a toda la gente que hace posible que todo funcione.

Me gustaría agradecer especialmente a mis tutores Inmaculada Mora Jiménez y José Luis Rojo Álvarez por su gran ayuda, su paciencia y su predisposición a resolver cualquier duda que me surgiese.

También me gustaría agradecer a mi familia por todo el apoyo y cariño, y por siempre confiar y respetar las decisiones sobre el rumbo que quiero que lleve mi vida.

Por supuesto, tengo que agradecer a mis amigos por tantos buenos momentos y por siempre tratar de sacarme una sonrisa. Asimismo, a todos los compañeros que he tenido a lo largo de la universidad me gustaría agradecer el estupendo ambiente que siempre ha habido y el apoyo mutuo que ha predominado.

#### Resumen

El corazón es un órgano que se encarga de bombear la sangre para repartir diferentes elementos nutritivos. Para ello, dentro del corazón se generan impulsos eléctricos que posibilitan su contracción regular. Estos impulsos se pueden medir y analizar gracias a los desfibriladores automáticos implantables (DAI).

Los DAI son dispositivos que se implantan dentro de la piel para contrarrestar variaciones indeseadas del ritmo cardíaco conocidas como arritmias. Las arritmias pueden comportar un aumento (taquicardia) o disminución (bradicardia) del ritmo cardíaco, así como ritmos irregulares acelerados llamados fibrilaciones. Para corregir estas anomalías en el ritmo cardíaco, los DAI generan impulsos eléctricos. Aunque los DAI también almacenan datos sobre los potenciales eléctricos que suceden en el corazón a lo largo del tiempo (denominados electrogramas o EGM), por motivos legales y de propiedad industrial los fabricantes no permiten acceder de forma directa a estos datos. No obstante, sí es posible imprimir los EGM en papel para, posteriormente, analizar la variación del potencial eléctrico con respecto al tiempo.

Este Trabajo Fin de Grado (TFG) se enmarca en el contexto de un estudio multicéntrico sobre arritmias ventriculares. Como parte del estudio se desea aplicar herramientas de procesamiento digital de señal para analizar de la forma más automática posible los datos registrados en los EGM. Como los DAI solo facilitan estos datos a través de la impresión en papel de los registros eléctricos, es necesario digitalizarlos y convertirlos a señales temporales para llevar a cabo el análisis. El objetivo de este TFG es implementar una aplicación para extraer la señal del EGM impreso en papel, recuperando su forma de onda y almacenando la amplitud para cada instante temporal. Con este propósito se escanea el EGM y la imagen escaneada se preprocesa para que la imagen a analizar tenga una única señal. A partir de dicha imagen se implementa un procedimiento para almacenar un solo valor de amplitud para cada instante temporal.

Para extraer los valores de amplitud se han empleado diferentes técnicas de procesado digital de imágenes. La tarea se abordó en diferentes fases. Primero se eliminaron posibles artefactos del papel sobre el que se imprime el EGM utilizando operadores lógicos y operadores morfológicos. A continuación se realizó una primera estimación de la amplitud del EGM para cada instante de tiempo (columnas de la imagen escaneada). Esta primera estimación es posteriormente mejorada en las zonas donde señal tiene cambios rápidos en amplitud, regiones identificadas al estimar la tendencia (creciente o decreciente) de la forma de onda haciendo uso de regresión lineal. La última fase hace uso de una interpolación lineal para estimar la amplitud de la señal en aquellas zonas del EGM con valores perdidos.

En la memoria se incluye una descripción detallada del interfaz de usuario, la interconexión entre una etapa previa (centrada en la digitalización) y la etapa sobre la que se centra este TFG (digitalización de señales) y la adaptación dentro de una única aplicación. La memoria incluye también varias pruebas para evaluar cualitativamente la calidad del EGM extraído considerando registros de diversos fabricantes y modelos de DAI.

Este desarrollo será usado en un estudio multicéntrico para analizar digitalmente los EGM de 122 pacientes. La aplicación realizada permite optar a una diversidad de opciones para proporcionar señales digitales de calidad en la gran mayoría de los modelos de DAI disponibles.

# Índice general

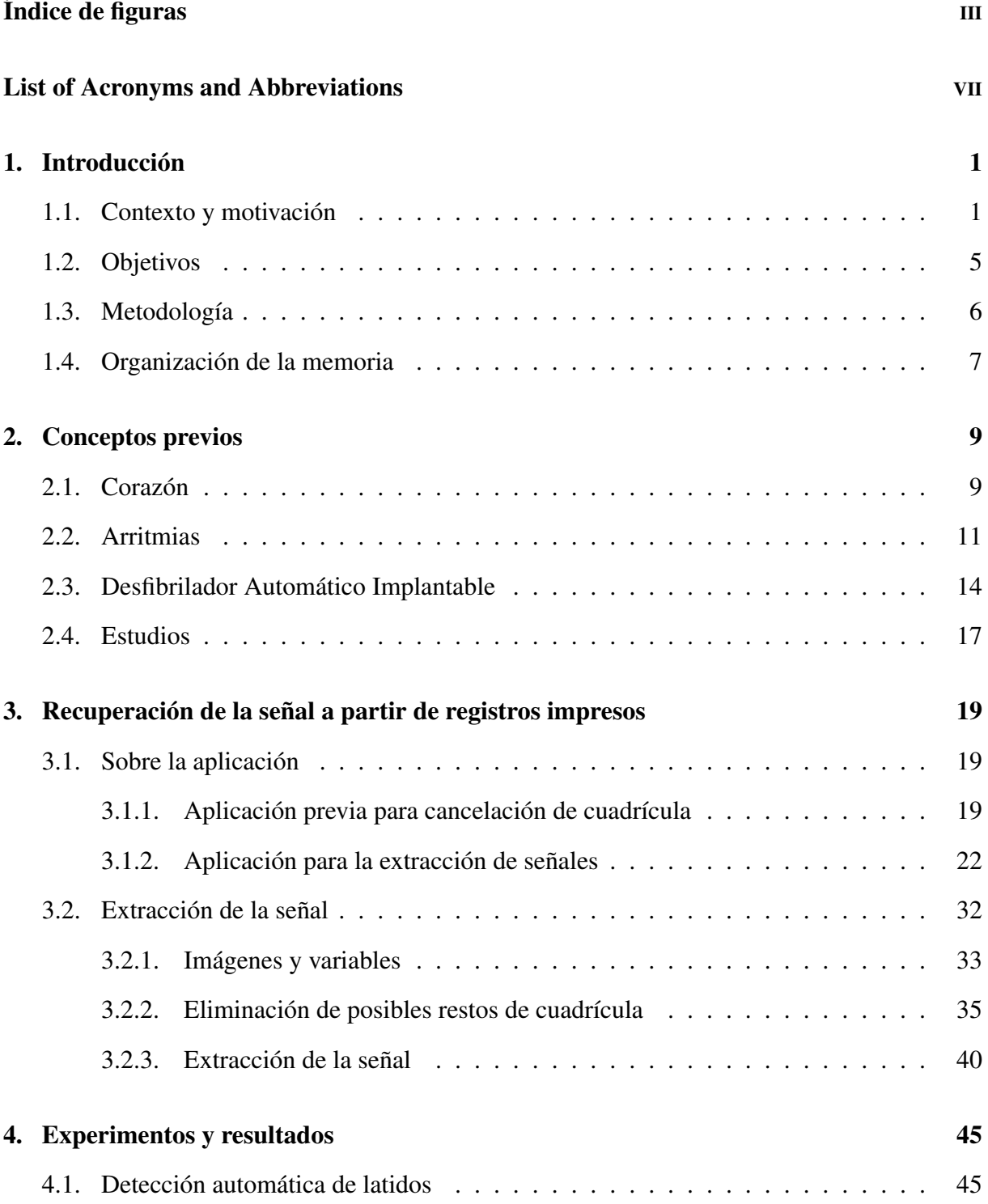

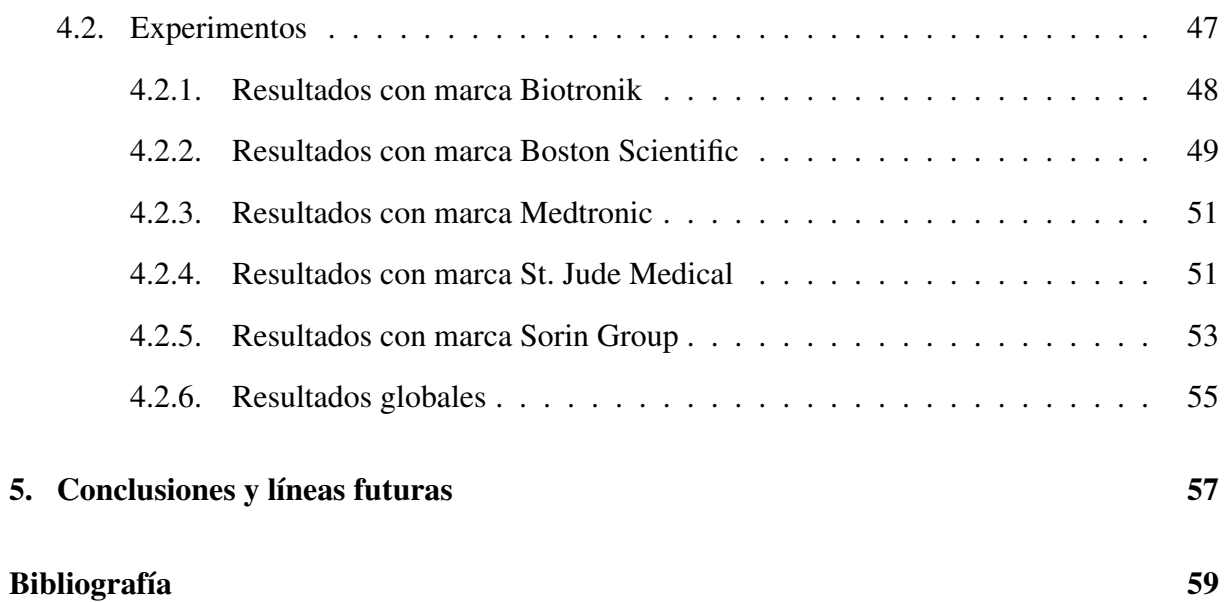

# <span id="page-10-0"></span>Índice de figuras

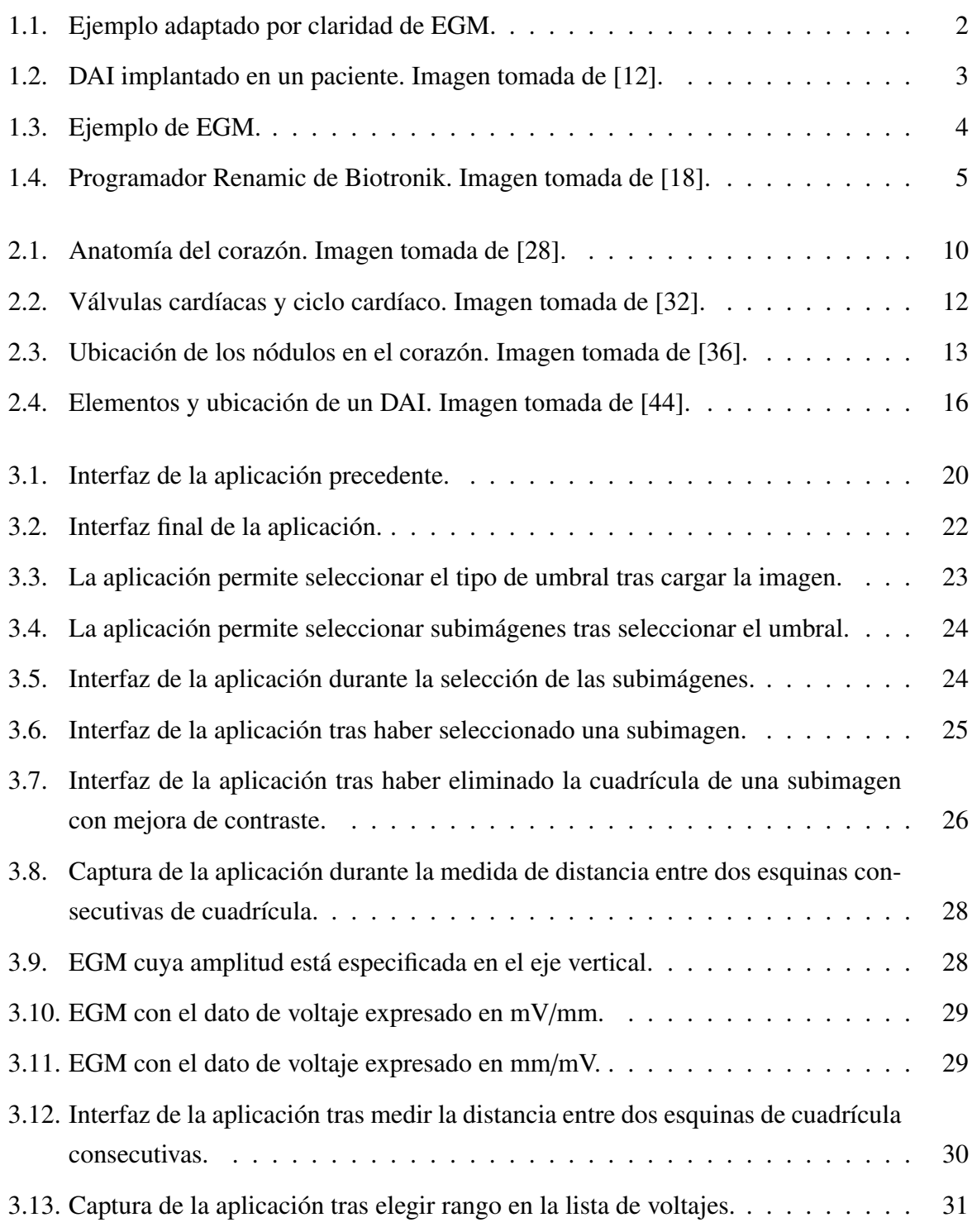

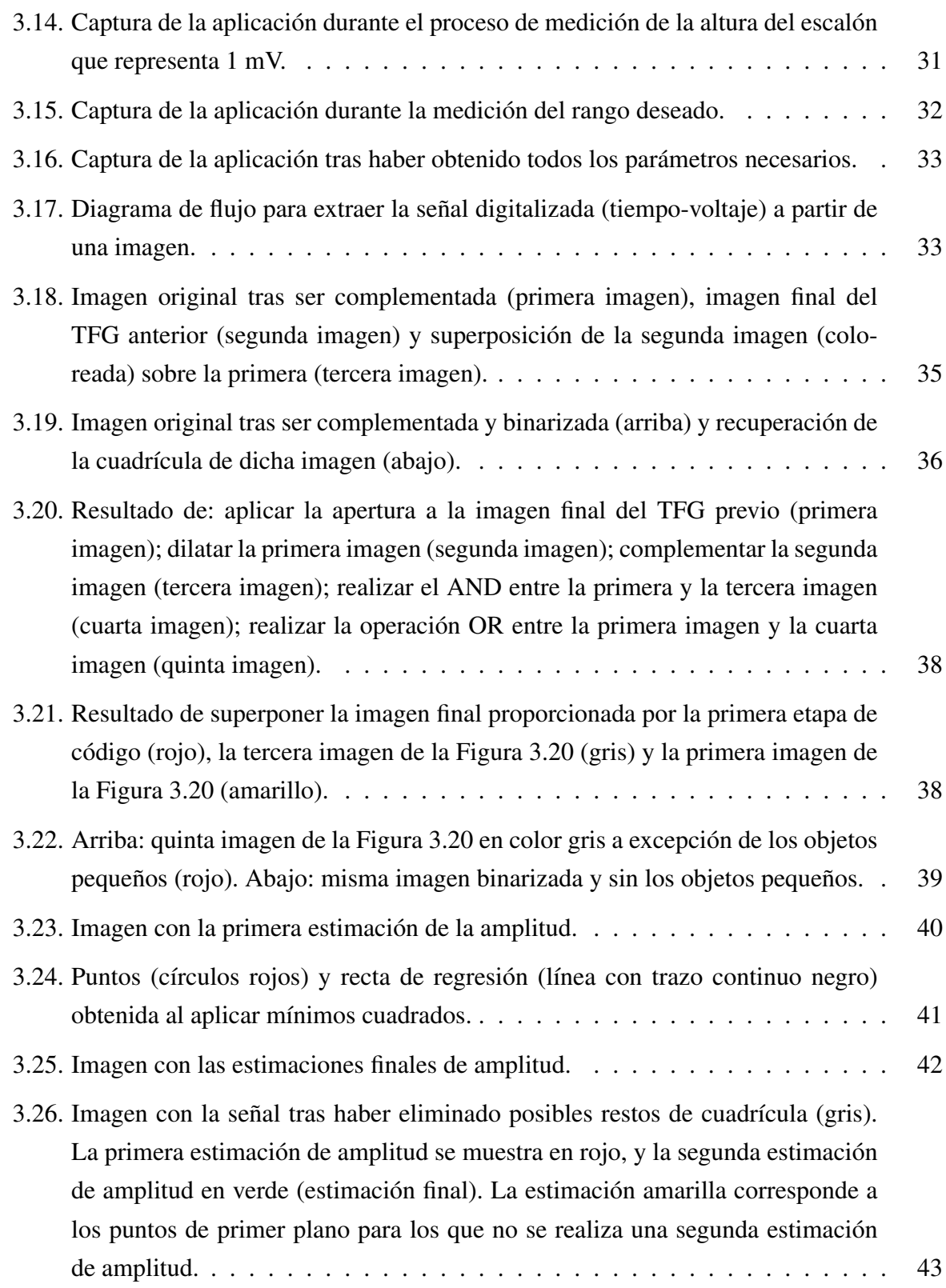

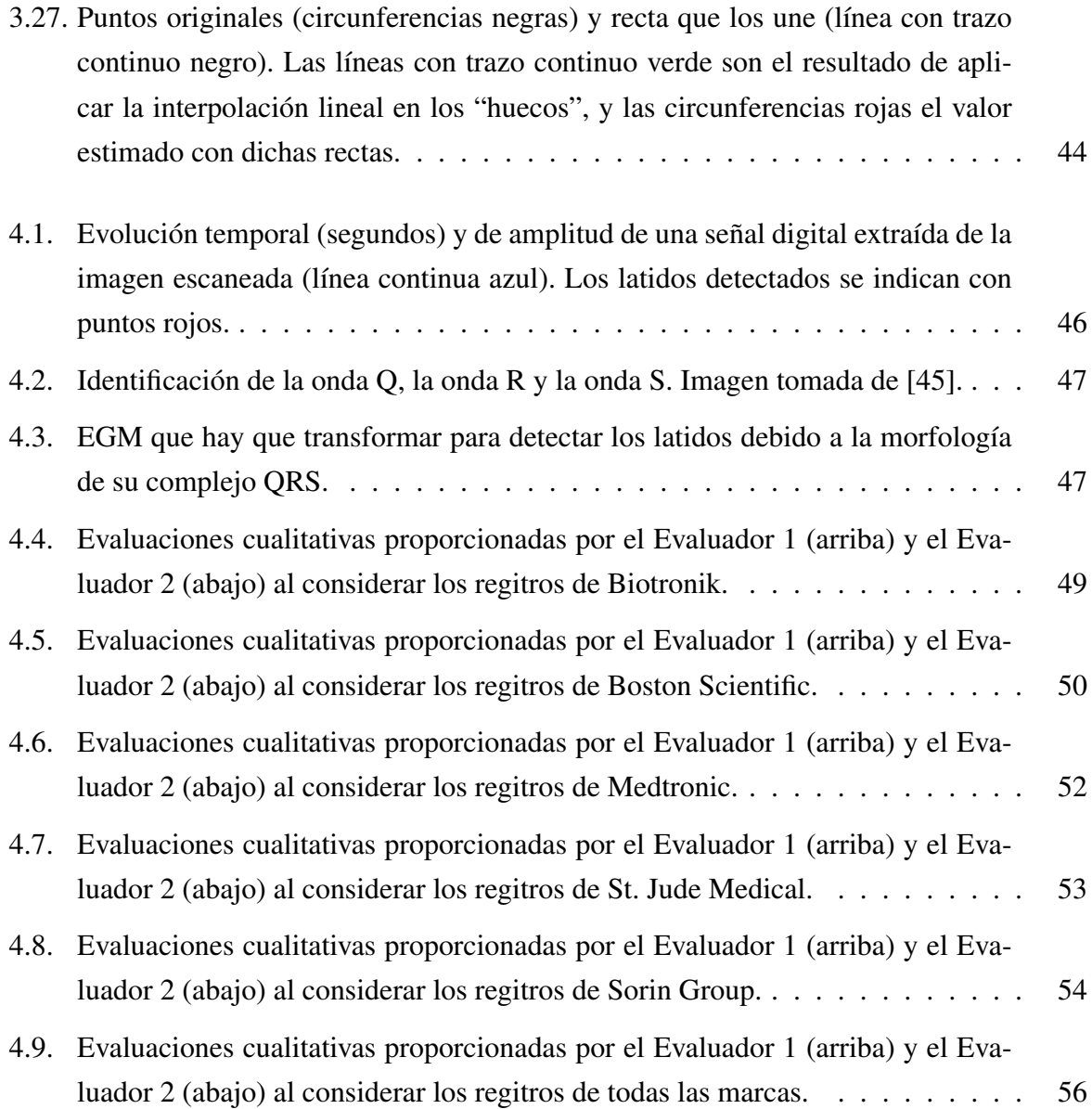

ÍNDICE DE FIGURAS

## <span id="page-14-0"></span>Lista de acrónimos y abreviaturas

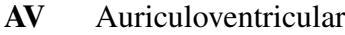

- BN Blanco y Negro
- DAI Desfibrilador Automático Implantable
- EAT Estimulación Antitaquicardia
- ECG Electrocardiograma
- EE Elemento Estructurante
- EGM Electrograma
- FV Fibrilación Ventricular
- HM Hospital Montepríncipe
- NSA Nódulo Sinoauricular
- RAE Real Academia Española
- TFG Trabajo de Fin de Grado
- TV Taquicardias Ventriculares

# <span id="page-16-0"></span>Capítulo 1 Introducción

En este primer capítulo se revisa la relevancia que tiene este trabajo en la situación actual, así como los objetivos propuestos y la metodología empleada. También se detalla la organización de la memoria.

### <span id="page-16-1"></span>1.1 Contexto y motivación

Este Trabajo Fin de Grado (TFG) se enmarca en el análisis de arritmias cardíacas. Es de gran relevancia su estudio debido a que se trata de una importante causa de morbilidad y mortalidad hoy en día. La arritmia más común, conocida como fibrilación auricular, tiene una prevalencia en la población general de entre el 1,5% y el 2%, y se calcula que en Estados Unidos y Europa la sufren alrededor de 7,5 millones de personas. En nuestro país padecen fibrilación auricular un 4,8% de las personas mayores de 40 años [\[1\]](#page-74-1).

Una arritmia es definida por el Diccionario de la Lengua Española de la Real Academia Española (RAE) como una *«falta de ritmo regular»* o una *«irregularidad y desigualdad en las contracciones del corazón»*, mientras que la palabra "cardíaca" por supuesto hace referencia a que es perteneciente o relativo al corazón. Por lo tanto, una arritmia cardíaca es una alteración del ritmo cardíaco, el cual tiene naturaleza bioeléctrica [\[2\]](#page-74-2). Esta naturaleza es de vital importancia para con este trabajo. El ritmo cardíaco tiene lugar gracias a que el corazón está formado por músculos cardíacos que generan impulsos eléctricos para bombear sangre y oxigenar cada célula de nuestro cuerpo [\[3\]](#page-74-3).

Todos los fenómenos bioeléctricos que se producen en el corazón se pueden registrar a través de sistemas de medida como el electrocardiograma (ECG) de superficie. En un ECG se pueden estudiar las variaciones de voltaje con respecto al tiempo, ya que en un formato adaptado (que normalmente se trata de papel milimetrado) se registran los cambios en los potenciales bioeléctricos que se producen en el corazón durante un tiempo determinado [\[4\]](#page-74-4), como se ilustra en la Figura [1.1.](#page-17-0) Esta corriente eléctrica se recoge a través de la medición de los biopotenciales en la superficie de la piel, lo cual es el sumatorio ponderado de los voltajes de cada membrana celular involucrada [\[5\]](#page-74-5). Dichos biopotenciales son medidos mediante electrodos colocados en

<span id="page-17-0"></span>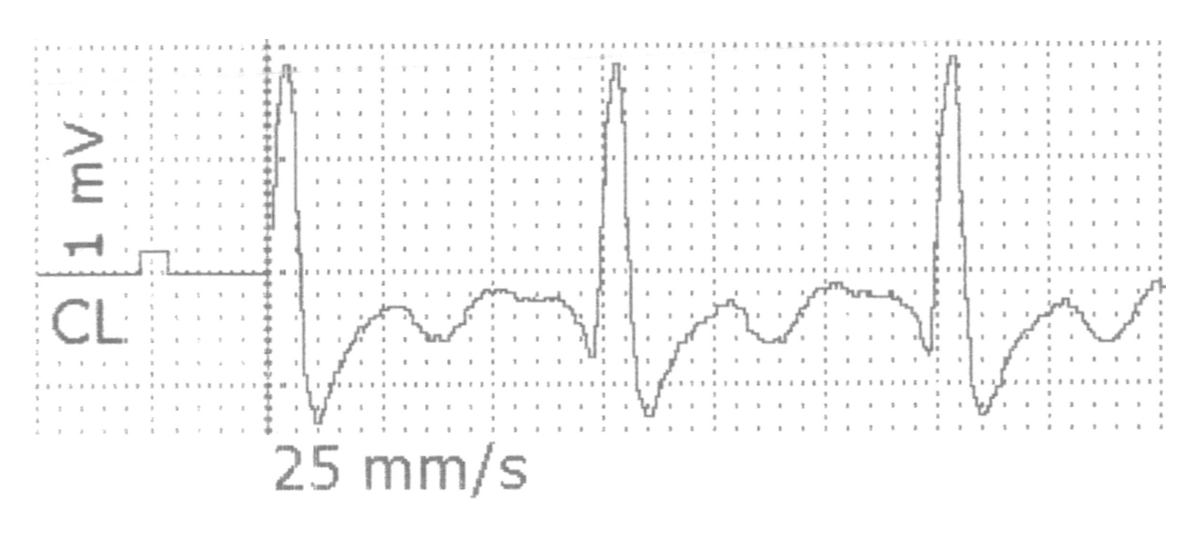

Figura 1.1: Ejemplo adaptado por claridad de EGM.

el torso [\[6\]](#page-74-6).

Las arritmias cardíacas se pueden tratar de diferentes maneras, siendo las tres más frecuentes las siguientes: La utilización de fármacos antiarrítmicos, la ablación cardíaca y el Desfibrilador Automático Implantable (DAI). Los fármacos antiarrítmicos son sustancias que suprimen o previenen las alteraciones del ritmo cardíaco. Sin embargo, estos fármacos pueden generar o agravar arritmias cardíacas y pueden poner en peligro la vida del enfermo. Esto es debido a que los mecanismos celulares que favorecen las arritmias y los que las mitigan son los mismos, por lo que dosis inadecuadas pueden producir efectos proarrítmicos [\[7\]](#page-74-7).

La ablación cardíaca consiste en generar lesiones en los tejidos cardíacos para bloquear la propagación del impulso eléctrico [\[8\]](#page-74-8). Las formas más extendidas de generar esta ablación son por radiofrecuencia y por crioablación. La radiofrecuencia produce quemaduras que resultan en un daño irreversible, mientras que la crioablación congela el tejido provocando un daño reversible (hasta -50ºC) [\[9\]](#page-74-9).

El DAI es un dispositivo implantado debajo de la piel, como se muestra en la Figura [1.2.](#page-18-0) Tiene una serie de propósitos. El primero es la detección de arritmias ventriculares [\[10\]](#page-74-10). El segundo es identificar el tipo de arritmia o anomalía [\[11\]](#page-74-11), algo esencial para administrar una terapia apropiada. Esto nos lleva al tercer propósito, que es administrar dicha terapia, la cual puede ser: Estimulación Antitaquicardia (EAT), desfibrilación o cardioversión.

La EAT se aplica a una arritmia que se caracteriza porque su frecuencia supera los 100 latidos por minuto [\[13\]](#page-75-2), lo que se conoce como taquicardia. Consiste en secuencias de sobreestimulación que pueden ser de intervalos constantes (conocidas como ráfagas) o de intervalos progresivamente decrecientes (conocidas como rampas).

<span id="page-18-0"></span>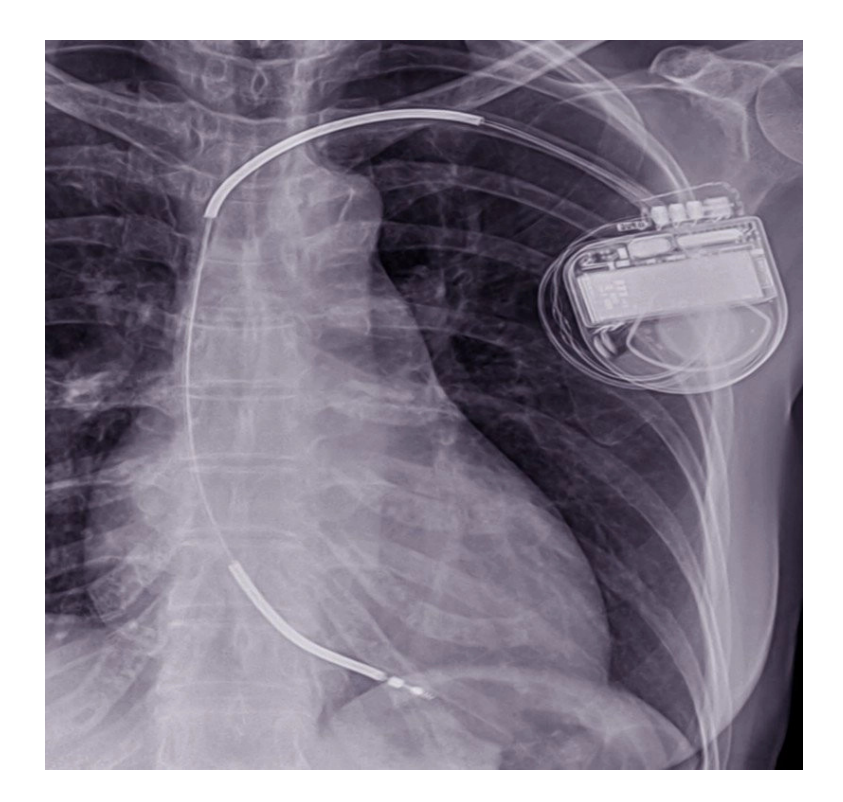

Figura 1.2: DAI implantado en un paciente. Imagen tomada de [\[12\]](#page-75-0).

La desfibrilación consiste en un choque eléctrico de alta energía no sincronizado, administrado para sacar al paciente de una Fibrilación Ventricular (FV) [\[14\]](#page-75-3). Las muertes súbitas cardíacas provocadas por una arritmia se deben principalmente a la FV. La FV corresponde a una activación aleatoria y desorganizada de los ventrículos.

La cardioversión consiste en choques de baja energía sincronizados con el ritmo cardíaco, empleados para tratar una arritmia que no sea la FV. Las descargas eléctricas mencionadas tienen como finalidad resetear por completo el corazón y recuperar el tono normal al nodo sinusal.

Una funcionalidad muy útil, presente en los DAI de última generación, consiste en el almacenamiento en la memoria de los electrogramas (EGM) durante las taquiarritmias [\[15\]](#page-75-4). Los EGM reflejan la variación del voltaje con respecto al tiempo de la actividad eléctrica en el corazón, como se ilustra en la Figura [1.3.](#page-19-0) Esto permite analizar los episodios de arritmia, obteniendo información de gran relevancia de cada paciente [\[16\]](#page-75-5). Sin embargo, hay más datos de interés que pueden extraerse y que no han sido considerados hasta la fecha, los cuales se pueden obtener analizando los EGM digitalizados mediante procesamiento digital de señal y diferentes técnicas empleadas para tal fin. Con estos datos plantean la posibilidad de inferir la causa que

#### 1.1. CONTEXTO Y MOTIVACIÓN

<span id="page-19-0"></span>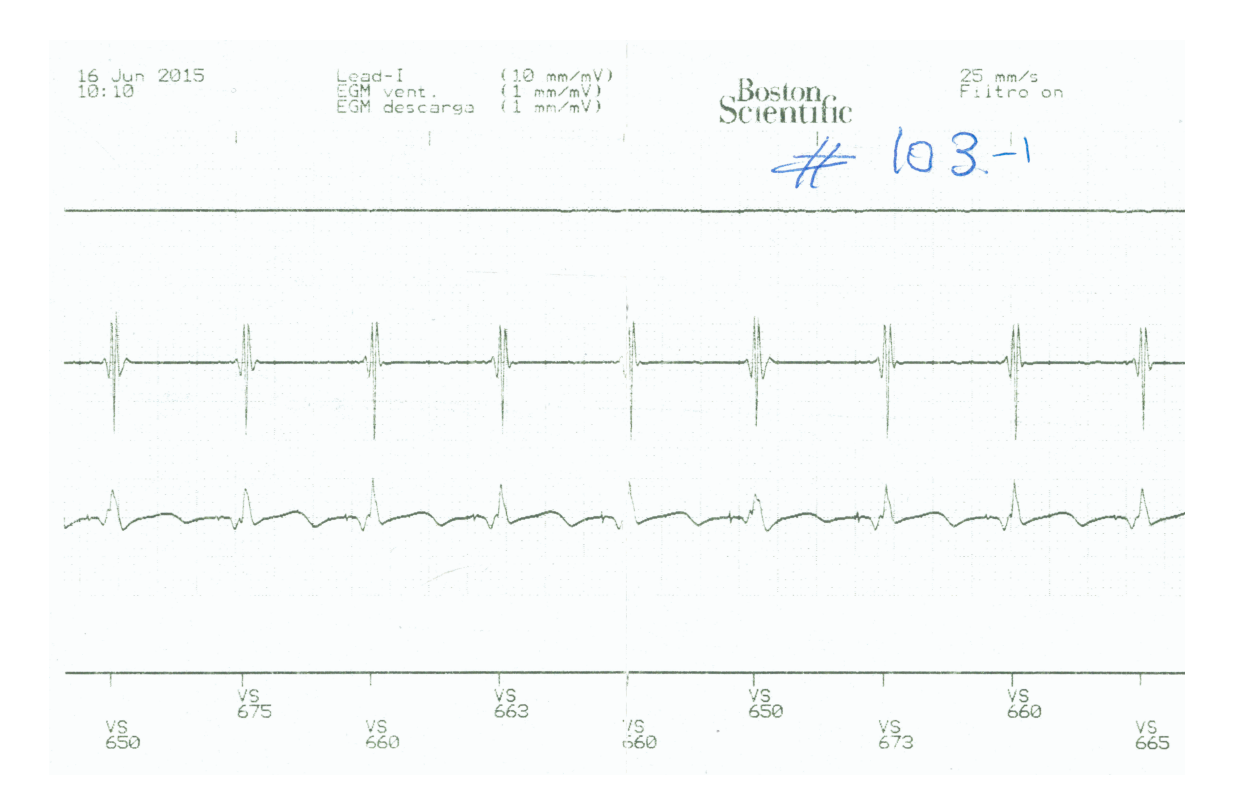

Figura 1.3: Ejemplo de EGM.

ha provocado el episodio del paciente. Más adelante se explicará con más profundidad el EGM.

Las señales registradas en los DAI durante los episodios de interés para este trabajo, es decir, los episodios de arritmias, no se pueden recuperar de forma directa. Esto es debido a consideraciones legales y de propiedad intelectual de los diferentes fabricantes de estos dispositivos. Al consultar los datos almacenados en el DAI a través del programador es posible obtener la impresión en papel del registro eléctrico, que muestra la evolución del potencial a lo largo del tiempo. Sin embargo, es deseable digitalizar estos datos, ya que así se podrán llevar a cabo análisis digitales posteriores. Se pretende realizar procesamiento digital de los datos para analizar diferentes episodios de arritmias e identificar la región del corazón de la que procede.

El programador es un ordenador propietario de cada marca que tiene su propia pantalla. Se comunica con el generador de impulsos del DAI mediante señales de radiofrecuencia. Se trata de una parte no implantable del DAI y normalmente se encuentra en la consulta del cardiólogo [\[17\]](#page-75-6). Con este dispositivo se puede recoger información almacenada en la memoria interna del DAI, por ejemplo cuándo ha actuado el DAI o el estado de la batería. En la Figura [1.4](#page-20-1) se muestra un programador de la marca Biotronik llamado Renamic.

Por todo lo anterior es deseable digitalizar los datos provenientes del DAI y hay que bus-

<span id="page-20-1"></span>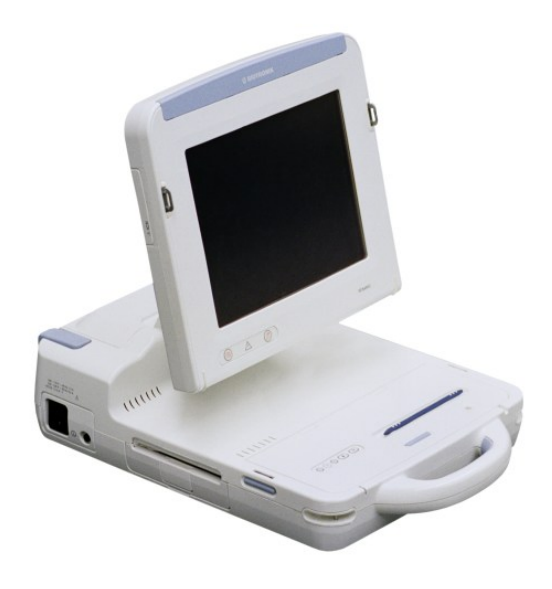

Figura 1.4: Programador Renamic de Biotronik. Imagen tomada de [\[18\]](#page-75-1).

car formas para lograr dicho objetivo. Con este fin se han elaborado una serie de herramientas, pensadas para la extracción de la representación digital de las señales intracardíacas almacenadas en el DAI. Estas representaciones se extraen a partir de las impresiones en papel realizadas desde el programador del DAI. En este TFG se parte de las imágenes en soporte papel, las cuales tienen que pasar por un proceso de escaneado, preprocesamiento de imagen y posterior extracción y restauración de las señales digitales.

#### <span id="page-20-0"></span>1.2 Objetivos

El objetivo principal de este TFG es crear una herramienta de procesamiento de imagen y restauración de señal. A partir de imágenes escaneadas de registros impresos con el programador del DAI, esta herramienta permite extraer y digitalizar las señales cardíacas almacenadas en los DAI durante los episodios arrítmicos. Esto es de gran utilidad para el posterior análisis automático de dichas señales digitales en estudios clínicos.

Para llevar a cabo este objetivo se dividen las tareas a cumplir en dos TFG. El primero fue elaborado por Hanae Igalla El Youssfi [\[19\]](#page-75-7) y se centraba en la corrección de la inclinación de las imágenes escaneadas a partir de los impresos en papel y de la eliminación de la cuadrícula de fondo que aparece en el papel milimetrado. Este TFG recoge el testigo del anterior partiendo de una imagen con la rotación corregida y sin cuadrícula. Los objetivos específicos de este TFG son eliminar posibles trazas de cuadrícula que quedasen en la imagen, extraer los valores de amplitud y tiempo de la señal y detectar los latidos.

<span id="page-21-0"></span>Este estudio ha sido aprobado por el Comité de Ética de HM Hospitales.

### 1.3 Metodología

Para cumplir con los objetivos indicados en el apartado anterior, se sigue la metodología que se detalla en esta sección. La implementación realizada está relacionada con la algoritmia presentada en el artículo *Digital recovery of biomedical signals from binary images* [\[20\]](#page-75-8), siendo los directores de este TFG dos de los autores del artículo.

Antes de entrar en el proceso que se ha seguido conviene definir algunos conceptos sobre imágenes digitales. Durante el TFG se va a trabajar con imágenes binarias. Dichas imágenes no tienen componente de color y su luminosidad solo puede tener dos valores: 0 (negro) y 1 (blanco) [\[21\]](#page-75-9). También hay que definir lo que se considera píxeles de primer plano y píxeles de fondo. Los píxeles de primer plano (valor 1) son los píxeles en los que hay objetos, mientras que los píxeles de fondo (valor 0) no están asociados a ningún objeto. En este TFG, señal y cuadrícula están representados por píxeles de primer plano (blancos). Sin embargo, las imágenes almacenadas en la base de datos tienen fondo de color blanco (papel) y la señal (tinta) y cuadrícula del papel son de color negro. Por lo tanto, hay que transformar la imagen para que los píxeles con valor 0 pasen a primer plano, y los que tengan valor 1 pasen a valor 0. Este proceso se conoce como complementar la imagen.

Para eliminar posibles conexiones de la señal de interés con la cuadrícula se procesa digitalmente la imagen con operadores morfológicos [\[21\]](#page-75-9). Primero se hace una apertura a la imagen con un elemento estructurante (EE) vertical. Una apertura equivale a desplazar el EE por el interior del conjunto (en este caso, las regiones del papel asociadas a la señal eléctrica) y eliminar los píxeles de primer plano por los que el EE "no puede pasar". De esta forma, el resultado de la apertura corresponde a las partes de la señal que sean verticales con una longitud de, al menos, la longitud del elemento estructurante. Después se hace una dilatación sobre la apertura anterior utilizando un EE horizontal. En el caso de este TFG se cuenta con un EE simétrico cuyo origen es un punto de primer plano. Al darse estas condiciones, como resultado de la dilatación pasan a primer plano todos los píxeles barridos por el origen del EE siempre que el EE interseccione, al menos, con un punto de primer plano de la imagen. Al aplicar la dilatación con un elemento estructurante horizontal, los píxeles asociados al trazo de la señal se expanden horizontalmente tanto a la izquierda como a la derecha. Recapitulando, al aplicar la apertura nos quedamos con los fragmentos verticales de la señal, ahora dichas partes tienen un grosor que es el doble del grosor original. Finalmente nos quedamos con el resto de la señal y le añadimos la apertura inicial (los fragmentos verticales de la señal).

Posteriormente se desea extraer la amplitud de la señal para cada instante temporal. Para ello se llevan a cabo diferentes estimaciones. La primera estimación es quedarse, para cada columna de la imagen, con la mediana de las posiciones de los píxeles de primer plano. Sin embargo, esta estimación no produce resultados satisfactorios cuando la señal tiene un cambio con pendiente demasiado pronunciada. Para estos casos, si la tendencia de la señal es positiva se estima que la amplitud sea el extremo superior del segmento y bajar un 10 por ciento del tamaño del segmento (obtenido experimentalmente). Si la tendencia es negativa, se toma el extremo inferior y se sube un 10 por ciento.

Luego hay que dar valor a las columnas sin píxeles de primer plano. Para rellenar estos huecos se hace interpolación lineal entre los puntos donde sí se ha obtenido un valor de amplitud. Para ello, se estima una recta ajustada a dichos puntos y se estima el valor de la señal en los instantes temporales deseados.

Por último, a partir de las amplitudes extraídas se detectan los latidos del corazón utilizando un umbral dinámico para tal fin.

Con esta serie de pasos ya se tiene una estimación de la amplitud para cada instante temporal, así como la identificación de los puntos de la señal que corresponden con latidos del corazón. Como último paso se realiza una evaluación cualitativa de la calidad de la señal extraída con respecto a la impresión de la señal en papel (imagen inicial).

#### <span id="page-22-0"></span>1.4 Organización de la memoria

La memoria de este TFG está estructurada de la forma que se describe a continuación.

- Capítulo [1.](#page-16-0) Introducción: En el primer capítulo se expone la información necesaria para contextualizar lo realizado en este TFG, la motivación que hay detrás y la importancia que tiene. También se detallan los objetivos a realizar y la metodología empleada.
- Capítulo [2.](#page-24-0) Conceptos previos: El segundo capítulo contiene información necesaria para comprender los temas tratados, especialmente los conceptos médicos.

#### 1.4. ORGANIZACIÓN DE LA MEMORIA

- Capítulo [3.](#page-34-0) Recuperación de la señal a partir de registros impresos: En el tercer capítulo se explica con detalle todo el proceso llevado a cabo para la cumplir con los objetivos fijados en el TFG. Abarca desde la obtención de las imágenes hasta la recuperación de la señal deseada.
- Capítulo [4.](#page-60-0) Experimentos y resultados: En este capítulo se describe la base de datos utilizada, cómo se evalúan los resultados obtenidos y se exponen ejemplos visuales de cada marca.
- Capítulo [5.](#page-72-0) Conclusiones y líneas futuras: En el último capítulo se analiza el trabajo en conjunto y se expone cómo puede seguir la investigación en este ámbito.

# <span id="page-24-0"></span>Capítulo 2 Conceptos previos

En este capítulo se introducen diferentes conceptos, desde el corazón, su funcionamiento y anatomía, hasta las arritmias y los elementos principales del DAI. Asimismo, también se presentan los estudios cuya base de datos se ha empleado en el presente TFG.

#### <span id="page-24-1"></span>2.1 Corazón

El corazón es un órgano, es decir, es un agrupamiento de tejidos, y n tejido es un grupo de células [\[22\]](#page-75-10). Un órgano mantiene por sí mismo su estructura, vasculación y su capacidad de desarrollar funciones fisiológicas [\[23\]](#page-75-11). La vasculación es el procedimiento de generación y desarrollo de los vasos sanguíneos. En el caso del corazón, su función fisiológica es la de bombear sangre [\[24\]](#page-75-12).

Es conveniente definir el aparato circulatorio, ya que el corazón es su órgano principal. El aparato circulatorio es un sistema que transporta diferentes nutrientes al organismo [\[25\]](#page-75-13). Este sistema está compuesto por sangre que circula por unos conductos, siendo estos conductos venas, arterias y capilares. La sangre circula gracias a que es bombeada por el corazón.

El corazón está dividido en cuatro cavidades, y el conducto de salida de cada una de ellas tiene una válvula [\[26\]](#page-75-14). Según el Diccionario de la Lengua Española de la RAE, "válvula" se define como *«Mecanismo que regula el flujo de la comunicación entre dos partes de una máquina o sistema»* o *«Mecanismo que impide el retroceso de un fluido que circula por un conducto»*. Aplicado al corazón, una válvula cardíaca se encarga de impedir que la sangre fluya en sentido contrario, permitiendo bombear la sangre en una dirección.

Como se ha establecido, el corazón se divide en cuatro cavidades: aurícula izquierda, aurícula derecha, ventrículo izquierdo y ventrículo derecho. Estas cavidades se muestran en la Figura [2.1.](#page-25-0) Las válvulas principales de las que está compuesto son las siguientes:

- Las válvulas atrioventriculares, que son la válvula mitral y la válvula tricúspide.
- Las válvulas semilunares o sigmoideas, que son la válvula sigmoidea aórtica y la válvula sigmoidea pulmonar.

<span id="page-25-0"></span>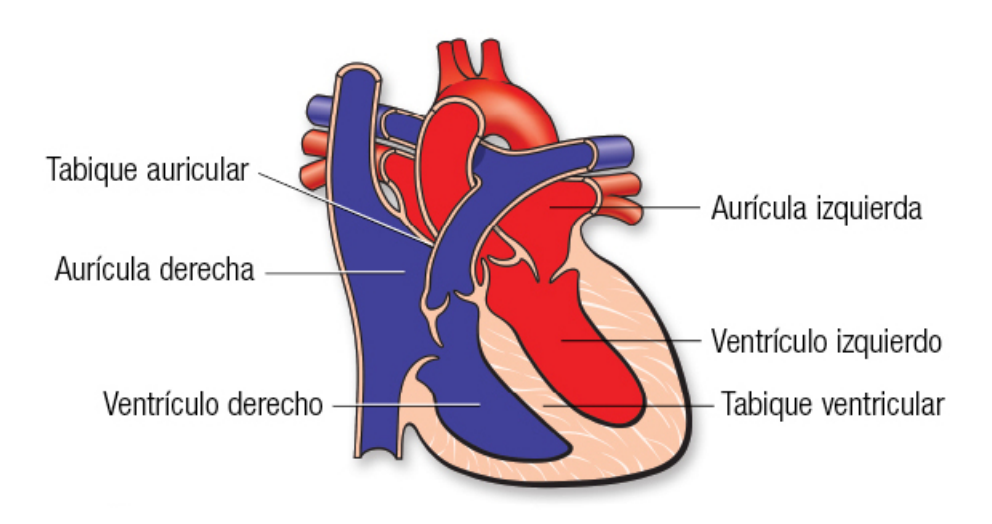

Figura 2.1: Anatomía del corazón. Imagen tomada de [\[28\]](#page-76-0).

La válvula mitral se encuentra entre la aurícula izquierda y el ventrículo izquierdo, mientras que la válvula tricúspide está entre la aurícula derecha y el ventrículo derecho [\[27\]](#page-76-3). La válvula sigmoidea aórtica se encuentra entre el ventrículo izquierdo y la arteria aorta, a diferencia de la válvula sigmoidea pulmonar que se ubica entre el ventrículo derecho y la arteria pulmonar. Las válvulas principales se ilustran en la Figura [2.2.](#page-27-0)

Como se ha dicho previamente, el corazón se encarga de bombear la sangre. Esto es gracias a que se contrae y relaja para bombear la sangre de forma rítmica, creando un flujo de sangre a través de las cavidades cardíacas que hemos visto. Hay tres conceptos relacionados con estas contracciones y relajaciones que es conveniente explicar, que son: El ciclo cardíaco, el ritmo cardíaco y la frecuencia cardíaca.

El Diccionario de la Lengua Española de la RAE define "ciclo" como *«Período de tiempo o cierto número de años que, acabados, se vuelven a contar de nuevo»* o *«Conjunto de una serie de fenómenos u operaciones que se repiten ordenadamente»*. Por otra parte, "ritmo" lo define como *«Orden acompasado en la sucesión o acaecimiento de las cosas»*. Y, finalmente, "frecuencia" es definida como *«Número de veces que se repite un proceso periódico por unidad de tiempo»*. Por lo tanto, el ciclo cardíaco hace referencia a la secuencia de eventos que se producen en un solo ciclo, el ritmo cardíaco hace referencia a la sucesión regular de ciclos cardíacos y la frecuencia cardíaca cuantifica dicha sucesión. De hecho, la frecuencia cardíaca es la inversa del tiempo transcurrido para que se complete un ciclo y se suele expresar en latidos por minuto.

El ciclo cardíaco es la sucesión de contracciones y relajaciones de las aurículas y ventrícu-

los [\[29\]](#page-76-4). A lo largo de esta sucesión se abren y cierran las válvulas cardíacas. Este ciclo está dividido en dos periodos: El periodo de sístole y el periodo de diástole.

El periodo de sístole es el intervalo en el que se contrae el corazón, mientras que el periodo de diástole es en el que se contrae [\[30\]](#page-76-5). El ciclo cardíaco consta de cinco fases, siendo las tres primeras del periodo de sístole mientras que otras dos son del de diástole: Sístole auricular, contracción ventricular isovolumétrica, eyección, relajación ventricular isovolumétrica y llenado auricular pasivo.

La fase de sístole auricular empieza con la contracción de las aurículas, lo cual provoca que la sangre pase a los ventrículos. Esto es posible ya que están abiertas las válvulas atrioventriculares y las sigmoideas cerradas.

Con toda la sangre en los ventrículos, comienza la fase de contracción ventricular isovolumétrica, en la que se comienzan a contraer los ventrículos y aumentar la presión en los ventrículos, haciendo que se cierren las válvulas atrioventriculares y la sangre no retroceda a las aurículas. Las válvulas sigmoideas están cerradas, al igual que en la fase anterior.

Con todas las válvulas cerradas y la sangre en los ventrículos, empieza la fase de eyección. En esta fase, la presión en los ventrículos es mayor que la presión de la arteria aorta y el tronco pulmonar, así que se abren las válvulas sigmoideas. Según la sangre va pasando de los ventrículos a estos vasos, la presión de las arterias aumenta y la de los ventrículos disminuye. Cuando la presión es igual, las válvulas sigmoideas se cierran, dejando sangre en los ventrículos.

En la siguiente fase, la relajación ventricular isovolumétrica, comienza el periodo de diástole [\[31\]](#page-76-6). Disminuye la presión del ventrículo al relajarse el mismo. Esto provoca que se cierren las válvulas sigmoideas. Finalmente, la última fase es la de llenado auricular pasivo.

Durante las fases descritas anteriormente, ha ido entrando sangre a las aurículas, lo que aumenta la presión de las mismas. Cuando dicha presión sea mayor que la de los ventrículos, las válvulas atrioventriculares se abrirán y fluirá la sangre hacia los ventrículos. El siguiente ciclo comienza cuando se produce una nueva contracción en las aurículas. Este proceso se ejemplifica en la Figura [2.2.](#page-27-0)

#### <span id="page-26-0"></span>2.2 Arritmias

En el apartado anterior se introdujo el concepto del ritmo cardíaco, que consiste en la sucesión regular de ciclos cardíacos. La alteración de dicho ritmo se conoce como arritmia. Para

<span id="page-27-0"></span>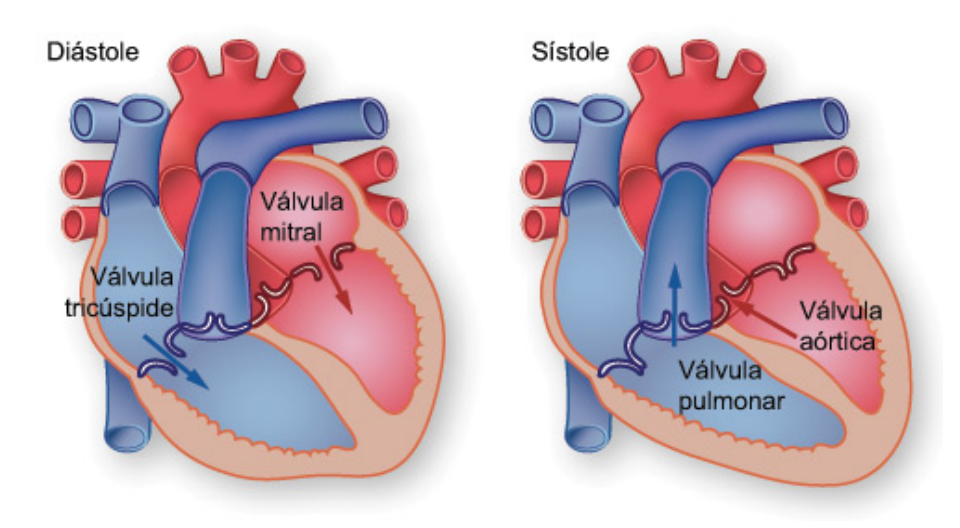

Figura 2.2: Válvulas cardíacas y ciclo cardíaco. Imagen tomada de [\[32\]](#page-76-1).

entender mejor por qué se producen estos fenómenos, a continuación profundizaremos en el ritmo cardíaco.

El ritmo cardíaco es controlado por el Nódulo Sinoauricular (NSA), también llamado nodo sinusal, y se encarga de producir impulsos eléctricos de forma regular que se transmiten a las aurículas y a los ventrículos [\[33\]](#page-76-7). Esto genera contracciones cardíacas a un ritmo regular [\[34\]](#page-76-8). Los nódulos presentes en el corazón se ilustran en la Figura [2.3.](#page-28-0)

Según la RAE, un "nódulo" es una *«Concreción de poco volumen»*, siendo "concreción" una *«Acumulación de partículas unidas para formar una masa»*. Por lo tanto, el NSA es una masa de poco volumen en el miocardio, es decir, en el tejido muscular del corazón. El NSA se encuentra arriba de la aurícula derecha y es parte del sistema de conducción eléctrica del corazón. Este sistema propaga el pulso generado en el NSA a las aurículas, produciéndose una despolarización auricular y la contracción de las mismas. Esta onda llega luego al nódulo AV, también conocido como nodo atrioventricular, que está situado al igual que el NSA en la aurícula derecha pero en su lado izquierdo. Una vez allí, el impulso espera más o menos 0,13 segundos y luego pasa a los ventrículos, causando su contracción [\[35\]](#page-76-9).

Una vez explicado el ritmo cardíaco, ahora se pueden explicar las arritmias. Como se ha anticipado, una arritmia es una alteración de la frecuencia cardíaca o el ritmo cardíaco [\[37\]](#page-76-10). Las arritmias pueden conllevar un cambio en la frecuencia cardíaca aún manteniendo un ritmo regular. Si la frecuencia aumenta se conoce como taquicardia, mientras que si disminuye se conoce como bradicardia. Sin embargo, hay veces que las arritmias sí que conllevan una falta de ritmo regular. Estas faltas de ritmo regular puede ser producido por anomalías en el NDA o

<span id="page-28-0"></span>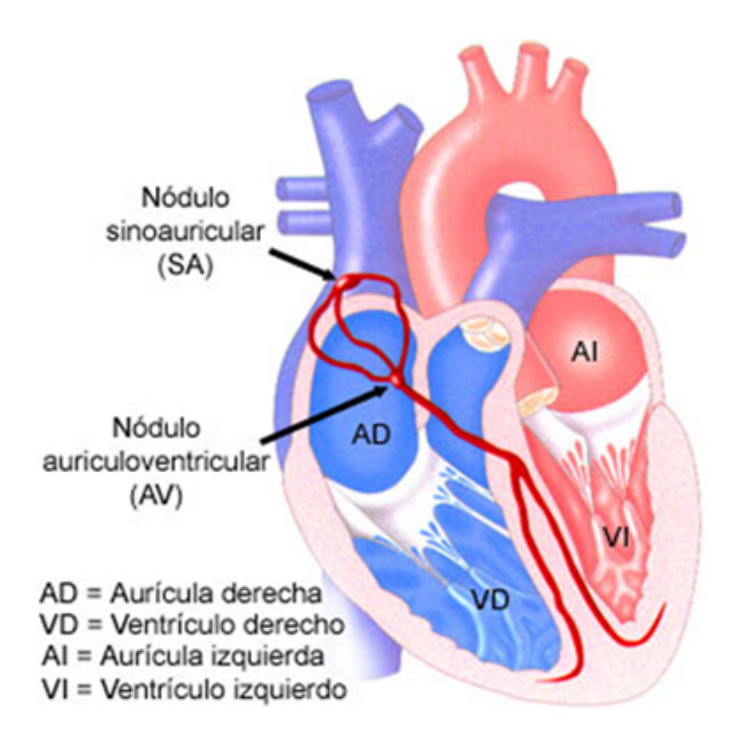

Figura 2.3: Ubicación de los nódulos en el corazón. Imagen tomada de [\[36\]](#page-76-2).

en el sistema de conducción eléctrica del corazón.

Las arritmias se pueden clasificar siguiendo diferentes criterios:

- Según la frecuencia del ritmo, dividiéndose en taquiarritmias y bradiarritmias.
- Según el mecanismo que lo causa, pudiendo ser un trastorno en la generación del impulso eléctrico o uno en la transmisión del mismo.
- Según su **ubicación**, que puede ser supraventricular o ventricular.
- Según la morfología del ECG, pudiendo ser de QRS angosto o de QRS ancho.

La arritmia supraventricular, como su nombre indica, se origina encima de los ventrículos. (es decir, lo que puede ser en las aurículas o en el nódulo AV). Las arritmias ventriculares se originan en los ventrículos. El QRS y los ECG en general se van a explicar más adelante.

Las taquiarritmias supraventriculares se pueden catalogar de la siguiente forma:

- Si el ritmo es regular, como las taquicardias sinusales y las taquicardias paroxísticas.
- Si el ritmo es irregular, como la fibrilación auricular o la taquicardia auricular multifocal.

#### 2.3. DESFIBRILADOR AUTOMÁTICO IMPLANTABLE

Una taquiarritmia supraventricular muy extendida es la taquicardia sinusal, que como su nombre indica se origina en el nodo sinusal y comporta un aumento de la frecuencia (más de 100 latidos por minuto). Otra es la taquicardia paroxística y su nombre indica que es una taquicardia intensa ya que, según la RAE, "paroxismo" es *«Exacerbación de una enfermedad»*, donde "exacerbar" es *«Intensificar, extremar, exagerar»*. Así, esta taquicardia comienza y termina de forma intensa y suele tener un ritmo entre 150 y 250 latidos por minuto.

En cuanto a las taquiarritmias con ritmo irregular, encontramos primero la fibrilación auricular. Hay que tener en cuenta que la definición de "fibrilación" según la RAE es *«Contracción anómala e incontrolada de las fibras del músculo cardíaco»*. Esta contracción genera una serie de impulsos irregulares que tratan de ser extendidos por el nódulo AV, pero no todos lo consiguen. Los impulsos que consiguen ser conducidos son los que cuentan para la frecuencia cardíaca [\[38\]](#page-76-11). Por otra parte, la taquicardia auricular multifocal se define por constar de diferentes impulsos provinientes de diferentes ubicaciones, en vez de provenir del NSA.

Habiendo repasado las taquiarritmias supraventriculares, ahora hay que repasar las taquiarritmias o Taquicardias Ventriculares (TV). Algunas de las taquiarritmias que se origina en los ventrículos más habituales son la contracción ventricular prematura o la FV. La contracción ventricular prematura se caracteriza por una despolarización antes de lo previsto, lo cual genera una sensión de vuelco. La FV, al igual que la fibrilación auricular, está caracterizada por una contracción incontrolada fuera de lo habitual, solo que esta vez sucede en los ventrículos y conlleva una parada cardíaca.

Pasando a las bradiarritmias, algunas de las más habituales son la bradicardia sinusal o la pausa sinusal. La bradicardia sinusal puede no ser problemática ya que hay atletas que se preparan para conseguir un ritmo cardíaco más lento. Sin embargo, hay casos extremos que pueden conllevar un riesgo. La pausa sinusal indica que en el nodo sinusal, donde se genera el ritmo cardíaco, no se producen todos los impulsos que deberían. Estos periodos sin impulsos pueden tener una duración de varios segundos y se puede solucionar con la implantación de un marcapasos [\[39\]](#page-76-12).

#### <span id="page-29-0"></span>2.3 Desfibrilador Automático Implantable

Un desfibrilador Automático Implantable (DAI) es un producto sanitario que tiene un nombre muy descriptivo con el que se puede entender su funcionamiento y su propósito. Su nombre primero hace referencia a que es un producto que produce desfibrilaciones. Según el Diccionario de la Lengua Española de la RAE, "desfibrilación" se define como *«Descarga eléctrica que se aplica para restablecer el ritmo cardíaco normal»*. Luego su nombre hace referencia a que suministra dichas desfibrilaciones de manera automática, lo cual se explicará ahora con más detenimiento. Finalmente, su nombre hace referencia a que se implanta en el paciente por debajo de la piel.

Los DAI se suelen implantar en el pectoral izquierdo por debajo de la piel, y se pueden colocar uno o tres electrodos en la vena que conduce al corazón, en la aurícula derecha o en el ventrículo derecho [\[40\]](#page-77-2). Esto se ejemplifica en la Figura [2.4.](#page-31-1)

Un DAI mide la actividad del corazón y, si detectase una actividad peligrosa, puede revertirla a través de descargas eléctricas de choque o de estímulos menos intensos [\[41\]](#page-77-3). Los DAI tienen diferentes usos y pueden actuar ante bradiarritmias, taquiarritmias con ritmo regular (como la taquicardia sinusal) o taquiarritmias con ritmo irregular (como la FV).

El impulso eléctrico más fuerte que genera un DAI es la mencionada desfibrilación, la cual se suministra para interrumpir una arritmia ventricular. Esta descarga es notada por el paciente y puede provocar dolor. La cardioversión, en cambio, es un impulso menos intenso, también para interrumpir una arritmia ventricular. Los DAI también pueden suministrar impulsos de baja energía a mucha frecuencia cuya función es interrumpir una taquicardia, y no suelen ser perceptibles. También los DAI pueden estimular el corazón con poca intensidad cuando la frecuencia del corazón es baja, una función típica de los marcapasos.

Los DAI constan de tres componentes: El generador de impulsos, los electrodos y el programador externo. El generador a su vez está compuesto por una batería y diferentes componentes electrónicos y eléctricos, y tiene dos funciones. La primera es interpretar los impulsos eléctricos del corazón y la segunda es generar impulsos si fuese necesario.

Los electrodos son unos cables recubiertos que se encargan de transmitir los impulsos desde el endocardio del paciente al generador, y viceversa [\[42\]](#page-77-4). Con ello el DAI cumple la función de vigilancia al recibir las señales del corazón, mientras que los impulsos hacia el corazón son para tratar las arritmias. El endocardio es la membrana recubre internamente las aurículas y ventrículos, y los electrodos normalmente se conectan a la aurícula derecha o al ventrículo derecho [\[43\]](#page-77-5). Dependiendo del número de electrodos que tenga, el DAI puede ser:

- **Monocameral**, cuando tiene un solo electrodo.
- Bicameral, cuando tiene dos electrodos.
- **Tricameral, cuando tiene tres electrodos.**

<span id="page-31-1"></span>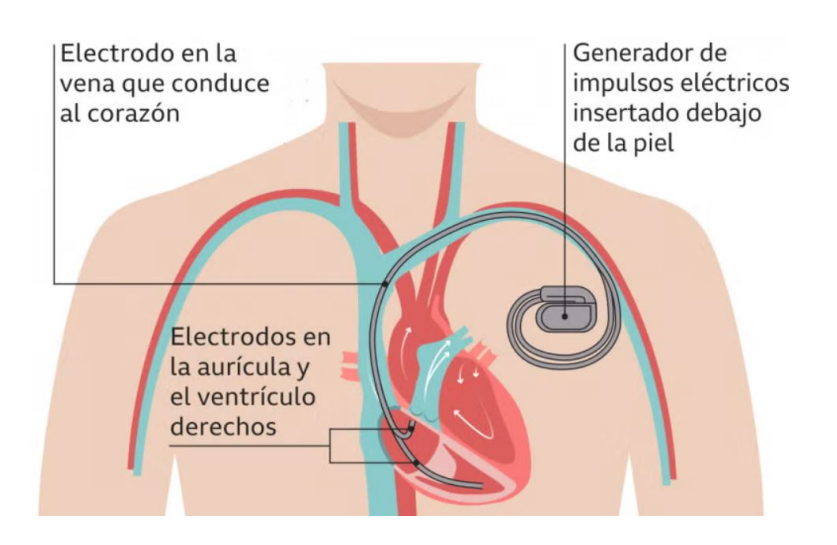

Figura 2.4: Elementos y ubicación de un DAI. Imagen tomada de [\[44\]](#page-77-0).

El electrodo de los monocamerales va conectado al ventrículo derecho, mientras que en los bicamerales tiene uno también conectado al ventrículo derecho y otro a la aurícula derecha. Los tricamerales actúan en tres cámaras.

El programador es un ordenador externo con su propia pantalla que está aislado del resto del DAI y suele permanecer en la consulta del médico. Este elemento recibe los datos del DAI y permite imprimir en papel los episodios, es decir, genera los EGM. En este punto es recomendable explicar la diferencia entre los mencionados EGM y los ECG. Si los datos se registran a través de un catéter o porque está pegado a un DAI, se trata de un EGM. En cambio, si los datos se recogen a través de electrodos en la piel, se trata de un ECG.

<span id="page-31-0"></span>Los EGM representan los potenciales eléctricos producidos en el corazón en función del tiempo. Para su impresión, el papel se mueve a una velocidad constante de manera horizontal, mientras que un instrumento de escritura se mantiene fijo en el eje horizontal. Sin embargo, para reflejar los diferentes valores que se generan con la actividad eléctrica en el corazón, el instrumento de escritura se mueve de forma vertical. La velocidad constante del papel queda reflejada en el papel en el que se imprime la señal, ya que es imprescindible para tener las unidades adecuadas en el eje horizontal. Esta velocidad se expresa en mm/s, y suele tener un valor de 25 mm/s o de 50 mm/s. En el siguiente capítulo se indica cuándo se utiliza este valor en el TFG.

#### 2.4 Estudios

AIDEG-VTA es un estudio cuyo propósito es conocer de forma aproximada la región de los ventrículos donde se ha producido una TV espontánea en un paciente. Esto es debido a que, dependiendo de dónde se produzca la TV, el EGM va a tener formas diferentes. Gracias a estas diferencias se puede comparar el EGM del paciente con los de una base de datos para acotar la región donde se ha producido la TV. Esta base de datos está compuesta por varios EGM recogidos por diferentes modelos de DAI, de diferentes marcas, que registran datos de TV producidas en diferentes zonas de los ventrículos. El EGM de la base de datos que más se parezca al EGM del paciente permitirá estimar la región de los ventrículos donde se ha producido la TV.

La base de datos se ha elaborado gracias a la estimulación en laboratorio utilizando catéteres. Estos catéteres tienen un electrodo de estimulación que genera impulsos. Con estos catéteres se generan TV en diferentes zonas de los ventrículos. Utilizando diferentes DAI, los datos sobre los episodios quedan reflejados en diferentes EGM. Estos EGM posteriormente se han impreso y escaneado, generando imágenes digitales que se van a utilizar en este TFG.

El estudio AIDEG-VTA supuso un salto con respecto a sus predecesores, con un alcance multicéntrico que engloba un gran número de hospitales y un número representativo de pacientes, así como muchas marcas y modelos. Este estudio además cuenta con imágenes con mayor resolución que sus predecesores.

Los hospitales que han proporcionado EGM son los siguientes: HM Hospitales, Hospital 12 de Octubre, Hospital Basurto, Hospital Burgos, Hospital Clínico Valencia, Hospital del Mar, Hospital Gral Alicante, Hospital La Paz, Hospital Ramón y Cajal, Hospital Sant Pau, Hospital Valme, Hospital Virgen Arrixaca, Hospital Virgen de las Nieves y Hospital Virgen Salud.

En el estudio predecesor de AIDEG-VTA se trabajó únicamente con dos marcas: Boston Scientific y Medtronic. Sin embargo, en AIDEG-VTA se ha trabajado también con dichas marcas y se han añadido tres: Biotronik, St. Jude Medical y Sorin Group. Los modelos utilizados de cada marca vienen detallados a continuación:

- Biotronik: Acticor, Ilesto, Ilivia, Intica, Iperia y Lumax
- Boston Scientific: Autogen, Cognis, Energen, Incepta, Inogen, Momentum, Teligen y Vigilant
- Medtronic: Compia, Evera, Maximo, Protecta, Secura, Virtuoso y Visia
- St. Jude Medical: Atlas, Current, Ellipse, Fortify, Promote y Unify
- **Sorin Group: Paradym y Platinium**

La base de datos cuenta con un total de 122 DAI, que se desglosan entre las marcas utilizadas de la siguiente manera: 24 de Biotronik, 30 de Boston Scientific, 34 de Medtronic, 30 de St. Jude Medical y 4 de Sorin Group. Se puede entrar en más detalle para conocer cuántos DAI corresponden a cada modelo:

- De Biotronik se cuenta con un DAI de Acticor, siete de Ilesto, tres de Ilivia, uno de Intica, tres de Iperia y nueve Lumax
- De Boston Scientific se cuenta con dos DAI de Autogen, tres de Cognis, seis de Energen, dos de Incepta, cinco de Inogen, uno de Momentum, nueve de Teligen y dos de Vigilant
- De Medtronic se cuenta con un DAI de Compia, 10 de Evera, tres de Maximo, 13 de Protecta, cuatro de Secura, dos de Virtuoso y uno de Visia
- De St. Jude Medical se cuenta con tres DAI de Atlas, cuatro de Current, 11 de Ellipse, nueve de Fortify, uno de Promote y dos Unify
- De Sorin Group se tiene dos DAI de Paradym y dos de Platinium

Para cada paciente se han registrado varios episodios. Los datos recogidos se dividen en varias imágenes, sumando un total de 3884 imágenes: de Biotronik hay 650 imágenes, de Boston Scientific hay 911, de Medtronic hay 1376, de St. Jude Medical hay 847 y de Sorin Group hay 100.

## <span id="page-34-0"></span>Capítulo 3

# Recuperación de la señal a partir de registros impresos

En este capítulo se explica cómo se extraen los valores de amplitud de la señal deseada a partir de una imagen. Este TFG se cimenta sobre los avances obtenidos por el TFG de Hanae Igalla El Youssfi, continuando desde el punto en el que éste finalizó. Ambos trabajos forman parte de una aplicación conjunta desarrollada en Matlab. El código asociado al TFG predecesor se encarga de corregir la inclinación de la imagen y eliminar la cuadrícula de fondo. Este TFG lleva a cabo un procesado de la imagen que culmina con la extracción de la amplitud para cada instante temporal.

#### <span id="page-34-1"></span>3.1 Sobre la aplicación

#### <span id="page-34-2"></span>3.1.1 Aplicación previa para cancelación de cuadrícula

En este TFG se ha utilizado Matlab para el desarrollo de una aplicación y, más concretamente, se ha utilizado App Designer. App Designer es el entorno recomendado para hacer aplicaciones en Matlab. Es un software que permite editar la interfaz de la aplicación e implementar el código que controla el funcionamiento de la misma. App Designer se compone de dos pestañas: Design View y Code View. En Design View podemos editar de forma gráfica la interfaz de nuestra aplicación, lo que permite añadir elementos como botones, listas o campos de edición.

Como ya se ha expuesto en diferentes ocasiones en este trabajo, el código de este TFG es la continuación del código previo, en el que se genera una **cancelación de la cuadrícula** en registros cardíacos obtenidos mediante programadores de DAI. Por lo tanto, a continuación es necesario realizar modificaciones para continuar con el procesado de la imagen para conseguir el objetivo deseado, que es recuperar los valores de amplitud de la señal y detectar los latidos.

<span id="page-35-0"></span>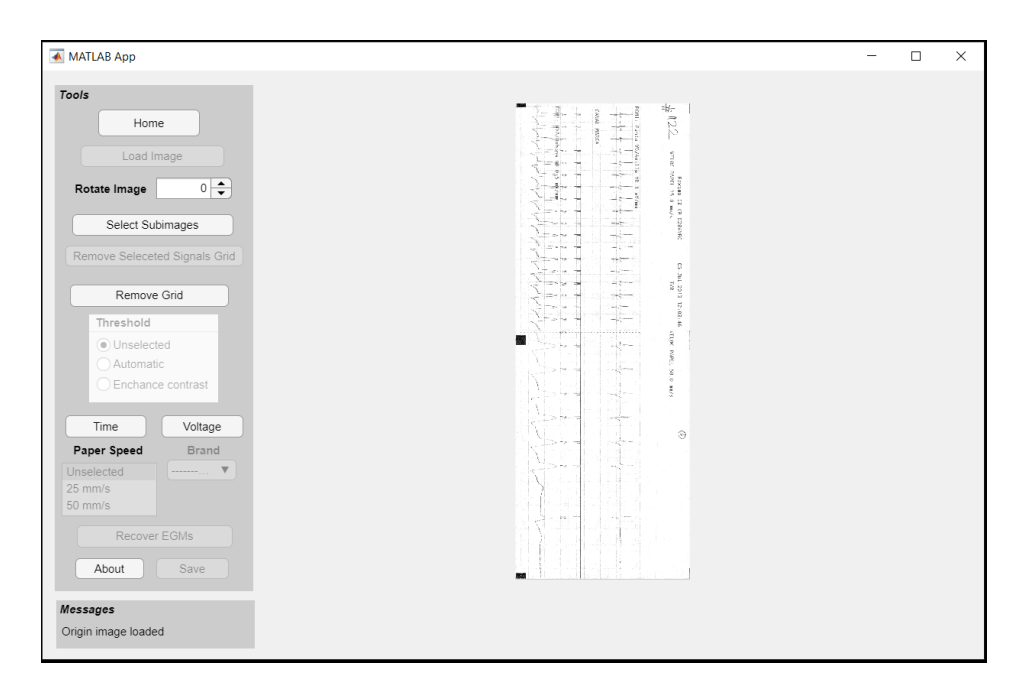

Figura 3.1: Interfaz de la aplicación precedente.

La interfaz de la primera etapa de la aplicación se muestra en la Figura [3.1.](#page-35-0) El funcionamiento de sus diferentes elementos se detalla a continuación. El botón *Home* elimina la imagen cargada si la hubiese. También restablece los valores por defecto para: el botón de rotar la imagen, la lista donde se elige la velocidad y el botón de grupo para elegir el umbral. Tras haber pulsado el botón *Home*, o justo al abrir la aplicación, solo se activan los botones *Load Image* y *About*. Es decir, el resto de los botones no ejecutan ninguna acción aunque se pulse sobre ellos.

El botón *Load Image* permite elegir una imagen guardada en el ordenador y cargarla. Tras elegir la imagen, ésta se muestra en la aplicación como se ilustra en la Figura [3.1.](#page-35-0) Tras cargar la imagen se desactiva el botón de cargar imágenes a la vez que se mantienen activos los botones *Home* y *About*. Para cargar otra imagen hay que pulsar el botón *Home* y luego el botón *Load Image*. Además de mantenerse activos los botones mencionados, se activan los siguientes botones o controladores: *Rotate Image*, *Select Subimages*, *Remove Grid*, *Time* y *Voltage*. A continuación se explica el funcionamiento de cada uno de esos controladores.

*Rotate Image* es el controlador para rotar la imagen. Se puede introducir tanto la inclinación (expresada en grados) con la que se desee rotar la imagen, o bien pulsar en las flechas que rotan la imagen con saltos de 90 grados.

Los botones *Select Subimages* y *Remove Grid* abren dos caminos diferentes para continuar el procesamiento de la imagen en la aplicación. La primera opción es pulsar en el botón *Remove Grid*, eliminando la cuadrícula en **toda la imagen**. La segunda es recomendable si se quiere
extraer los valores de amplitud de una determinada señal y detectar los latidos de la misma, aunque se puede utilizar la primera opción si la imagen cargada solo contuviese la señal deseada. Esto se puede dar recortando previamente las imágenes de las que se dispone en la base de datos y cargando la imagen ya recortada. Sin embargo, si en la aplicación se ha cargado una de las imágenes de la base de datos sin haber sido modificada, es necesario pulsar el botón *Select Subimages* para obtener los parámetros finales mencionados. Al activar este botón se muestra la imagen en una nueva ventana, y pulsando sobre la imagen cuatro veces se selecciona la subimagen con la que vamos a proseguir.

Posteriormente, para eliminar la cuadrícula de la imagen completa o de la subimagen habrá que pulsar el botón *Remove Grid* o *Remove Selected Signals Grid*, respectivamente. Al pulsar el botón *Remove Grid* se activa el botón de grupo *Threshold*, que permite elegir entre *Automatic* y *Enchanced contrast*. Al seleccionar una de las dos opciones, la aplicación procede a eliminar la cuadrícula. Se podría asumir que pulsando el botón *Remove Selected Signals Grid* también sería posible elegir el tipo de umbral que se desea aplicar. Sin embargo, en la aplicación previa siempre que se pulsaba en este botón se procedía a eliminar la cuadrícula utilizando el umbral automático. Esta funcionalidad ha sido modificado en la versión actual para que sea posible seleccionar el umbral tanto si se elimina la cuadrícula de la imagen completa como de una subimagen. En la siguiente sección se entrará en más detalle sobre los cambios realizados en la aplicación precedente.

A continuación se encuentra el botón *Time*, que en la aplicación previa activaba la lista *Paper Speed*. En esta lista se seleccionaba la velocidad del papel, que puede ser *25 mm*/*s* o *50 mm*/*s*. Tras elegir la velocidad se abría la imagen en una ventana y, al pulsar dos veces sobre la misma, mostraba el intervalo seleccionado en segundos. Este funcionamiento se ha modificado para adecuarse a los objetivos que tiene este TFG.

Otro controlador cuyo funcionamiento se ha modificado es el del botón *Voltage*. Éste funcionaba de una forma muy similar al funcionamiento del botón *Time*. Al igual que dicho controlador, permitía pulsar sobre la imagen dos veces, pero devolviendo esta vez el valor del intervalo en mV. Sin embargo, en esta funcionalidad no se tuvieron en cuenta los diferentes escenarios posibles, como sí que se tuvo en cuenta con el botón *Time* al permitir seleccionar dos valores posibles para la velocidad. En el caso del botón *Voltage*, en el código se utilizaba un valor constante que indicaba el número de píxeles en 1 mV. Puesto que este valor varía de unos escenarios a otros, en la siguiente sección se detallarán diferentes escenarios y se explicará cómo implementar un algoritmo diferente para cada caso.

Por último, se pueden encontrar en la aplicación los botones *About* y *Save*. El primero

<span id="page-37-0"></span>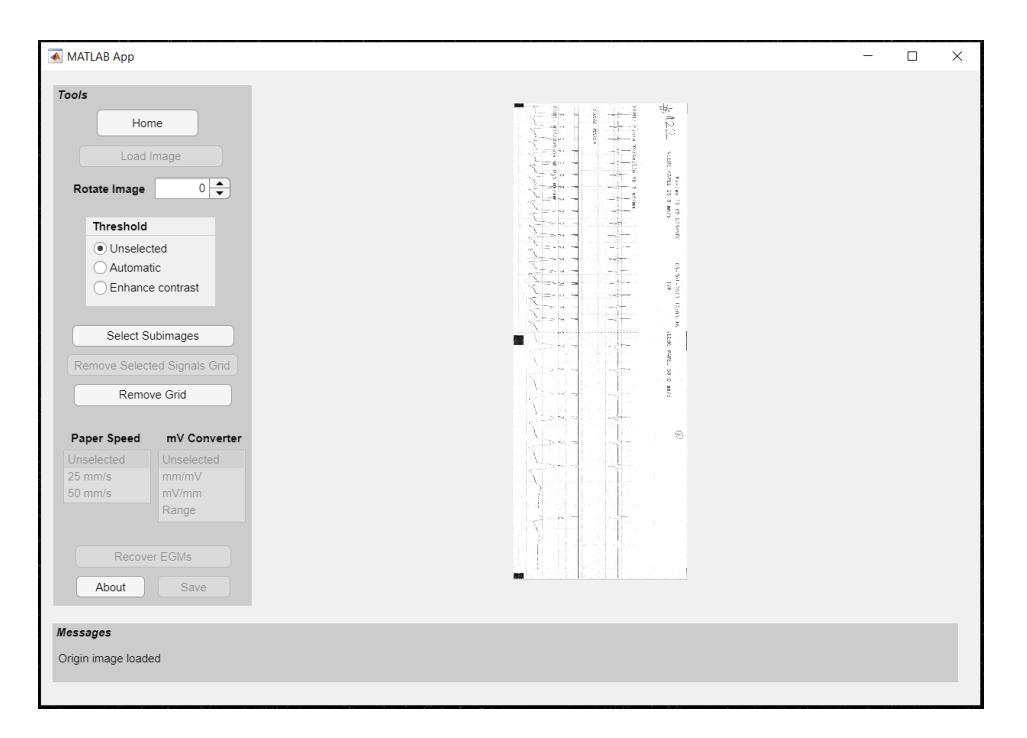

Figura 3.2: Interfaz final de la aplicación.

muestra un texto sobre el funcionamiento de la aplicación, mientras que el segundo guarda la imagen resultante del procesamiento.

## 3.1.2 Aplicación para la extracción de señales

Se han llevado a cabo cambios en la aplicación previa para obtener los resultados asociados al objetivo de este TFG. Estos cambios abarcan tanto cambios en la interfaz, como se ilustra en la Figura [3.2,](#page-37-0) como cambios en las acciones de algunos controladores. Los cambios más importantes que se han implementado en la aplicación son: permitir la elección del umbral también para las subimágenes, modificar el funcionamiento de los botones *Time* y *Voltage* y reducir el número de clicks que el usuario tiene que hacer.

El primer cambio concierne a la elección de umbral en los dos escenarios para los que es posible su elección. Hay que recordar que en la aplicación previa únicamente era posible elegir el tipo de umbral cuando se decidía eliminar la cuadrícula de toda la imagen, mientras que si se decidía eliminar la cuadrícula de una subimagen no se permitía elegir el tipo de umbral y siempre se realizaba con "umbral automático".

Aunque el primer escenario estuviese correctamente implementado en la aplicación previa, en la actual se ha modificado para que sea más natural para el usuario. Antes había que pulsar

<span id="page-38-0"></span>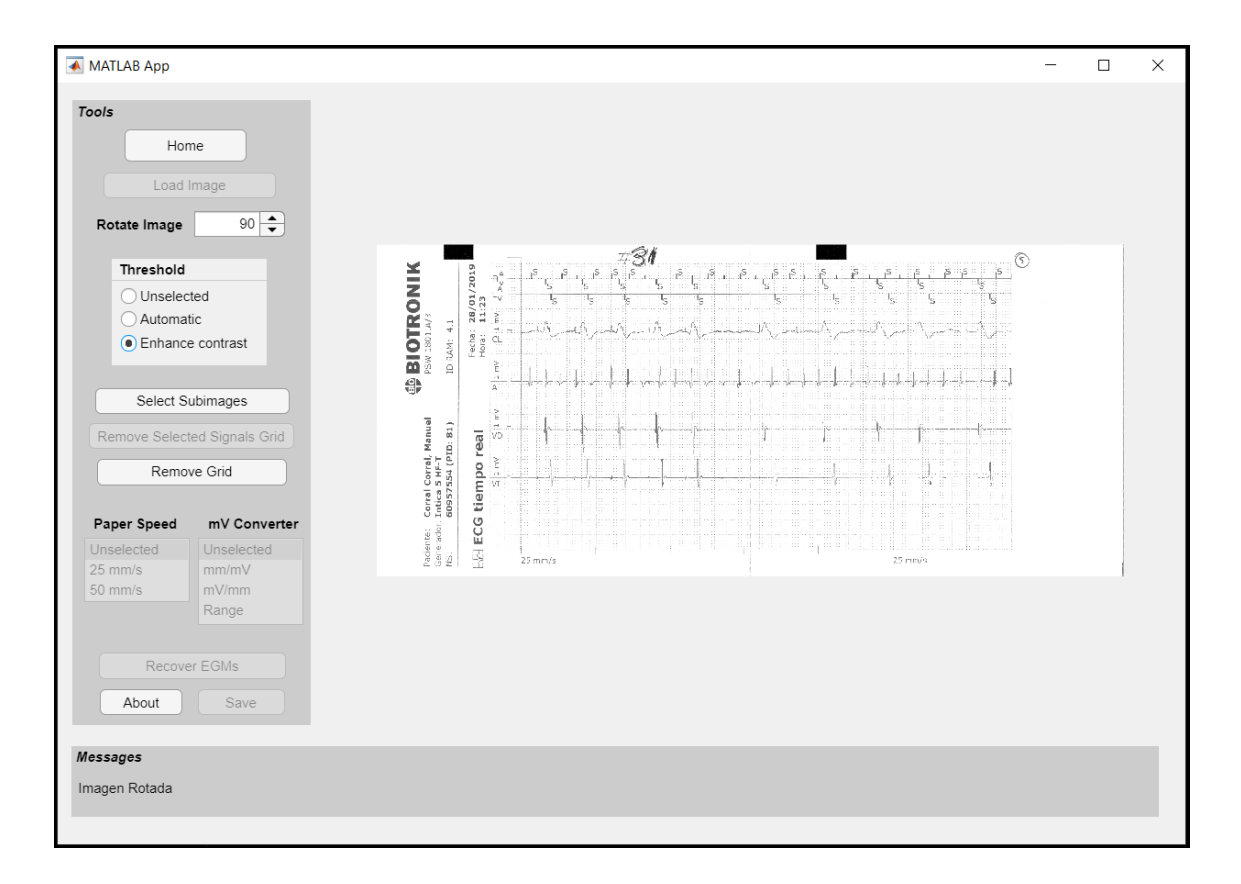

CAPÍTULO 3. RECUPERACIÓN DE LA SEÑAL A PARTIR DE REGISTROS IMPRESOS

Figura 3.3: La aplicación permite seleccionar el tipo de umbral tras cargar la imagen.

primero el botón *Remove Grid*, lo cual activaba el botón de grupo *Threshold*. A continuación era requerido modificar el valor del botón de grupo *Threshold* y al hacer esto se llamaba a la función que se encargaba de binarizar la imagen y eliminar la cuadrícula. Esto se ha cambiado para que primero se elija el tipo de umbral y luego, al pulsar sobre *Remove Grid*, se active la acción. Para el escenario que utiliza una subimagen se sigue un procedimiento similar, ya que al ser dos escenarios muy parecidos se ha considerado adecuado seguir el proceso aplicando la misma lógica.

Para elegir el umbral en los dos escenarios descritos se ha decidido poner el botón de grupo *Threshold* justo tras el botón *Rotate Image*, antes de los botones de seleccionar subimágenes y eliminar cuadrículas, como se muestra en la Figura [3.2.](#page-37-0) Por lo tanto, el usuario tiene que elegir el tipo de umbral tras cargar la imagen y haberla rotado (si así lo hubiese considerado oportuno), como se ilustra en la Figura [3.3.](#page-38-0) Después, puede elegir si seleccionar subimágenes (como se muestra en las Figuras [3.4,](#page-39-0) [3.5](#page-39-1) y [3.6\)](#page-40-0) y eliminar su cuadrícula (véase la Figura [3.7\)](#page-41-0), o si prefiere eliminar la cuadrícula de toda la imagen.

En ambos escenarios se utilizará el umbral que el usuario ha seleccionado previamente. Esto

<span id="page-39-0"></span>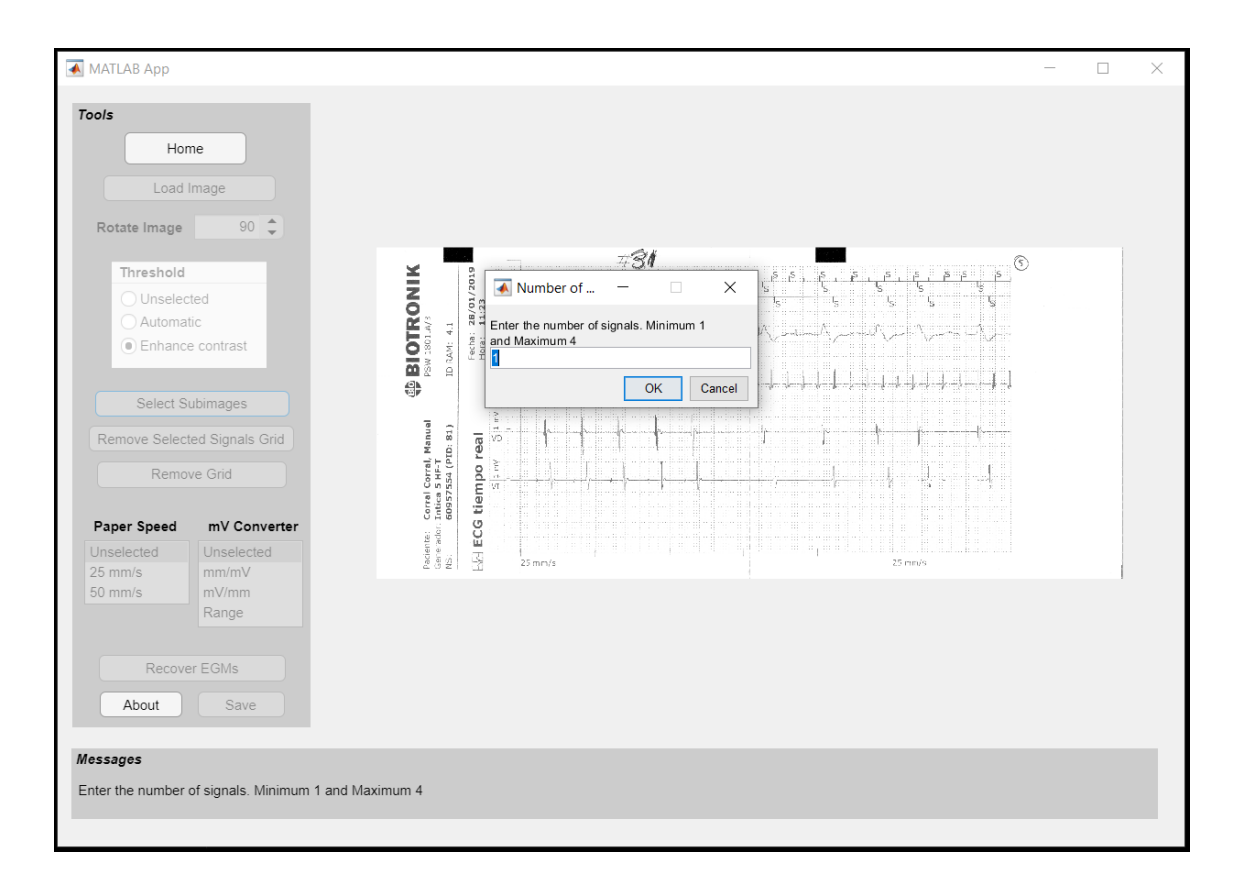

Figura 3.4: La aplicación permite seleccionar subimágenes tras seleccionar el umbral.

<span id="page-39-1"></span>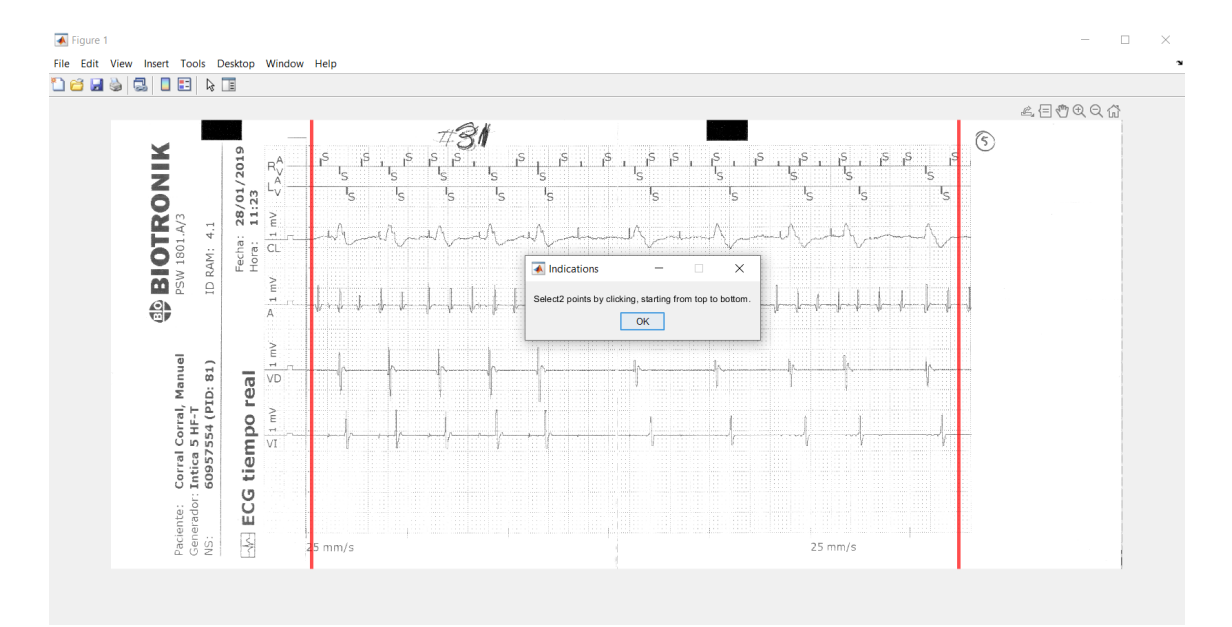

Figura 3.5: Interfaz de la aplicación durante la selección de las subimágenes.

<span id="page-40-0"></span>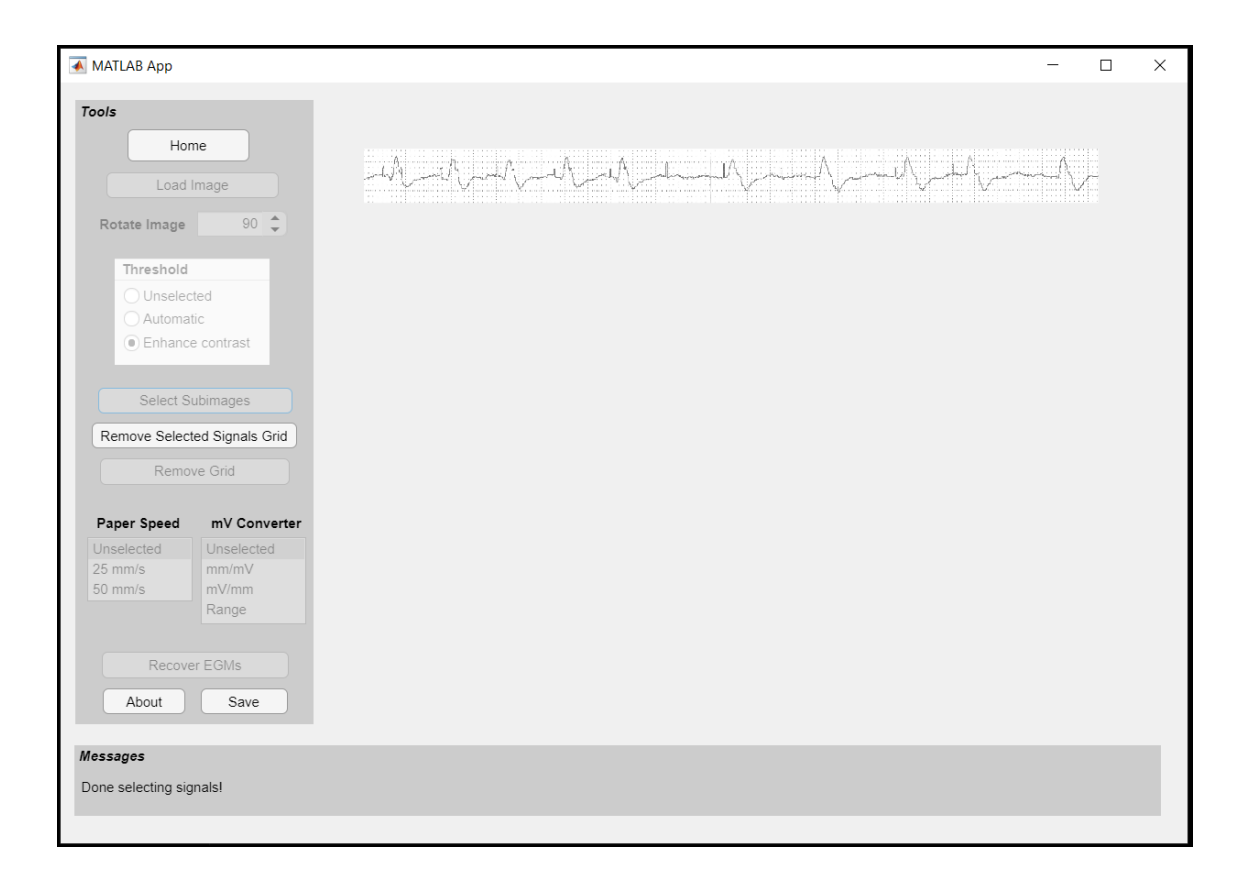

CAPÍTULO 3. RECUPERACIÓN DE LA SEÑAL A PARTIR DE REGISTROS IMPRESOS

Figura 3.6: Interfaz de la aplicación tras haber seleccionado una subimagen.

también hace la aplicación más intuitiva, ya que ahora la eliminación de la cuadrícula se hace al pulsar el botón *Remove Grid* o el botón *Remove Selected Signals Grid*. Por el contrario, antes el botón *Remove Grid* solo activaba el botón de grupo *Threshold* y era la acción de pulsar sobre este botón de grupo lo que hacía que se eliminase la cuadrícula. Con la versión implementada en este TFG, cuando se pulsan los botones *Remove Grid* o *Remove Selected Signals Grid* se obtiene el valor activado del botón de grupo *Threshold* y se utiliza uno u otro umbral. Acto seguido, se procede a eliminar la cuadrícula.

Otro aspecto modificado de la aplicación es el botón *Time*. En la aplicación previa este botón solo activaba la lista *Paper Speed*, y era tras modificar el valor de dicha lista cuando se mostraba la imagen original y era posible elegir los dos puntos. Por lo tanto, el botón *Time* no cumplía ninguna función en particular y hacía que el usuario realizase dos clicks de forma innecesaria. En la aplicación actual se ha decidido eliminar el botón *Time* y hacer que el usuario pulse directamente sobre la lista *Paper Speed* cuando esté activada, como se muestra en la Figura [3.7.](#page-41-0) Así se lleva a cabo la misma acción pero el usuario solo tiene que pulsar una vez.

A continuación, en la aplicación precedente se abría la imagen tras pulsar el botón *Time* y

<span id="page-41-0"></span>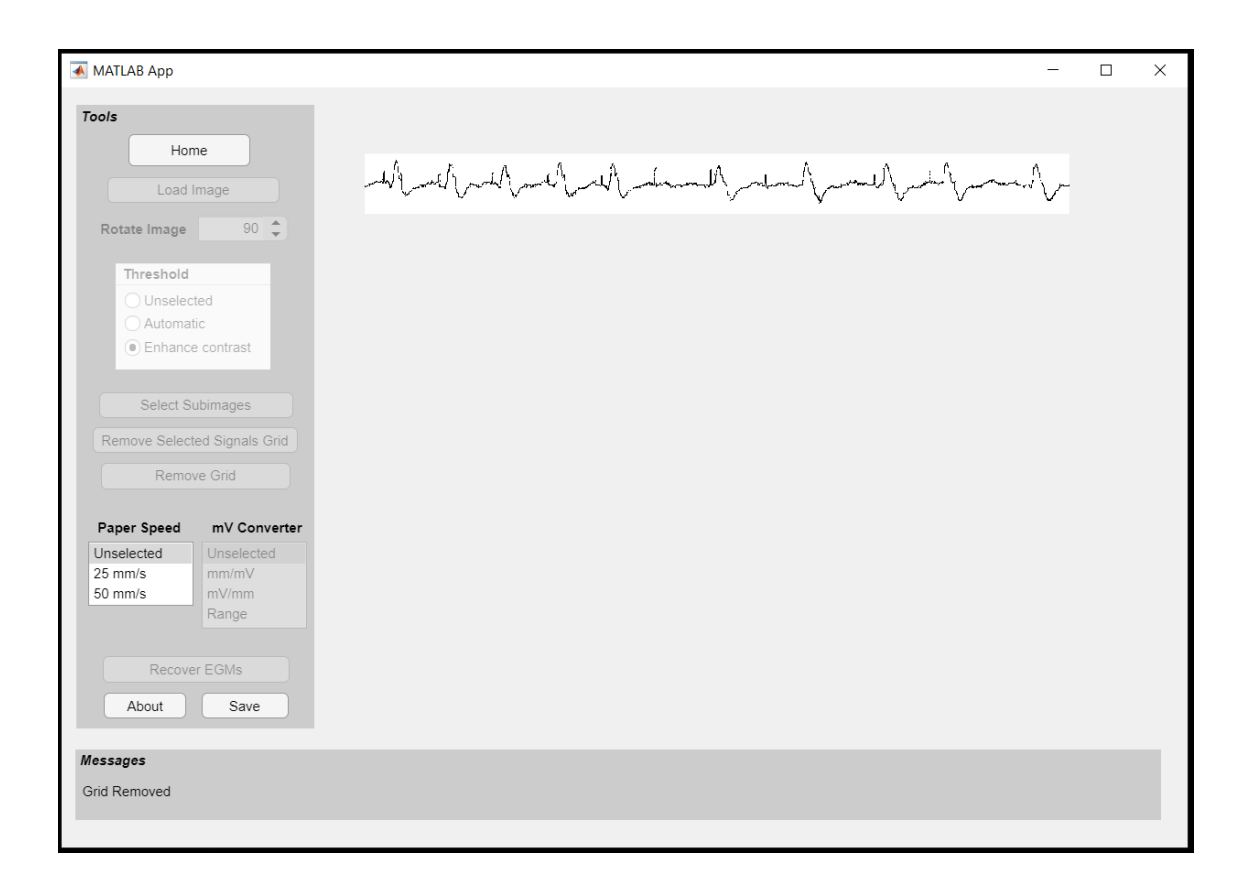

Figura 3.7: Interfaz de la aplicación tras haber eliminado la cuadrícula de una subimagen con mejora de contraste.

el usuario tenía que hacer dos clicks sobre la imagen, tras lo cual se devolvía el intervalo en segundos. En la recuperación de la señal se utiliza la variable <sup>δ</sup>*<sup>s</sup>* , que corresponde al número de píxeles entre líneas de cuadrícula consecutivas. Para extraer el valor de la variable <sup>δ</sup>*<sup>s</sup>* , cuando se muestra la imagen se pide al usuario que haga click sobre dos esquinas de cuadrículas consecutivas. Al hacer esto, el valor del intervalo en píxeles se guarda y posteriormente se utiliza durante el procesado de imagen. Este valor del intervalo se obtenía a partir de las coordenadas de los clicks con la función *ginput()*, que devuelve la coordenada vertical y horizontal, ambas expresadas en píxeles. Una vez obtenidas las coordenadas de ambos clicks, había que calcular la separación entre ambos puntos. En el código actual se ha optado por calcular la distancia euclídea a través de la Ecuación [\(3.1\)](#page-41-1) para los puntos *P*<sup>1</sup> y *P*<sup>2</sup> de dimensión *n*, o bien dicha expresión particularizada para dos dimensiones en la Ecuación [\(3.2\)](#page-42-0):

<span id="page-41-1"></span>
$$
d_E(P_1, P_2) = \sqrt{\sum_{k=1}^{n} (x_1^{(k)} - x_2^{(k)})^2}
$$
 (3.1)

$$
d_E(P_1, P_2) = \sqrt{(x_1^{(1)} - x_2^{(1)})^2 + (x_1^{(2)} - x_2^{(2)})^2}
$$
\n(3.2)

<span id="page-42-0"></span>donde  $x_1^{(k)}$  $x_1^{(k)}, x_2^{(k)}$  $2^{(k)}$  denotan las coordenadas de las *n* dimensiones de los puntos  $P_1, P_2$ .

En la aplicación previa, en lugar de calcular la distancia euclídea se realizaba únicamente la resta de valores en las componentes del eje *x*, ya que lo que se deseaba medir era distancia en segundos, que es la unidad de dicho eje. Esta forma de calcular la distancia sería igual de válida que calcular la distancia euclídea entre dos cuadrículas consecutivas si la imagen se hubiese escaneado de forma perfectamente horizontal. Sin embargo, contamos con una base de datos muy extensa y hay que tener en cuenta el error humano a la hora de realizar el escaneo, ya que es posible que se escanease la imagen con una ligera rotación. De hecho, el TFG previo tiene en cuenta este error humano y por ello permite corregir la rotación en el proceso de eliminar la cuadrícula. Sin embargo, el botón *Time* para calcular la distancia se puede pulsar antes o después de haber corregido la inclinación. Se podría pensar que si se pulsa después de haber eliminado la cuadrícula, la posible rotación de la imagen ya se habría corregido. Sin embargo, al pulsar en el botón se muestra la imagen original, ya que es conveniente tener la cuadrícula de referencia para medir la distancia deseada (en la siguiente sección entraré en detalle sobre por qué es necesario tener la cuadrícula cuando se mide esta distancia). Por lo tanto, la posible rotación de la imagen seguiría presente en el momento de medir la distancia entre dos puntos.

Para resolver la situación anterior se proponen dos alternativas. La primera, calcular la distancia euclídea; la segunda, guardar la imagen original con la orientación corregida durante la ejecución del código del TFG previo y mostrar dicha imagen al pulsar el botón *Time*. La forma elegida es utilizar la distancia euclídea, ya que así además el usuario puede elegir la distancia tanto horizontal como vertical entre dos cuadrículas consecutivas. Además, con la segunda opción el usuario está obligado a eliminar primero la cuadrícula, mientras que con la primera opción tiene más flexibilidad en el orden de acciones. Una vez calculada la distancia en píxeles, se guarda este valor para hacer uso del mismo en la extracción de la señal. La interfaz tras seleccionar el primer punto se muestra en la Figura [3.8.](#page-43-0)

A continuación se describe la funcionalidad del botón *Voltage*. La acción en la aplicación previa era similar al botón *Time*, ya devuelve el intervalo en mV. Sin embargo, como se comentó en la sección anterior, la funcionalidad previa no tenía en cuenta diferentes escenarios y utilizaba un valor constante que indicaba el número de píxeles en 1 mV. Puesto que este valor puede variar entre EGMs, hay que tener en cuenta que dicho valor puede estar indicado de una de las tres maneras siguientes:

#### 3.1. SOBRE LA APLICACIÓN

<span id="page-43-0"></span>

| $\overline{\bullet}$ Figure 1                   |  |   |       |                         |  |   |  |  |  |                |   |                                                                                                    |   |    |   |                   |        |          |  |   |   |        |  | $\qquad \qquad =$ | $\Box$<br>$\times$ |
|-------------------------------------------------|--|---|-------|-------------------------|--|---|--|--|--|----------------|---|----------------------------------------------------------------------------------------------------|---|----|---|-------------------|--------|----------|--|---|---|--------|--|-------------------|--------------------|
| File Edit View Insert Tools Desktop Window Help |  |   |       |                         |  |   |  |  |  |                |   |                                                                                                    |   |    |   |                   |        |          |  |   |   |        |  |                   |                    |
|                                                 |  | ß | 0 B I | $\triangleright$ $\Box$ |  |   |  |  |  |                |   |                                                                                                    |   |    |   |                   |        |          |  |   |   |        |  |                   |                    |
| <b>dels</b>                                     |  |   |       |                         |  |   |  |  |  |                |   |                                                                                                    |   |    |   |                   |        |          |  |   |   |        |  |                   |                    |
|                                                 |  |   |       |                         |  |   |  |  |  | $\blacksquare$ |   |                                                                                                    |   |    |   |                   |        |          |  |   |   | 止目む也只公 |  |                   |                    |
|                                                 |  | ٦ |       |                         |  |   |  |  |  |                |   |                                                                                                    |   |    |   |                   |        |          |  |   |   |        |  | в                 |                    |
|                                                 |  |   |       |                         |  |   |  |  |  |                |   |                                                                                                    |   |    |   |                   |        |          |  |   |   |        |  |                   |                    |
|                                                 |  |   |       |                         |  |   |  |  |  |                |   |                                                                                                    |   |    |   |                   |        |          |  |   |   |        |  |                   |                    |
|                                                 |  | ٠ |       |                         |  |   |  |  |  |                | ٠ |                                                                                                    | 2 |    | ٠ |                   |        | а        |  |   |   |        |  |                   |                    |
|                                                 |  |   |       |                         |  |   |  |  |  |                |   |                                                                                                    |   |    |   |                   |        |          |  |   |   |        |  |                   |                    |
|                                                 |  |   |       |                         |  |   |  |  |  |                |   |                                                                                                    |   |    |   |                   |        |          |  |   |   |        |  |                   |                    |
|                                                 |  |   |       |                         |  |   |  |  |  |                |   |                                                                                                    |   |    |   |                   |        |          |  |   |   |        |  |                   |                    |
|                                                 |  |   |       | ъ                       |  |   |  |  |  |                |   | $\overline{\mathbf{A}}$ Indications                                                                                   |   |    |   | $\qquad \qquad =$ | $\Box$ | $\times$ |  | ٠ |   |        |  |                   |                    |
|                                                 |  | 2 |       |                         |  |   |  |  |  |                | n | Click on the next corner to the right or to the left of the grid. You can<br>zoom in the image using the mouse wheel. |   |    |   |                   |        |          |  | з | з |        |  |                   |                    |
|                                                 |  |   |       |                         |  |   |  |  |  |                |   |                                                                                                    |   | OK |   |                   |        |          |  |   |   |        |  |                   |                    |
|                                                 |  |   |       |                         |  |   |  |  |  |                |   |                                                                                                    |   |    |   |                   |        |          |  |   |   |        |  |                   |                    |
|                                                 |  | ٠ |       |                         |  |   |  |  |  |                |   | ø                                                                                                    | ä |    | × |                   | ÷      | 3        |  |   |   |        |  | ÷                 |                    |
|                                                 |  |   |       |                         |  |   |  |  |  |                |   |                                                                                                    |   |    |   |                   |        |          |  |   |   |        |  |                   |                    |
|                                                 |  | ٠ |       |                         |  |   |  |  |  |                |   |                                                                                                    | n |    |   |                   |        | r        |  |   | в |        |  | ٠                 |                    |
|                                                 |  |   |       |                         |  |   |  |  |  |                |   | ×                                                                                                    |   |    |   |                   |        |          |  |   |   |        |  |                   |                    |
|                                                 |  |   |       |                         |  |   |  |  |  |                |   |                                                                                                    |   |    |   |                   |        |          |  |   |   |        |  |                   |                    |
|                                                 |  | ٠ |       |                         |  | л |  |  |  |                |   | ŧ                                                                                                    | 3 |    | ٦ |                   |        |          |  |   |   |        |  | ×                 |                    |
|                                                 |  |   |       |                         |  |   |  |  |  |                |   |                                                                                                    |   |    |   |                   |        |          |  |   |   |        |  |                   |                    |
|                                                 |  |   |       |                         |  |   |  |  |  |                |   |                                                                                                    |   |    |   |                   |        |          |  |   |   |        |  |                   |                    |

Figura 3.8: Captura de la aplicación durante la medida de distancia entre dos esquinas consecutivas de cuadrícula.

<span id="page-43-1"></span>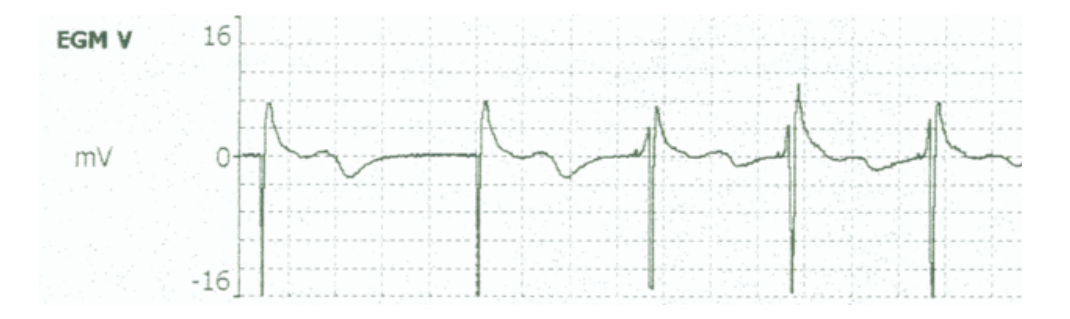

Figura 3.9: EGM cuya amplitud está especificada en el eje vertical.

- Con un rango cuya longitud viene expresada en mV, como se muestra en la Figura [3.9.](#page-43-1)
- Con un dato expresado en mV/mm, como se ilustra en la Figura [3.10.](#page-44-0)
- Con un dato expresado en mm/mV, como se muestra en la Figura [3.11.](#page-44-1)

Por tanto, según cómo venga expresado este dato en cada EGM, se puede elegir el escenario de la lista *mV Converter*. Esta lista está activa tras haber medido el anterior parámetro, como se ilustra en la Figura [3.12.](#page-45-0)

En los EGM, el rango más frecuente es un escalón que representa 1 mV y que puede tener diferentes alturas en función de la escala considerada. El ejemplo de la Figura [3.9](#page-43-1) muestra uno de los modos en los que se puede expresar el rango. Entonces, tras seleccionar *Range* en la lista

<span id="page-44-0"></span>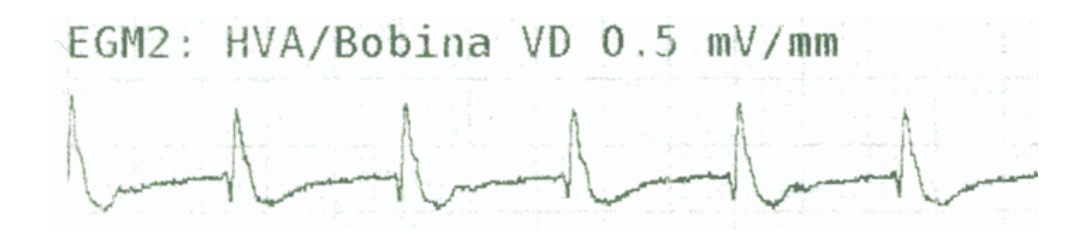

Figura 3.10: EGM con el dato de voltaje expresado en mV/mm.

<span id="page-44-1"></span>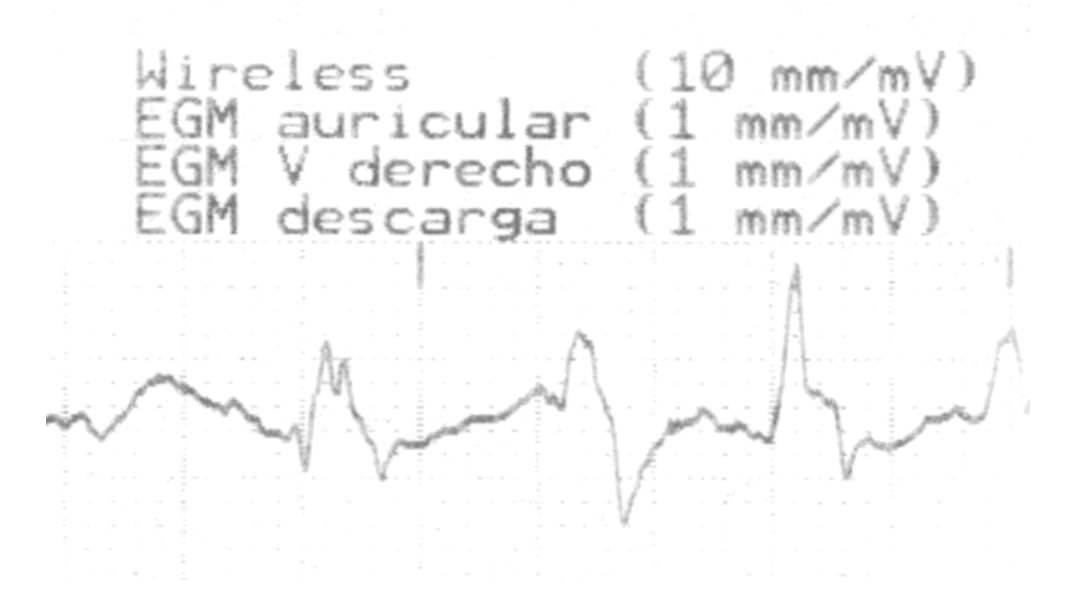

Figura 3.11: EGM con el dato de voltaje expresado en mm/mV.

*mV Converter*, se pide que el usuario introduzca la longitud del rango en mV, como se muestra en la Figura [3.13.](#page-46-0) Después, se mide como se ilustra en la Figura [3.14,](#page-46-1) se pide que el usuario haga click dos veces sobre la imagen para calcular su longitud, de manera análoga al cálculo de la distancia de dos esquinas consecutivas (véase la Figura [3.15\)](#page-47-0).

Recapitulando, el usuario ha introducido la longitud del rango en mV, y tras hacer click dos veces sobre la imagen se ha calculado la distancia (expresada en píxeles) asociada a este rango. Una variable que se necesita posteriormente está expresada en mV/mm, y estos dos datos mencionados se van a utilizar para dar valor a dicha variable. Para ello, también hay que utilizar la variable <sup>δ</sup>*<sup>s</sup>* (número de píxeles que hay en 5 mm) cuyo valor se extrajo anteriormente. Puesto que los dos valores relativos a la distancia del rango (expresado en mV y en píxeles) hacen referencia a la misma distancia, es posible determinar el factor de conversión. Considerando que estas dos distancias se han guardado en las variables *a* y *b* respectivamente, el cálculo para

<span id="page-45-0"></span>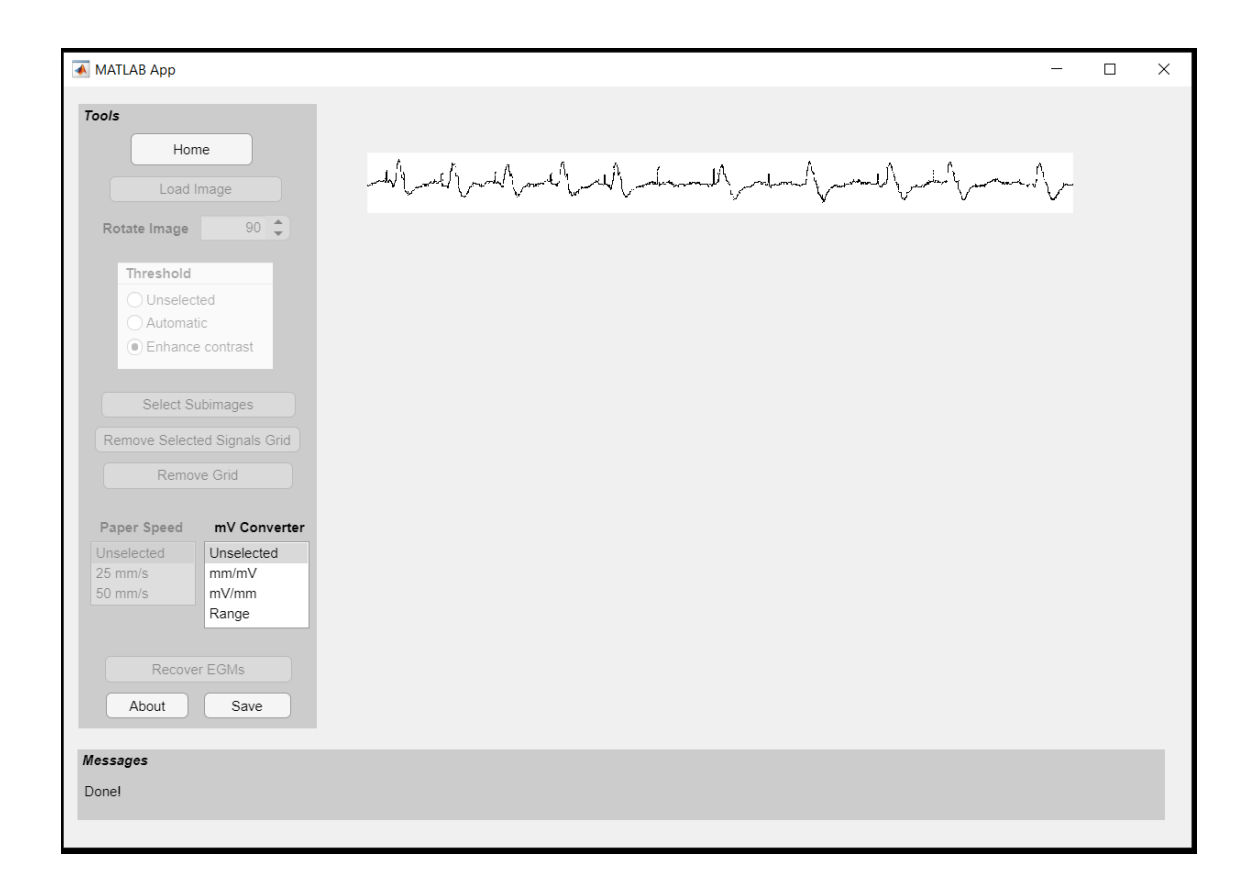

Figura 3.12: Interfaz de la aplicación tras medir la distancia entre dos esquinas de cuadrícula consecutivas.

llegar al valor deseado en mV/mm es:

$$
\frac{a[mV]}{b[px]} \cdot \frac{\delta_s[px]}{5[mm]} = \frac{a \cdot \delta_s[mV]}{b \cdot 5[mm]} = \frac{\frac{a \cdot \delta_s}{b \cdot 5}[mV]}{1[mm]} = \frac{a \cdot \delta_s}{b \cdot 5} \left[\frac{mV}{mm}\right]
$$

En el segundo escenario, para extraer los valores de amplitud de la lista *mV Converter* el usuario debe introducir el valor indicado en mV/mm (mV representados en 1 mm de papel), tal y como se muestra en la Figura [3.10.](#page-44-0) En una misma impresión, diferentes señales pueden tener diferentes valores de mV/mm en la escala. En este caso, como el valor introducido por el usuario ya está en las unidades deseadas, no hay que hacer ninguna conversión.

En el tercer escenario, el dato proporcionado en el EGM viene expresado en mm/mV, tal y como se ilustra en la Figura [3.11.](#page-44-1) En este caso hay que realizar un procedimiento análogo al del segundo escenario pero calculando el valor inverso al dato que introduzca el usuario, ya que está expresado en mm/mV y se desean mV/mm. En los tres escenarios se guarda el valor que representa los mV que hay en 1 mm.

#### CAPÍTULO 3. RECUPERACIÓN DE LA SEÑAL A PARTIR DE REGISTROS IMPRESOS

<span id="page-46-0"></span>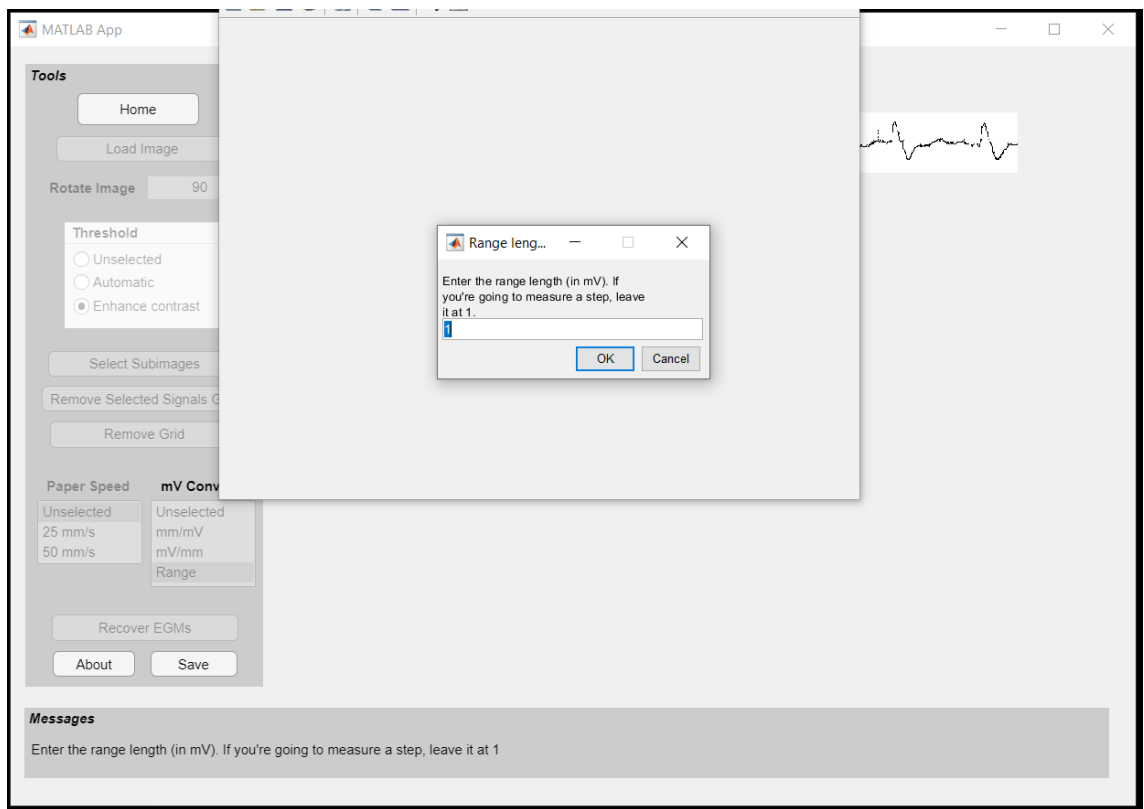

Figura 3.13: Captura de la aplicación tras elegir rango en la lista de voltajes.

<span id="page-46-1"></span>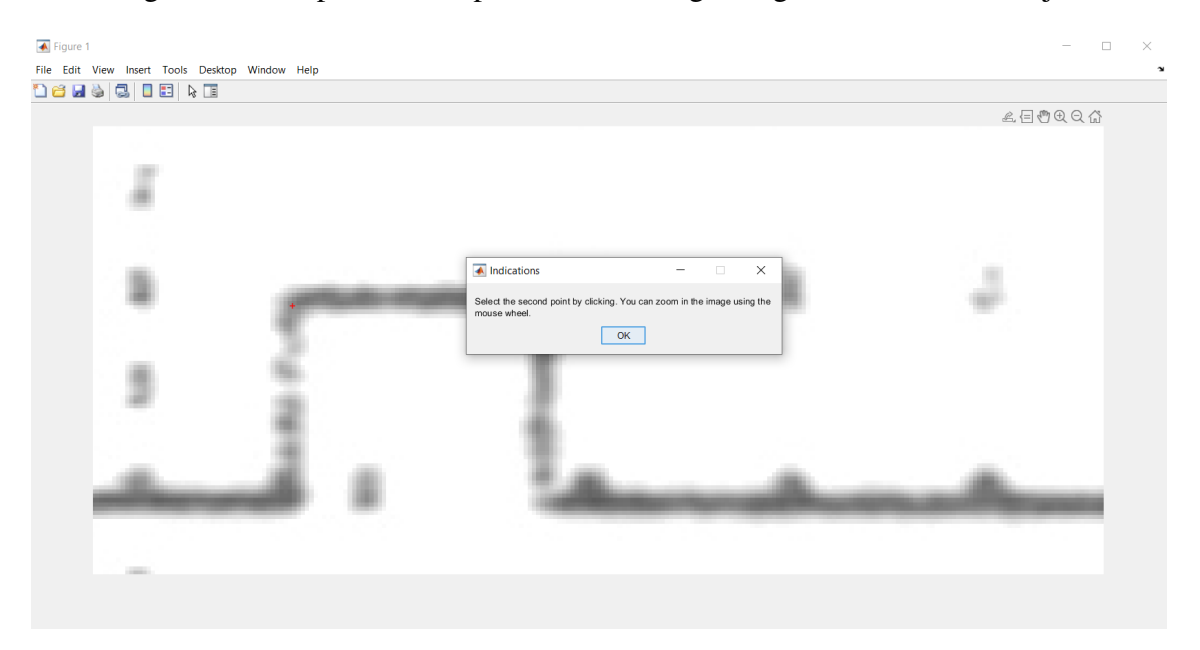

Figura 3.14: Captura de la aplicación durante el proceso de medición de la altura del escalón que representa 1 mV.

<span id="page-47-0"></span>

| ← Figure 1                                                      |                                                                                                    |        |        | $\overline{\phantom{0}}$                                     | $\Box$<br>$\times$ |  |  |  |  |  |  |  |  |  |
|-----------------------------------------------------------------|----------------------------------------------------------------------------------------------------|--------|--------|--------------------------------------------------------------|--------------------|--|--|--|--|--|--|--|--|--|
| Eile Edit View Insert Tools Desktop Window Help<br>$\mathbf{v}$ |                                                                                                    |        |        |                                                              |                    |  |  |  |  |  |  |  |  |  |
| 18 B S 3 B 3 B                                                  |                                                                                                    |        |        |                                                              |                    |  |  |  |  |  |  |  |  |  |
|                                                                 |                                                                                                    |        |        | $A \in \mathfrak{B} \oplus \mathfrak{A} \oplus \mathfrak{A}$ |                    |  |  |  |  |  |  |  |  |  |
|                                                                 |                                                                                                    |        |        |                                                              |                    |  |  |  |  |  |  |  |  |  |
| $\sim$                                                          | 18                                                                                                    | $\sim$ | $\sim$ |                                                              |                    |  |  |  |  |  |  |  |  |  |
|                                                                 | $\overline{\bullet}$ Indications<br>$\Box$<br>$\times$<br>Select the second point by clicking. You can zoom in the image using the<br>mouse wheel. | ł      |        |                                                              |                    |  |  |  |  |  |  |  |  |  |
| ×                                                               | OK                                                                                                    |        |        |                                                              |                    |  |  |  |  |  |  |  |  |  |
|                                                                 | $\frac{1}{2}$                                                                                                    | $\sim$ |        |                                                              |                    |  |  |  |  |  |  |  |  |  |
|                                                                 |                                                                                                    |        |        |                                                              |                    |  |  |  |  |  |  |  |  |  |

Figura 3.15: Captura de la aplicación durante la medición del rango deseado.

Tras obtener la referencia de voltaje, que posteriormente se utilizará para convertir las amplitudes extraídas de la señal a mV, se activa el botón *Recover EGM*. Si se pulsa este botón se extraen los valores de amplitud de la señal, tal y como se muestra en la Figura [3.16.](#page-48-0) También se detectan los latidos.

# 3.2 Extracción de la señal

Tras haber corregido la inclinación del papel y eliminado la mayor parte de la cuadrícula, se obtiene una imagen donde la mayoría de píxeles de primer plano se corresponden con la señal deseada. El código actual parte de dicha imagen, la procesa y proporciona un vector con las diferentes amplitudes, tal y como se ilustra en el diagrama de flujo de la Figura [3.17.](#page-48-1)

Como se ha presentado en los apartados anteriores, a través de la interacción del usuario con la interfaz se han obtenido los parámetros necesarios para llevar a cabo el procesado de imagen y extraer la amplitud en cada uno de los instantes temporales. Sin embargo, hay otros parámetros que también son necesarios y que se calcularon en el TFG anterior. De esta forma, ha sido necesario integrar adecuadamente la funcionalidad de ambos desarrollos para que formen parte de una misma aplicación.

<span id="page-48-0"></span>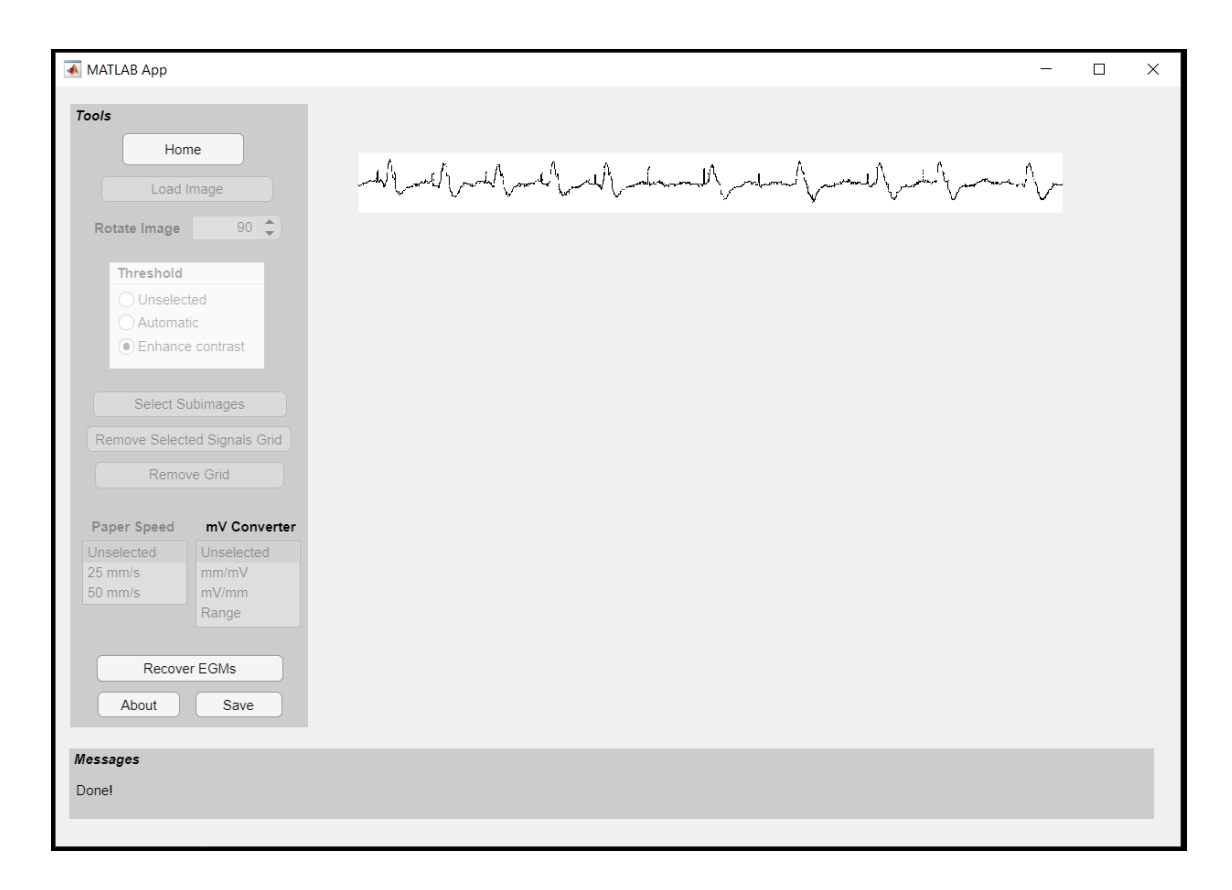

CAPÍTULO 3. RECUPERACIÓN DE LA SEÑAL A PARTIR DE REGISTROS IMPRESOS

Figura 3.16: Captura de la aplicación tras haber obtenido todos los parámetros necesarios.

<span id="page-48-1"></span>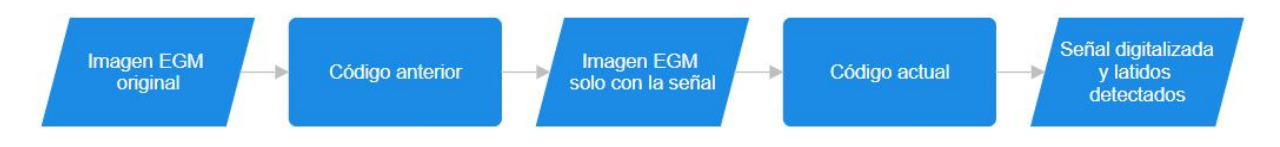

Figura 3.17: Diagrama de flujo para extraer la señal digitalizada (tiempo-voltaje) a partir de una imagen.

## 3.2.1 Imágenes y variables

El objetivo principal de este TFG es obtener los valores de amplitud del EGM carcasabobina para detectar posteriormente los latidos. A partir de este punto se va a trabajar siempre con subimágenes donde únicamente se espera encontrar la señal EGM de interés. Para señalar el nombre de las diferentes imágenes se ha mantenido la nomenclatura del paper *Digital recovery of biomedical signals from binary images* [\[20\]](#page-75-0), dos de cuyos autores son los directores de este TFG.

#### 3.2. EXTRACCIÓN DE LA SEÑAL

Hay diferentes tipos de imágenes con respecto a la luminosidad y al color, que conviene definir. En las imágenes binarias, un valor alto de luminosidad se corresponde con el máximo nivel del gris (blanco), mientras que el valor más bajo de luminosidad se corresponde con el negro. Las imágenes en escala de grises tampoco tienen información de color, pero la luminosidad de cada píxel varía más que en las imágenes binarias (256 valores diferentes de intensidad si el píxel se codifica con datos de tipo uint8). Las imágenes RGB corresponden a tres imágenes en escala de grises, denominadas capas, cada una asociada a una longitud de onda diferente (rojo, verde y azul). La superposición de las tres capas es lo que da sensación de color a cada píxel y, según sea la intensidad luminosa en cada capa, el píxel tenderá hacia un color o hacia otro [\[21\]](#page-75-1).

En el TFG anterior se trabajó con imágenes binarias para tener un código que tardase poco en ejecutar. Como el TFG actual retoma el punto en el que finalizó el anterior, se va a seguir trabajando con imágenes binarias en la mayor parte del TFG, imágenes en las que se espera que solo haya señal de interés. En este contexto, se considera que los píxeles de primer plano son los que definen la señal de interés, mientras que los píxeles de fondo no forman parte de dicha señal. Los píxeles de primer plano son píxeles con niveles altos de intensidad, es decir, blanco o tonos de gris claros en el caso de una imagen en escala de grises. Los píxeles de fondo tienen niveles bajos de intensidad, es decir, negro o tonos de gris oscuros en el caso de imágenes en escala de grises.

Puesto que en la imagen directamente escaneada, que es el punto de partida del TFG anterior, la señal de interés no corresponde con píxeles de primer plano, es necesario complementar la imagen. De este modo, los píxeles que en la imagen original corresponden al fondo pasan a ser de primer plano y viceversa. Por lo tanto, en la imagen complementada (véase la primera imagen de la Figura [3.18\)](#page-50-0) los píxeles de primer plano (mayor luminosidad) se considera que son parte de la señal de interés.

Se ha mencionado que se va a trabajar con subimágenes que contengan únicamente una señal, en lugar de trabajar con la imagen de dimensiones originales que contiene varias señales. La subimagen sobre la que se aplican técnicas de procesamiento de imagen en el TFG actual se denomina *J vii*, que corresponde con la imagen resultante del TFG anterior. Es importante que todas las subimágenes resultantes del procesamiento tengan las mismas dimensiones que *J vii* , ya que cada columna corresponde a un instante temporal y cada fila a un valor de voltaje.

Es necesario disponer de una subimagen de la imagen original (con cuadrícula) para, más adelante, estimar un parámetro. Disponer de esta subimagen permite superponerle las imágenes resultantes del procesamiento, para comprobar visualmente cómo va avanzando. Por tanto, la subimagen extraída de la imagen original debe corresponder (en ubicación y tamaño) con *J vii* ,

<span id="page-50-0"></span>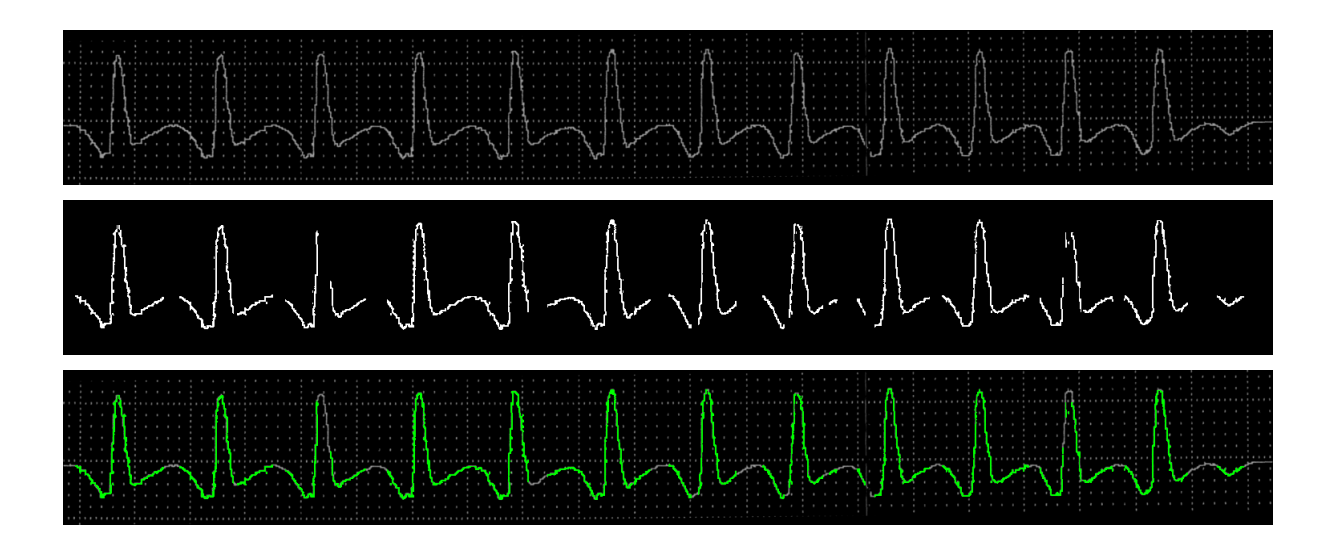

Figura 3.18: Imagen original tras ser complementada (primera imagen), imagen final del TFG anterior (segunda imagen) y superposición de la segunda imagen (coloreada) sobre la primera (tercera imagen).

para que ambas seleccionen la misma parte de señal.

Como resultado del procesamiento realizado en el TFG anterior se obtiene una subimagen con dimensiones diferentes a las de la subimagen seleccionada por el usuario. Como se muestra en la segunda imagen de la Figura [3.18,](#page-50-0) esta subimagen corresponde a la señal sin la mayor parte de la cuadrícula. Es por ello que ha sido necesario identificar en el código del TFG anterior en qué parte del proceso se obtiene una subimagen de menor tamaño que la elegida por el usuario y modificar la sintaxis de la función para que también devuelva la subimagen elegida por el usuario con las dimensiones de la subimagen de menor tamaño.

En la sección anterior se ha indicado cómo tras pulsar sobre la velocidad se medía distancia entre dos esquinas consecutivas de cuadrícula del papel. Este valor se almacena en la variable δ*s* , y el valor de velocidad también se almacena en otra variable. Otra variable de interés es la que establece la relación entre distancia y voltaje, expresada en mV/mm y obtenida al pulsar el usuario en *mV converter*.

#### 3.2.2 Eliminación de posibles restos de cuadrícula

Como se ha indicado previamente, es importante disponer de la subimagen original para estimar el grosor de la señal, denominado δ*m*. Siguiendo el procedimiento presentado en [\[20\]](#page-75-0), el valor de <sup>δ</sup>*<sup>m</sup>* se estima realizando sucesivas aperturas morfológicas tanto a la imagen que solo contiene

<span id="page-51-0"></span>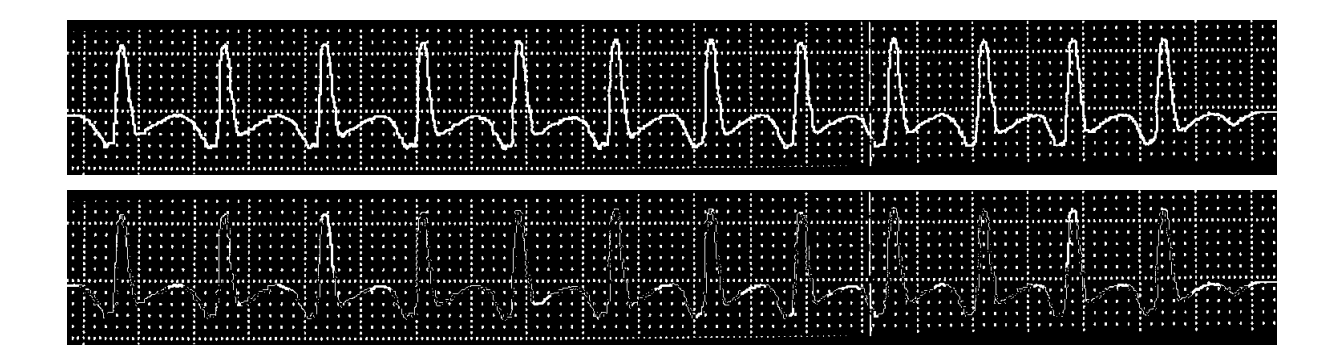

Figura 3.19: Imagen original tras ser complementada y binarizada (arriba) y recuperación de la cuadrícula de dicha imagen (abajo).

cuadrícula como a la imagen que solo contiene señal (más adelante se explicará cómo obtener ambas imágenes). En cada apertura aumenta el tamaño del elemento estructurante utilizado y se monitoriza el porcentaje de píxeles de primer plano de cada imagen tras la apertura. El valor <sup>δ</sup>*<sup>m</sup>* se asocia con el tamaño del elemento estructurante para el que se produce la caída más relevante en el porcentaje de píxeles de primer plano de la imagen de la cuadrícula sin una caída relevante en el porcentaje asociado la señal.

Por tanto, para realizar las aperturas mencionadas se necesita una imagen solo con señal (proporcionada por el TFG previo) y una imagen que solo contenga cuadrícula. Si a la subimagen original se le resta la subimagen con solo señal se obtendrá una subimagen con solo cuadrícula. Puesto que la imagen proporcionada por el TFG anterior es binaria, se debe umbralizar (binarizar) la subimagen original para operar con ambas imágenes. El resultado de binarizar la imagen se ilustra en la primera imagen de la Figura [3.19,](#page-51-0) donde los píxeles con valor inferior al umbral pasan a 0, y el resto pasa a 1. En la segunda imagen de la Figura [3.19](#page-51-0) se muestra la imagen con la cuadrícula recuperada, resultado de restar la imagen con solo señal a la imagen original.

Para extraer la señal se hace uso de la variable  $\delta_s$ , que recordemos es el **número de píxeles** entre líneas de cuadrícula consecutivas. Esta variable, que se guardó durante la interacción del usuario con la interfaz, se estimó con las dimensiones originales de la imagen. Al haber redimensionado las imágenes, es necesario modificar de forma acorde el valor de esta variable. Por tanto, puesto que en el TFG anterior las imágenes se redimensionaron con un factor de 0,3, hay que reducir  $\delta_s$  el mismo factor. Así, el nuevo valor de  $\delta_s$  se obtiene como  $\delta_s = \delta_s \cdot 0, 3$ .

Aunque en el procesamiento del TFG anterior se eliminó la mayor parte de cuadrícula, es posible que queden restos de cuadrícula que se considerarían como artefactos. Para eliminarlos <span id="page-52-1"></span>se hace uso de  $\delta_s$  y  $\delta_m$ , realizando las siguientes transformaciones [\[20\]](#page-75-0):

<span id="page-52-0"></span>
$$
J_{ver}^{vii} = J^{vii} \bigcirc se_l \tag{3.3}
$$

$$
J_{no-ver}^{vii} = AND(J^{vii}, (J_{ver}^{vii} \oplus seq)^c)
$$
\n(3.4)

$$
Jviii = OR(Jvervii, Jno-vervii)
$$
 (3.5)

<span id="page-52-2"></span>Como se indica en la Ecuación  $(3.3)$ , primero se realiza la **apertura** (operador  $\circ$ ) de la imagen que contiene la señal (imagen *J vii*) con un elemento estructurante vertical lineal *se<sup>l</sup>* cuya longitud se obtiene como  $se_l = \delta_s \cdot 0, 5$ . Una apertura equivale a desplazar el elemento estructurante por los puntos del primer plano (en este caso, de la señal) y poner a fondo los píxeles por los que el elemento estructurante "no puede pasar" [\[21\]](#page-75-1). El resultado de la apertura se corresponde con las partes verticales de la señal cuya longitud es, al menos, la mitad de  $\delta_s$ , tal y como se ilustra en la primera imagen de la Figura [3.20.](#page-53-0)

Sobre el resultado de la apertura anterior se aplica una **dilatación** (operador ⊕) con un EE horizontal [\[20\]](#page-75-0)  $se_d = \delta_s \cdot 2$  y simétrico cuyo origen es un punto de primer plano. Como resultado de la dilatación pasan a primer plano todos los píxeles barridos por el origen del EE siempre que el EE interseccione, al menos, con un punto de primer plano de la imagen [\[21\]](#page-75-1). Como resultado, las regiones de primer plano se expanden horizontalmente tanto a la izquierda como a la derecha.

Recapitulando, tras aplicar la apertura se tiene una imagen que solo contiene las secciones verticales de la señal; tras la dilatación, dichas secciones tienen mayor grosor tal y como se muestra en la segunda imagen de la Figura [3.20.](#page-53-0)

Posteriormente, la dilatación anterior se **complementa** utilizando el operador (.)<sup>c</sup>, obteniendo la tercera imagen de la Figura [3.20.](#page-53-0) El operador lógico AND se aplica a la imagen original y a la dilatación complementada, como se indica en la Ecuación [\(3.4\)](#page-52-1). El operador AND aplicado a imágenes binarias da como resultado una imagen donde todos los píxeles de primer plano eran píxeles de primer plano en ambas imágenes. Como la dilatación representaba las partes de la imagen que contenían señal vertical, el complementario representa el fondo y las partes de la señal que no son verticales. Por lo tanto, al hacer el operador AND de dicha imagen con la señal original el resultado representa las partes de la señal que no son verticales, como se muestra en la cuarta imagen de la Figura [3.20.](#page-53-0)

<span id="page-53-0"></span>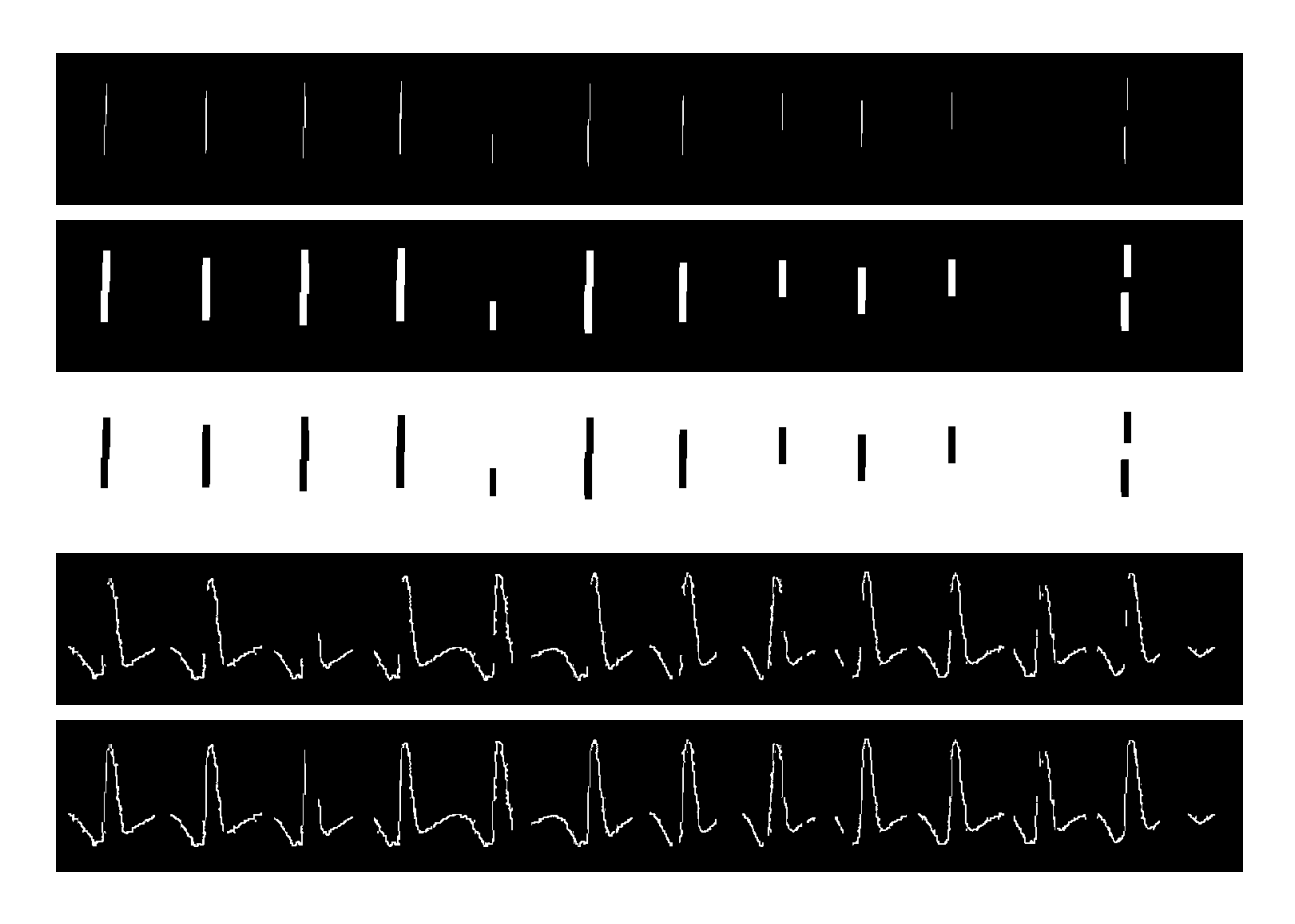

Figura 3.20: Resultado de: aplicar la apertura a la imagen final del TFG previo (primera imagen); dilatar la primera imagen (segunda imagen); complementar la segunda imagen (tercera imagen); realizar el AND entre la primera y la tercera imagen (cuarta imagen); realizar la operación OR entre la primera imagen y la cuarta imagen (quinta imagen).

<span id="page-53-1"></span>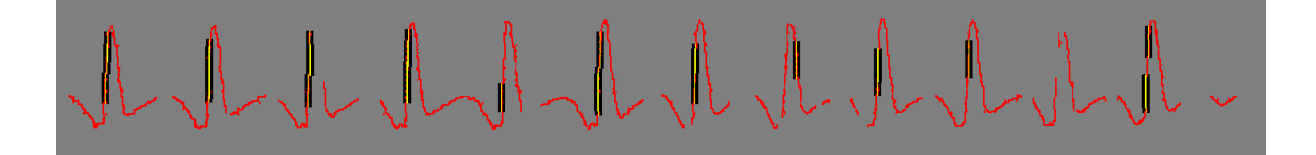

Figura 3.21: Resultado de superponer la imagen final proporcionada por la primera etapa de código (rojo), la tercera imagen de la Figura [3.20](#page-53-0) (gris) y la primera imagen de la Figura [3.20](#page-53-0) (amarillo).

Para visualizar mejor el resultado de las operaciones AND y OR anteriormente descritas se han coloreado los puntos de primer plano de tres de las imágenes descritas previamente, manteniendo en gris claro los píxeles asociados al fondo. Así, los puntos de primer plano de la imagen final de la primera etapa de código se ha coloreado de rojo, los de la primera imagen

<span id="page-54-0"></span>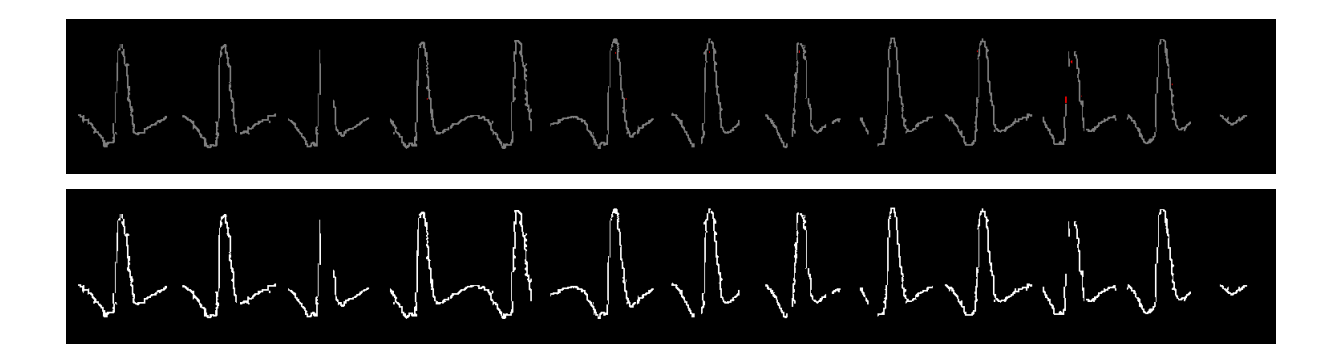

Figura 3.22: Arriba: quinta imagen de la Figura [3.20](#page-53-0) en color gris a excepción de los objetos pequeños (rojo). Abajo: misma imagen binarizada y sin los objetos pequeños.

de la Figura [3.20](#page-53-0) se han coloreado de amarillo y los de la tercera imagen de dicha figura se han coloreado de gris oscuro. Estas tres imágenes se han superpuesto en la Figura [3.21.](#page-53-1) A continuación se revisa cómo son afectadas por las operaciones AND y OR. Primero, se realiza la operación AND entre la señal coloreada de gris oscuro y la coloreada de rojo, es decir, el resultado de la operación es una imagen que contiene solo los píxeles de primer plano en ambas imágenes. Después se lleva a cabo la operación OR entre la señal coloreada de amarillo y la imagen resultante de la operación AND, es decir, se obtiene una imagen con los píxeles de primer plano de ambas imágenes (los píxeles de primer plano de la señal coloreada de amarillo y los píxeles de primer plano de la imagen resultante de la operación AND). La señal amarilla está compuesta por buena parte de los píxeles de primer plano que se eliminaron durante la operación AND, pero no todos (los píxeles que no están en los fragmentos amarillos se asume que son parte de la cuadrícula y por eso se han borrado).

Como se indica en la Ecuación [\(3.5\)](#page-52-2), a continuación se aplica el operador lógico OR entre la imagen resultante de la apertura (imagen  $J_{ver}^{vii}$ ) y el resultado del operador AND (imagen *J vii no*−*ver*), proporcionando la imagen *J viii* que se ilustra en la quinta imagen de la Figura [3.20.](#page-53-0) Los píxeles de primer plano de *J<sup>viii</sup>* corresponden a píxeles de primer plano en *J*<sup>vii</sup><sub>ver</sub> o en *J*<sup>vii</sup><sub>no-</sub><sub>ver</sub>. Entonces, la imagen *J viii* contiene los píxeles de primer plano de la apertura (partes verticales de señal) y del resultado del AND (partes de señal que no son verticales).

Tras este procesamiento pueden quedar pequeños objetos que hay que eliminar, por ejemplo realizando una segmentación binaria de la imagen y eliminando los objetos de tamaño inferior a un valor establecido. Los objetos pequeños detectados se muestran en la primera imagen de la Figura [3.22](#page-54-0) y la imagen resultante tras eliminar dichos objetos se ilustra en la segunda imagen de la Figura [3.22.](#page-54-0)

<span id="page-55-0"></span>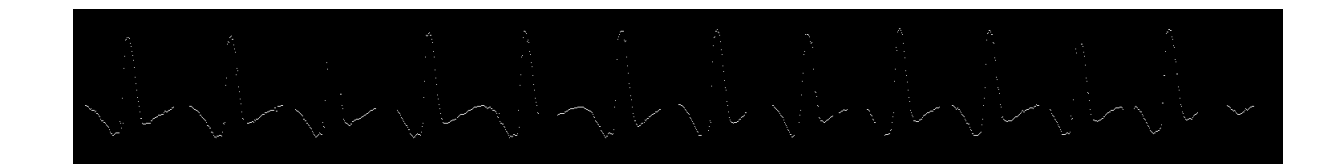

Figura 3.23: Imagen con la primera estimación de la amplitud.

Tras la aplicación del procedimiento anterior es posible que se pierdan columnas enteras con algún píxel de primer plano. Este hecho está contemplado en [\[20\]](#page-75-0) y más adelante se explicará cómo se aborda.

### 3.2.3 Extracción de la señal

Tras eliminar los posibles restos de cuadrícula de la imagen, ahora se extraen los valores de amplitud de la señal. Para cada columna se extraerá un único valor de amplitud. Aunque en los pasos intermedios habrá columnas para las que se estimarán dos amplitudes diferentes, solo se mantendrá una de ellas. Para ello, se recorre la imagen columna a columna y para cada columna se crea un vector que contiene la coordenada vertical de los píxeles de primer plano, calculando la mediana de dichos valores. El cálculo de la mediana representa la primera estimación de amplitud de la señal [\[20\]](#page-75-0). El resultado se muestra en la Figura [3.23.](#page-55-0)

Sin embargo, cuando hay cambios rápidos en la amplitud la estimación obtenida haciendo uso de la mediana no es correcta. En [\[20\]](#page-75-0) se considera que hay cambios rápidos en amplitud cuando el número de píxeles de primer plano de la columna es mayor que 2δ*m*. Si este criterio se cumple se llevarán a cabo diferentes procesos que culminarán en una segunda estimación de la amplitud. Esta segunda estimación será la utilizada como ampitud final. En las columnas para las que no se haya hecho una segunda estimación de amplitud, será el valor obtenido en la primera estimación el que se utilice.

Para realizar la segunda estimación del valor de amplitud se calcula la tendencia de la señal haciendo uso de un modelo de regresión lineal aplicando el método de mínimos cuadrados. Se pretende utilizar los puntos que abarquen un poco más que el grosor de la señal, conforme a:

$$
se_d = \delta_s \cdot 1, 5
$$

Con dichos puntos se ajusta una recta por regresión lineal, que representa la tendencia que sigue la evolución temporal dichos puntos (véase la Figura [3.24\)](#page-56-0). La recta sigue la siguiente ecuación:

<span id="page-56-0"></span>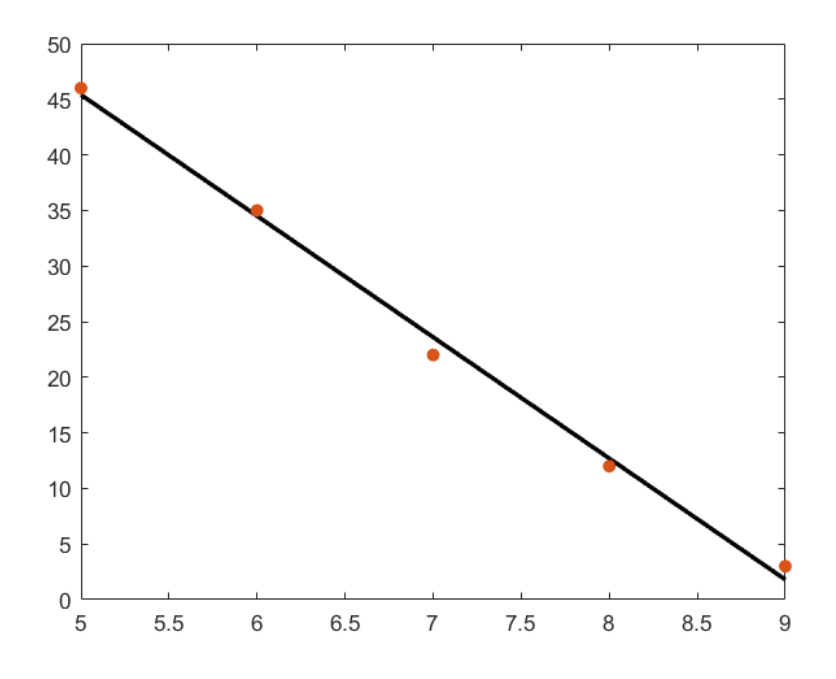

<span id="page-56-2"></span>Figura 3.24: Puntos (círculos rojos) y recta de regresión (línea con trazo continuo negro) obtenida al aplicar mínimos cuadrados.

<span id="page-56-1"></span>
$$
y = mx + b \tag{3.6}
$$

donde *m* y *b* se calculan de la siguiente forma:

$$
m = \frac{n \sum_{i} (x_i, y_i) - \sum_{i} x_i \sum_{i} y_i}{n \sum_{i} x_i^2 - (\sum_{i} x_i)^2}
$$
(3.7)

$$
b = \frac{1}{n} (\sum_{i} y_i - m \sum_{i} x_i)
$$
 (3.8)

donde *n* es el número de puntos y *x<sup>i</sup>* e *y<sup>i</sup>* son las coordenadas en los ejes *x* e *y* del punto *i*-ésimo.

La tendencia que siguen los puntos viene indicada por la variable *m*, obtenida al aplicar la Ecuación [\(3.7\)](#page-56-1). Si *m* es positiva, la estimación será un píxel de primer plano que esté por encima de la primera estimación. Si *m* es negativa, la estimación corresponderá a un píxel de primer plano que esté por debajo de la primera estimación. Si *m* es exactamente cero no se estimará un segundo valor para la amplitud, siendo la primera estimación la que se utilice.

Si la tendencia es positiva, solo se considerará el segmento de píxeles de primer plano que haya entre la primera estimación y el extremo superior del vector de posiciones de píxeles de

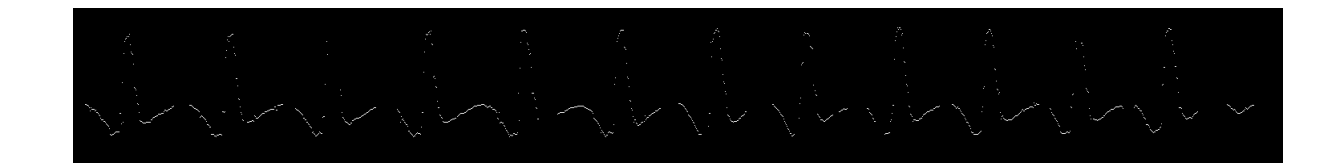

Figura 3.25: Imagen con las estimaciones finales de amplitud.

primer plano. A continuación, el 90% de dicho segmento desde la primera estimación será la segunda estimación del valor de amplitud. Con una tendencia negativa se sigue un procedimiento análogo al anterior, pero solo se considera el segmento de píxeles de primer plano que hay entre la primera estimación y el extremo inferior. Conforme a [\[20\]](#page-75-0), la segunda estimación corresponderá al 90% del segmento desde la primera estimación. Tras este proceso se obtiene una imagen donde para cada columna sólo se almacena una estimación de amplitud, que puede ser o bien la segunda estimación o bien la primera porque para una determinada columna no se calculó la segunda estimación.

La estimación final de la amplitud se visualiza en la Figura [3.26.](#page-58-0) En esta figura se muestra un fragmento de otro EGM no presentado anteriormente, pero que ha sido elegido porque permite ilustrar mejor el resultado obtenido con las dos estimaciones de amplitud. El resultado de la primera estimación aparece en color rojo. En las columnas donde se dan las condiciones para realizar la segunda estimación, ésta aparece en color verde. Para las columnas donde no se dan las condiciones necesarias para realizar una segunda estimación, la amplitud final se corresponde con los píxeles de color amarillo (suma de rojo y verde) en la Figura [3.26.](#page-58-0) Se observa que la primera estimación (rojo) no se ajusta bien a las deflexiones rápidas positivas y negativas, mientras que la segunda estimación permite extraer una señal más fiel a la realidad.

En este punto del procedimiento se ha estimado la amplitud para cada columna de la imagen con píxeles de primer plano. Sin embargo, no hay valores para las columnas sin píxeles de primer plano. Para solventar este inconveniente y tener continuidad en la señal recuperada se realiza una interpolación lineal entre los valores antes y después del "hueco". La ecuación del interpolador lineal (recta) sigue la expresión de la Ecuación [\(3.6\)](#page-56-2). El resultado de la interpolación se muestra en la Figura [3.27.](#page-59-0)

A continuación es necesario trasladar los vectores con las coordenadas horizontales y verticales a tiempo y voltaje, respectivamente. Respecto a la equivalencia entre píxeles y segundos, es necesario en cuenta que la distancia entre cuadrículas consecutivas es de 5 mm. Esta distancia, cuantificada en píxeles, está almacenada en la variable <sup>δ</sup>*<sup>s</sup>* . También hay que utilizar la velocidad del papel, que está medida en mm/s. Utilizando los factores de conversión podemos

<span id="page-58-0"></span>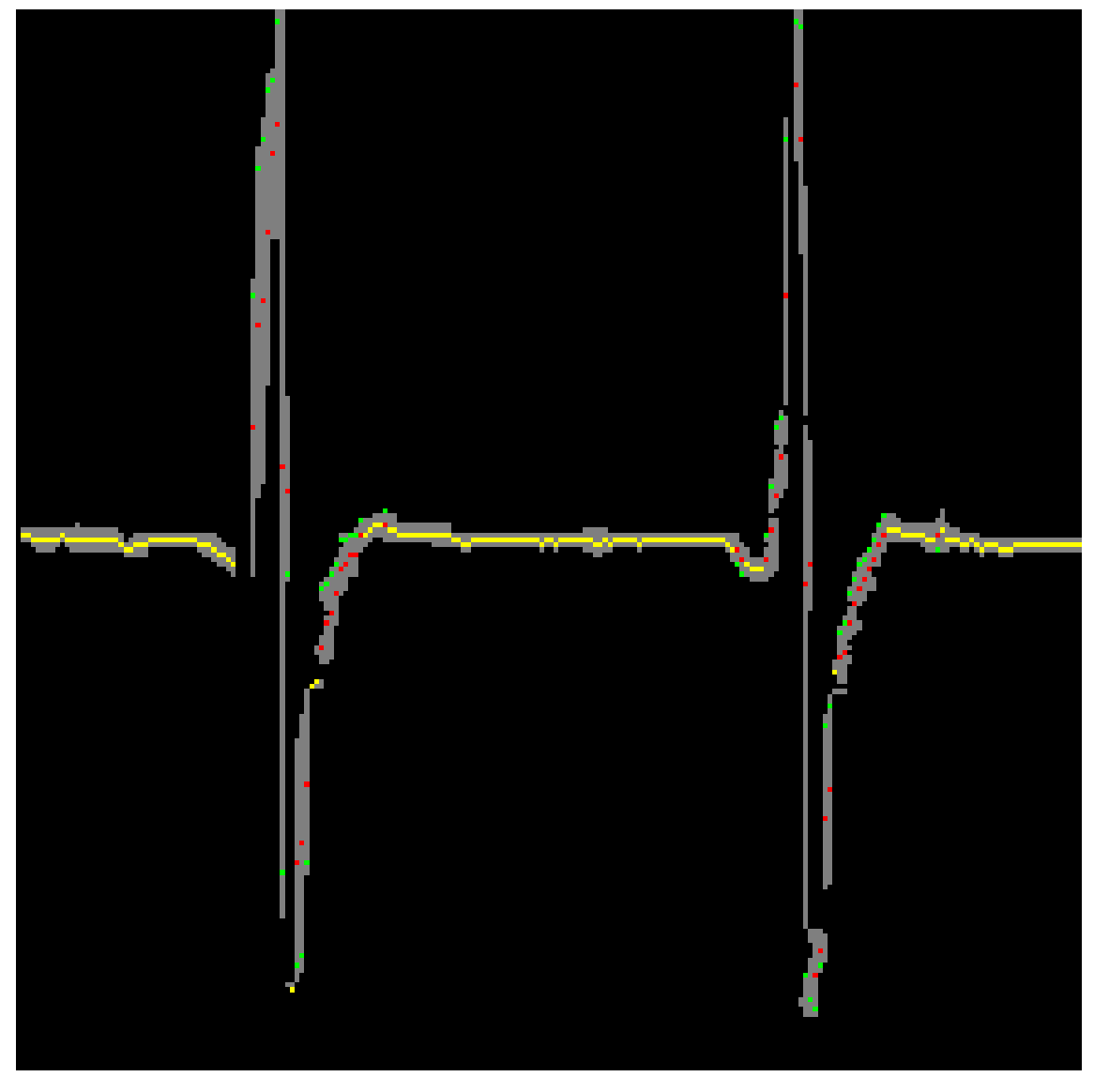

Figura 3.26: Imagen con la señal tras haber eliminado posibles restos de cuadrícula (gris). La primera estimación de amplitud se muestra en rojo, y la segunda estimación de amplitud en verde (estimación final). La estimación amarilla corresponde a los puntos de primer plano para los que no se realiza una segunda estimación de amplitud.

hallar a cuántos segundos equivale un píxel:

$$
\frac{\delta_s[px]}{5[mm]} \cdot \frac{v[mm]}{1[s]} = \frac{1[px]}{\frac{5}{\delta_{s}v}[s]}
$$

Entonces, para transformar a valores temporales (segundos) cada elemento del vector de coordenadas horizontales habrá que multiplicar por  $\frac{5}{6}$  $\frac{5}{\delta_s \cdot v}$ .

<span id="page-59-0"></span>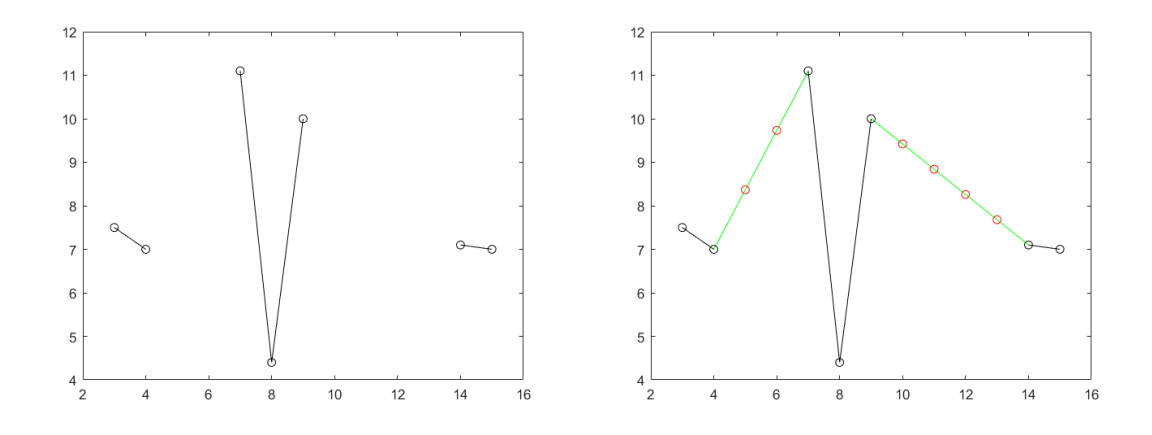

Figura 3.27: Puntos originales (circunferencias negras) y recta que los une (línea con trazo continuo negro). Las líneas con trazo continuo verde son el resultado de aplicar la interpolación lineal en los "huecos", y las circunferencias rojas el valor estimado con dichas rectas.

Para transformar la posición vertical del correspondiente píxel de primer plano a voltaje se utilizará el número de píxeles entre dos esquinas consecutivas de la cuadrícula (δ*s*) y la variable que está expresada en mV/mm (que llamaremos *a*). Así, aplicando factores de conversión se puede establecer a cuántos mV equivale un píxel:

$$
\frac{a[mV]}{1[mm]} \cdot \frac{5[mm]}{\delta_s[px]} = \frac{\frac{a \cdot 5}{\delta_s[mV]}}{1[px]}
$$

Finalmente, cada uno de los elementos del vector de coordenadas verticales habrá que multiplicarlo por  $\frac{a \cdot 5}{\delta}$ δ*s* para convertir las unidades de píxeles a mV.

# Capítulo 4 Experimentos y resultados

El objetivo de este TFG es la extracción y digitalización las señales cardíacas almacenadas en los DAI durante los episodios arrítmicos. Estas señales están representadas en impresiones físicas cuyos escaneos se procesan y permiten así extraer los valores de amplitud para cada instante temporal. Por lo tanto, la forma principal de comprobar el desempeño del código es comparar las amplitudes extraídas con la forma de onda original. Para ello se ha ejecutado el código con EGM de diferentes marcas y modelos y se ha realizado una evaluación cualitativa. Por otro lado, puesto que se pretende que la implementación desarrollada sea utilizada para que los profesionales del ámbito de la salud realicen análisis digitales posteriores, a partir de las señales extraídas se ha realizado una detección automática de latidos.

## 4.1 Detección automática de latidos

Para este fin se ha utilizado un script facilitado por el grupo de investigación. Para utilizarlo es necesario cargar los vectores en los que se almacenan las amplitudes de la señal de interés del EGM. Como resultado, el script muestra la señal y los latidos detectados, como se ilustra en la Figura [4.1.](#page-61-0) Además, los instantes temporales en los que estos suceden y la diferencia temporal entre un latido y el siguiente son datos que se almacenan en diferentes variables.

En un EGM nos encontramos con unas formas de onda muy características. Lo que más interesa es el complejo QRS, compuesto por tres ondas. La onda Q es la primera onda negativa, la onda R es la primera onda positiva y la onda S es la segunda onda negativa, como se ilustra en la Figura [4.2.](#page-62-0) Puesto que el objetivo es detectar las ondas R, el script se ha programado para detectar los picos positivos de la señal.

Para medir la calidad se calcula el periodo refractario *T<sup>r</sup>* . Éste es el periodo comprendido en el intervalo de tiempo desde que se detecta un latido hasta el siguiente. Es un intervalo en el que, por consideraciones electrofisiológicas, se asume que no va a poder haber latidos. Por lo tanto, si se escoge un *T<sup>r</sup>* demasiado largo va a haber latidos que no se detecten.

El script utilizado para la detección de latidos se basa en un umbral de voltaje cuyo valor se actualiza dinámicamente. Este umbral se inicializa con un valor que puede ser un porcentaje del

<span id="page-61-0"></span>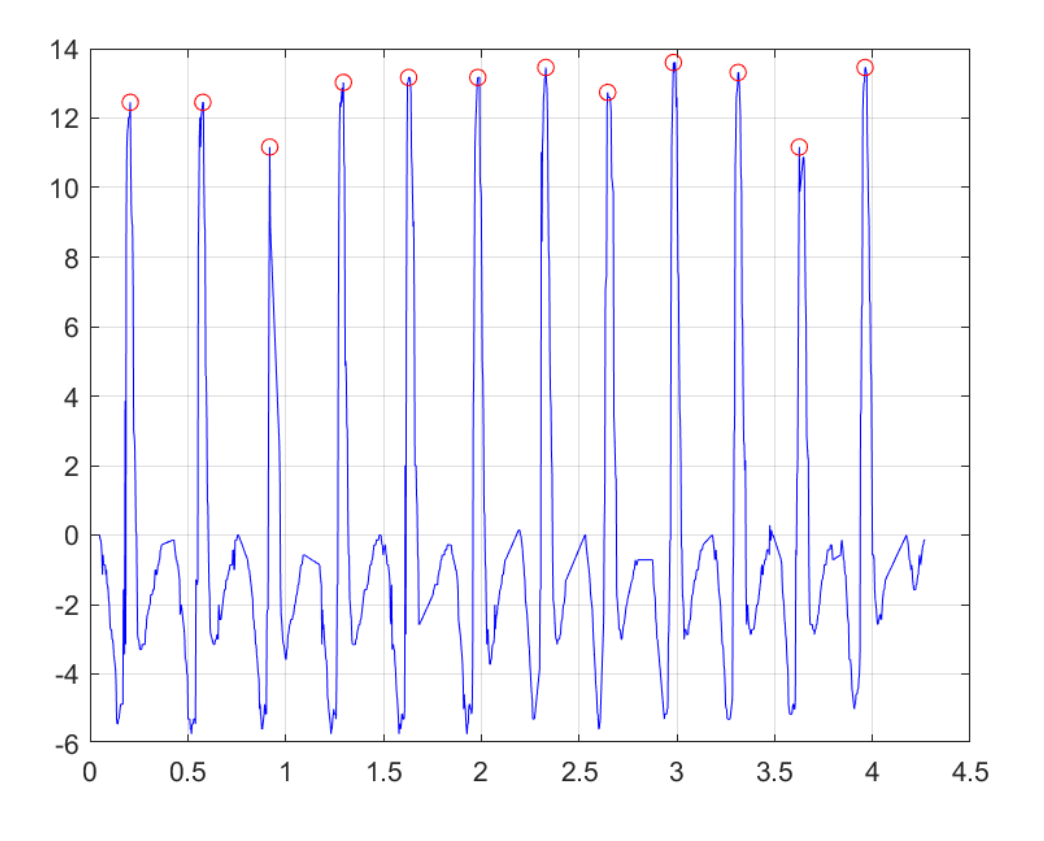

Figura 4.1: Evolución temporal (segundos) y de amplitud de una señal digital extraída de la imagen escaneada (línea continua azul). Los latidos detectados se indican con puntos rojos.

máximo absoluto del EGM en los primeros segundos. Luego va reduciendo su valor conforme a una función exponencial decreciente. Cada vez que el EGM supera el umbral, se considera que se ha encontrado un latido. Cada vez que se encuentra un latido, el umbral se actualiza aumentando su valor.

Para controlar el umbral hay dos parámetros que permiten adaptar el script a cada EGM (esto es, caso a caso). El primer parámetro controla la caída de la exponencial decreciente, lo que permite elegir si el decrecimiento es más o menos rápido. El segundo parámetro controla la actualización del umbral cada vez que se detecta un latido. Esta actualización es un porcentaje de la amplitud de la señal de interés en el instante en el que se ha detectado el latido.

Según cómo sea la forma de la señal cardíaca (morfología del complejo QRS) en los distintos EGM, es posible que haya que llevar a cabo una transformación de la señal. Si el máximo relativo del complejo QRS tiene un valor absoluto mayor que el valor absoluto del mínimo relativo, no habrá que realizar ningún cambio. Sin embargo, como se muestra en la Figura [4.3](#page-62-1)

<span id="page-62-0"></span>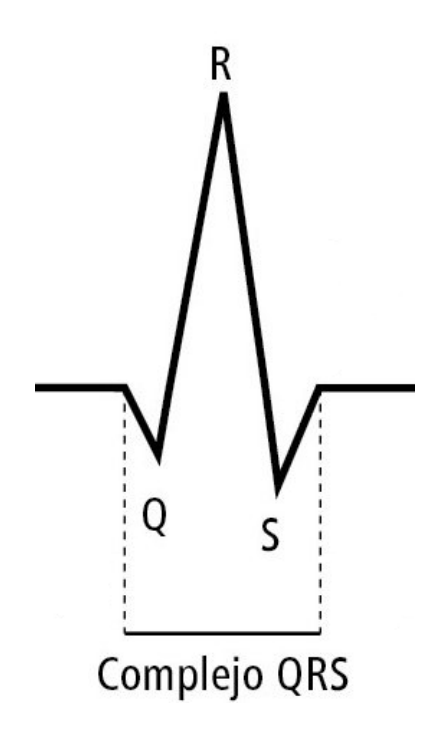

Figura 4.2: Identificación de la onda Q, la onda R y la onda S. Imagen tomada de [\[45\]](#page-77-0).

<span id="page-62-1"></span>

|  |  | a baasha sabaadhaa sheegaan booda ay san ka sabaashaa daga baran san san ay ay ahaashay sharaday san ay san saba<br>and in the classification is an interest of the state of the colored seeds to the Clinton interest weeks that |  | the company of the company of the company of the company of the company of the company of the company of the company |  |
|--|--|----------------------------------------------------------------------------------------------------|--|----------------------------------------------------------------------------------------------------|--|
|  |  |                                                                                                    |  |                                                                                                    |  |
|  |  |                                                                                                    |  |                                                                                                    |  |

Figura 4.3: EGM que hay que transformar para detectar los latidos debido a la morfología de su complejo QRS.

esto no sucede en todos los EGM y en aquellos casos donde el mínimo relativo del complejo QRS tiene un valor absoluto mayor que el del máximo relativo, los latidos no son detectados correctamente. Para solventar este problema se ha llevado una transformación de la señal recogida multiplicando por "-1" los valores originales. De esta forma, la señal resultante tendrá un complejo QRS cuyo máximo relativo tendrá mayor valor absoluto que el del resto de extremos relativos.

# 4.2 Experimentos

Como se ha anticipado, el código se va a ejecutar csobre registros EGM de diferentes marcas y modelos. El objetivo es analizar el comportamiento en cada marca/modelo y comprobar si los resultados son los deseados. Se ha decidido realizar los experimentos con los mismos EGM que se utilizaron en el TFG anterior, para ver cómo se comportan en el conjunto de la aplicación.

Se ha llevado a cabo un análisis cualitativo de la calidad de la señal extraída. El análisis ha sido realizado por dos evaluadores que no tienen perfil clínico pero sí experiencia en el análisis de señales procedentes de EGM. Las evaluaciones cualitativas que se pueden otorgar son las siguientes: *Muy mala*, *mala*, *aceptable*, *buena* y *muy buena*.

Para realizar la evaluación se consideran dos EGM por cada modelo, experimentando con los dos tipos de umbrales para cada EGM. Al haber 29 modelos, se ha trabajado con un total de 58 EGM. Para cada EGM se ha experimentado con cuatro subimágenes, ya que el procedimiento tiene en cuenta el número de píxeles de primer plano y se pueden obtener resultados diferentes si se considera la imagen completa o cada una de las subimágenes. Al considerar varias subimágenes por EGM es mas probable encontrar que, al menos para una de las subimágenes, el procedimiento funciona según lo previsto.

Para cada EGM se ha realizado una evaluación con cada tipo de umbral. De este modo es posible determinar qué procedimiento de umbralización funciona mejor con cada marca/modelo. Así, se ha elegido el mejor tipo de umbral para cada EGM, y sobre el resultado se realiza una evaluación cualitativa.

## 4.2.1 Resultados con marca Biotronik

Los resultados de los EGM analizados para la marca Biotronik han sido en general positivos, habiendo recibido en su mayoría las calificaciones *buena* y *muy buena*. La evaluación cualitativa más baja otorgada por ambos evaluadores ha sido la de *aceptable*, siendo ésta además la menos utilizada, como se muestra en la Figura [4.4.](#page-64-0) Las demás evaluaciones cualitativas se reparten entre *buena* y *muy buena*, siendo esta última la mayoritaria en las evaluaciones cualitativas del Evaluador 1 y la segunda más otorgada por el Evaluador 2.

A continuación se presentan las evaluaciones realizadas por los dos evaluadores para cada modelo (evaluación de dos EGM por modelo). Biotronic tiene seis modelos, que son: Acticor, Ilesto, Ilivia, Intica, Iperia, Lumax. Hubo consenso con que uno de los EGM del modelo Lumax produjo un resultado *aceptable*, obteniendo el otro EGM una evaluación cualitativa *buena* o superior por parte de los evaluadores. Con el modelo Ilvia solo uno de los evaluadores consideró que un EGM había producido un resultado *aceptable*, pero con el otro EGM hubo consenso en un resultado *bueno* o *muy bueno*, al igual que para las evaluaciones del resto de modelos. Entre

<span id="page-64-0"></span>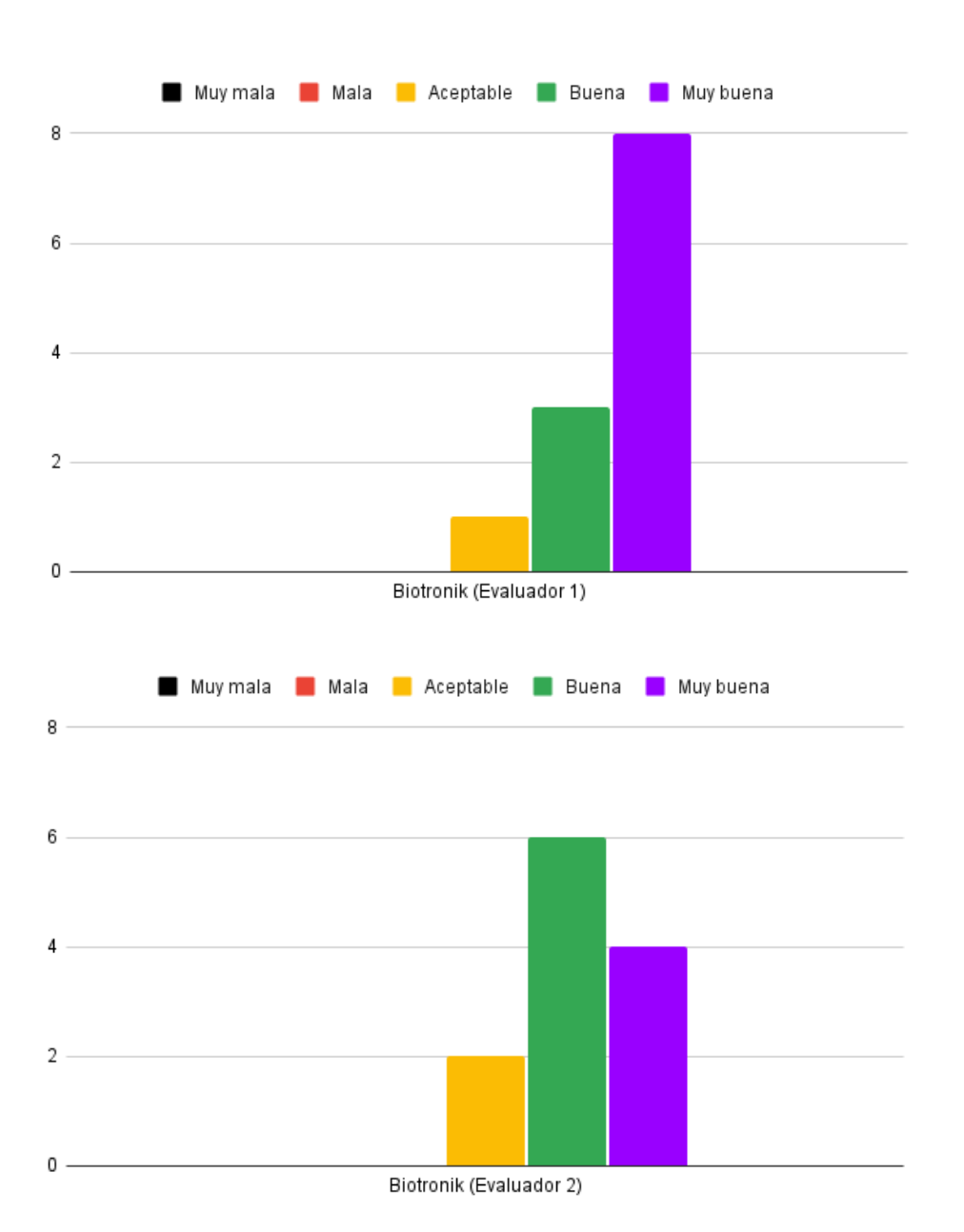

Figura 4.4: Evaluaciones cualitativas proporcionadas por el Evaluador 1 (arriba) y el Evaluador 2 (abajo) al considerar los regitros de Biotronik.

estos modelos destaca Acticor, que obtuvo la evaluación cualitativa más alta por parte de los dos evaluadores.

## 4.2.2 Resultados con marca Boston Scientific

Los resultados para la marca Boston Scientific tienen una distribución similar a obtenidos

<span id="page-65-0"></span>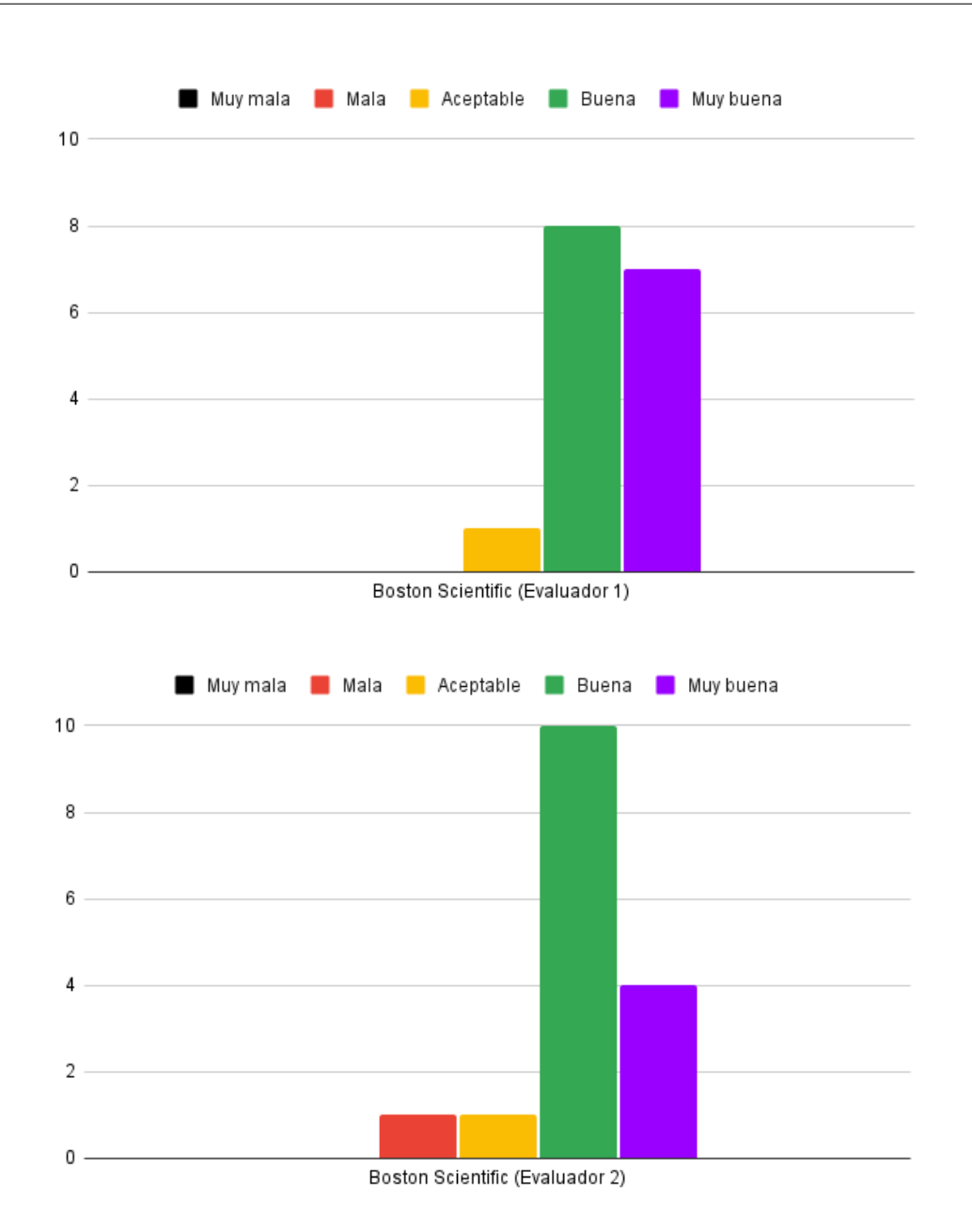

Figura 4.5: Evaluaciones cualitativas proporcionadas por el Evaluador 1 (arriba) y el Evaluador 2 (abajo) al considerar los regitros de Boston Scientific.

para Biotronik, como se muestra en la Figura [4.5.](#page-65-0) La mayor parte de los registros extraidos han otenido evaluaciones cualitativas de *buena* o *muy buena* por parte del Evaluador 1 (arriba) y del Evaluador 2 (abajo). Pocos son los EGM que han tenido evaluaciones cualitativas más bajas que las mencionadas, aunque uno de los registros ha obtenido la evaluación cualitativa *mala*, algo que no sucedió en la marca anterior.

La marca Boston Scientific tiene nueve modelos, que son: Autogen, Cognis, Energen, Incep-

ta, Inogen, Momentum, Teligen y Vigilant. Los resultados generados por un EGM de Autogen tuvieron una evaluación cualitativa *mala* por parte de un evaluador, y de *aceptable* por parte del otro. Solo el registro de otro modelo, Momentum, ha sido evaluado cualitativamente como *aceptable* (no hubo consenso). El resto de EGM del resto de modelos obtuvieron evaluaciones cualitativas de *buena* o *muy buena* por parte del Evaluador 1 (arriba) y del Evaluador 2 (abajo). El modelo Cognis obtuvo las mejores evaluaciones cualitativas: *muy buena* para los dos EGM por parte de un evaluador, y *buena* y *muy buena* por parte del otro evaluador.

## 4.2.3 Resultados con marca Medtronic

La marca Medtronic es un caso interesante. Al igual que pasó con las dos marcas anteriores, solo una minoría de los registros extraidos obtuvieron una evaluación cualitativa inferior a *buena*. Sin embargo, la distribución de las evaluaciones cualitativas muestra una polarización mayor que en las marcas previamente analizadas, como se ilustra en la Figura [4.6.](#page-67-0)

Esta marca es la única que produjo un resultado que recibió peor puntuación (*muy mala*), habiendo consenso sobre esta evaluación cualitativa por parte de los dos evaluadores. Hubo consenso también sobre un resultado que obtuvo la evaluación cualitativa *mala*, pero este resultado y el anterior descrito son los únicos con evaluaciones cualitativas negativas. El resto de resultados obtuvieron las evaluaciones cualitativas *buena* y *muy buena*, abundando más esta última.

La marca Medtronic tiene siete modelos, que son: Compia, Evera, Maximo, Protecta, Secura, Virtuoso y Visia. En el modelo Virtuoso hubo consenso en las evaluaciones cualitativas: *muy mala* para un EGM y *muy buena* para el otro. Con el modelo Visia pasó algo parecido, pero con evaluación cualitativa *mala* en vez de *muy mala*. Para el resto de modelos las evaluaciones cualitativas varían entre *buena* y *muy buena*, abundando más esta última.

## 4.2.4 Resultados con marca St. Jude Medical

La marca St. Jude Medical presenta una distribución de evaluaciones cualitativas parecida a la de Biotronik y Boston Scientific, como se muestra en la Figura [4.7.](#page-68-0) En este caso también la minoría de resultados están asociados a la evaluación *aceptable* por parte de ambos evaluadores. Sin embargo, esta marca es la que tiene, por parte de ambos evaluadores, mayor proporción de evaluaciones cualitativas máximas para las marcas presentadas hasta ahora. En la siguiente sección veremos que hay otra marca con una proporción aún mayor de evaluaciones cualitativas máximas.

<span id="page-67-0"></span>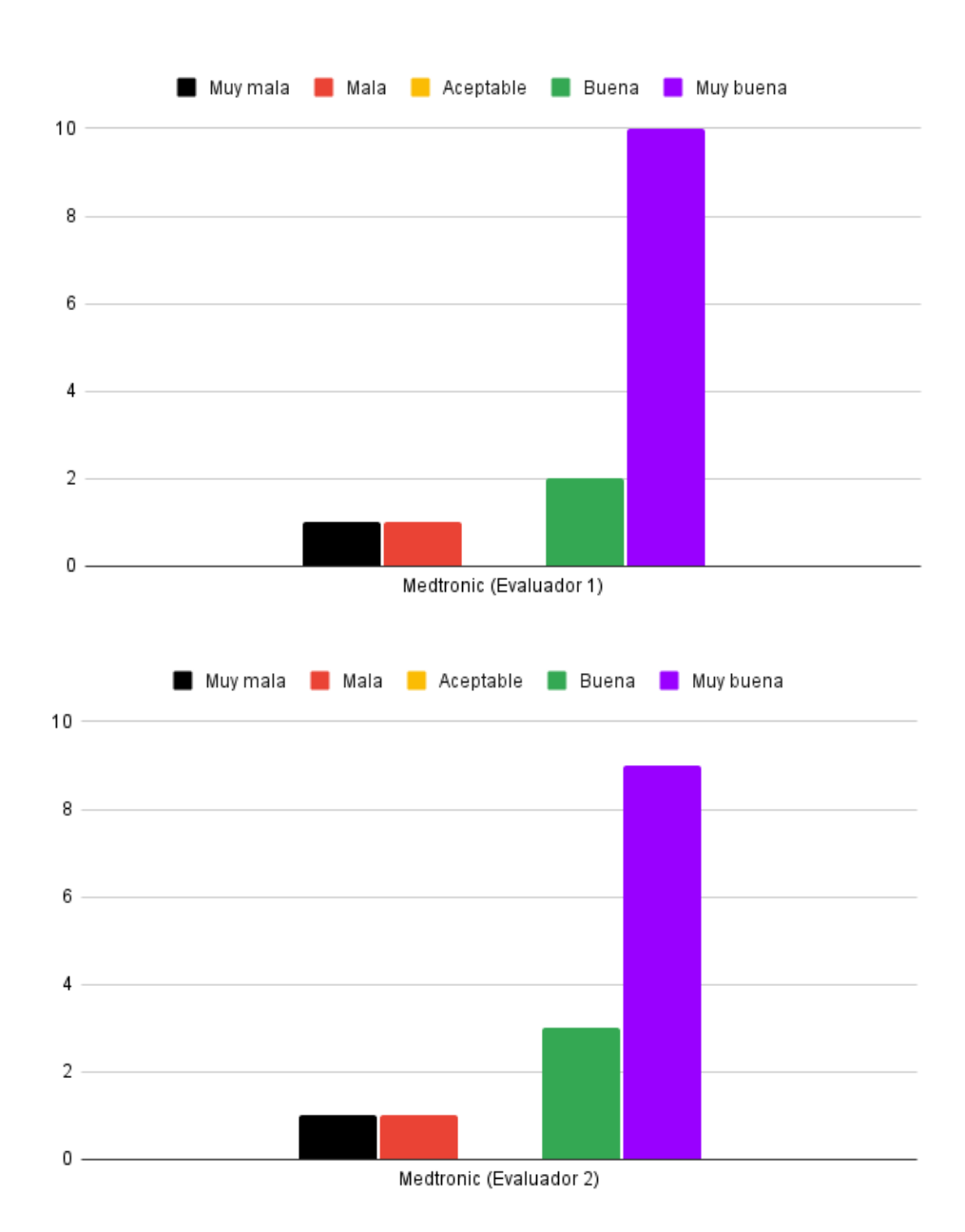

Figura 4.6: Evaluaciones cualitativas proporcionadas por el Evaluador 1 (arriba) y el Evaluador 2 (abajo) al considerar los regitros de Medtronic.

La marca St. Jude Medical tiene seis modelos, que son: Atlas, Current, Ellipse, Fortify, Promote y Unify. El modelo Atlas es el que obtuvo peores evaluaciones, ya que la señal extraida de un EGM fue evaluada como *aceptable* por parte de los dos evaluadores, mientras que el otro EGM escogido para este modelo obtuvo las evaluaciones *aceptable* y *buena*. El resto de modelos tuvieron un desempeño excelente al cosechar todos sus registros la evaluación cualitativa máxima.

<span id="page-68-0"></span>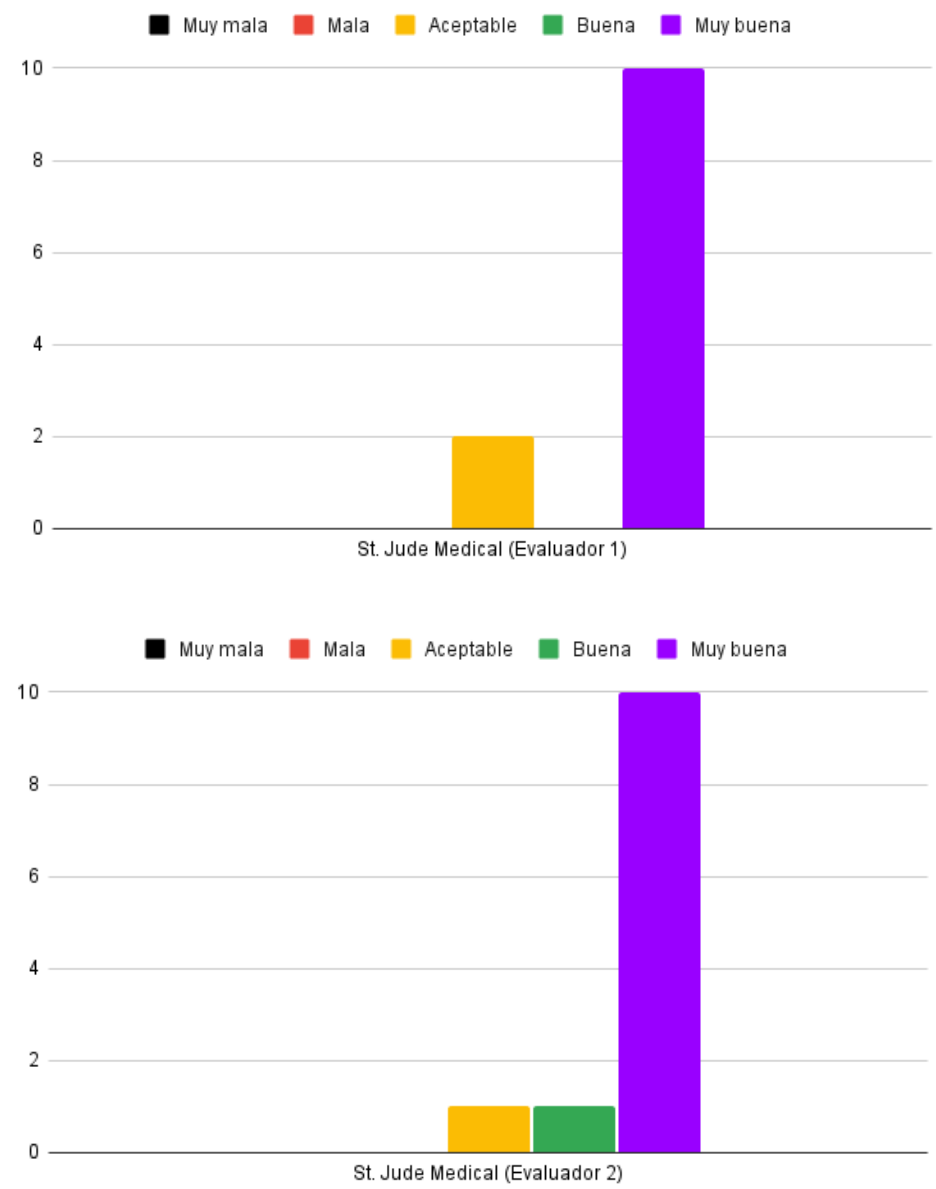

Figura 4.7: Evaluaciones cualitativas proporcionadas por el Evaluador 1 (arriba) y el Evaluador 2 (abajo) al considerar los regitros de St. Jude Medical.

## 4.2.5 Resultados con marca Sorin Group

La marca Sorin Group es la que tiene menos modelos de entre las marcas analizadas. Por tanto, se han evaluado menos EGM de esta marca que del resto. Sin embargo, las evaluaciones resultantes son las más satisfactorias. Ambos evaluadores han otorgado la máxima evaluación

<span id="page-69-0"></span>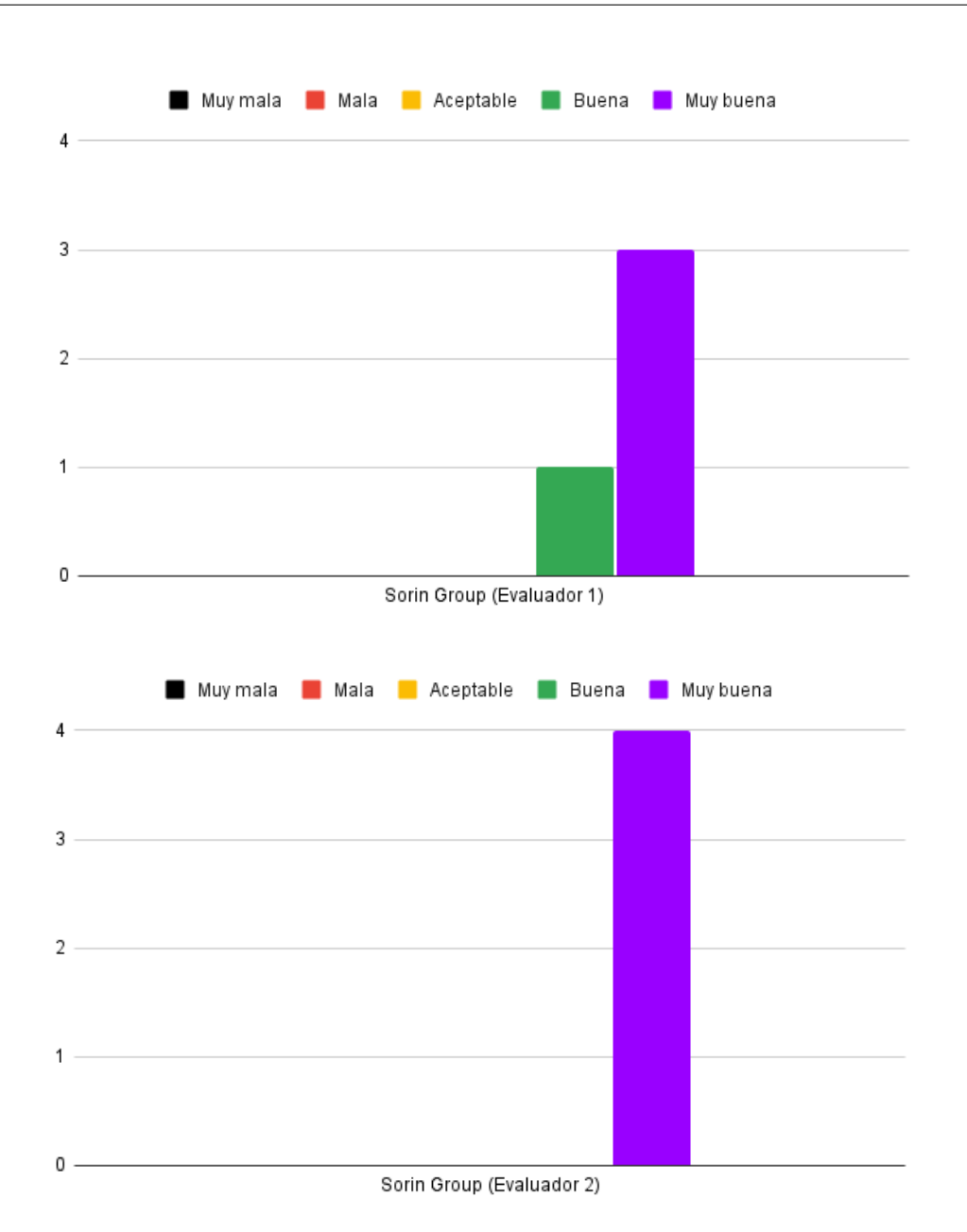

Figura 4.8: Evaluaciones cualitativas proporcionadas por el Evaluador 1 (arriba) y el Evaluador 2 (abajo) al considerar los regitros de Sorin Group.

cualitativa a la mayoría de registros analizados, como se muestra en la Figura [4.8.](#page-69-0)

La marca Sorin Group tiene dos modelos, que son: Paradym y Platinium. Los registros extraidos de los dos modelos de esta marca han tenido evaluaciones cualitativas muy favorables. Tan solo la evaluación cualtivativa de un EGM fue *buena* por parte de un evaluador y *muy buena* por parte del otro. El resto de registros obtuvieron la evaluación cualitativa más alta por parte de los dos evaluadores.

## 4.2.6 Resultados globales

Las evaluaciones cualitativas globales por parte de los evaluadores tienen una distribución muy similar, como se ilustra en la Figura [4.9.](#page-71-0) Considerando estos resultados se comprueba que las evaluaciones cualitativas negativas son las más escasas, y que la diferencia entre el total de evaluaciones cualitativas *mala*, *aceptable*, *buena* y *muy buena* es cada vez mayor.

Solo ha habido un modelo para el que se ha obtenido la peor evaluación cualitativa por parte de los dos evaluadores. Este modelo es el modelo Virtuoso, de la marca Medtronic. Esta marca también tiene otro modelo cuyos resultados no han sido satisfactorios, al haber cosechado junto con el modelo Autogen de Boston Scientific la evaluación cualitativa *mala*. Para el resto de registros se ha obtenido la evaluación cualitativa *aceptable* o superior, otorgada a los registros extraidos por dos modelos de Biotronik (Ilivia y Lumax), dos de Boston Scientific (Autogen y Momentum) y uno de St. Jude Medical (Atlas).

Para el resto de modelos de las diferentes marcas se han extraido registros con evaluaciones cualitativas de *buena* o *muy buena*, destacando los modelos de Sorin Group y St. Jude Medical por su alta proporción de evaluaciones cualitativas máximas.

#### 4.2. EXPERIMENTOS

<span id="page-71-0"></span>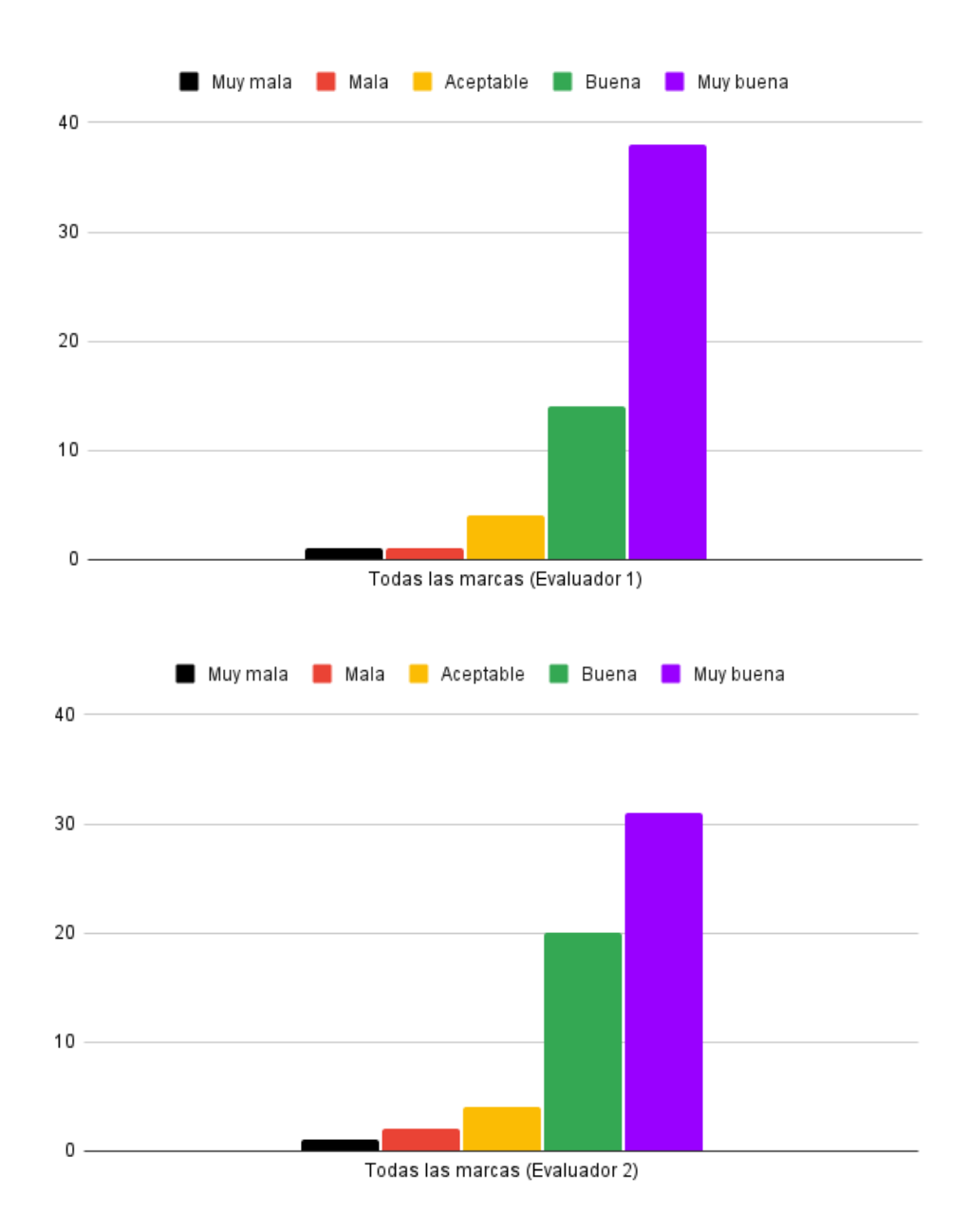

Figura 4.9: Evaluaciones cualitativas proporcionadas por el Evaluador 1 (arriba) y el Evaluador 2 (abajo) al considerar los regitros de todas las marcas.
## Capítulo 5 Conclusiones y líneas futuras

Este TFG se ha realizado para permitir que profesionales de la salud puedan seguir investigando sobre arritmias cardíacas haciendo uso de los episodios que quedan registrados en los DAI. Puesto que la base de datos con la que trabajan los colaboradores del proyecto AIDEG-VTA es más extensa y abarca más marcas que en estudios prelimimares, es preciso disponer de una herramienta que les permita realizar de forma más automática el análisis con diferentes marcas. La implementación desarrollada en este TFG busca cubrir estas necesidades.

Además de cumplir con el objetivo buscado, se ha pretendido que el proceso a seguir por parte de los profesionales clínicos sea el más cómodo e intuitivo. Es por ello que se ha creado una aplicación con una interfaz gráfica que puede ser utilizada sin tener nociones de programación. La experiencia de usuario es algo que se ha tenido en cuenta, organizando los botones según el orden en el que se van a pulsar de manera habitual. La funcionalidad se ha diseñado para realizar el menor número de clicks.

Respecto a la programación y facilidad de uso, durante el desarrollo del TFG se ha intentado que el código pueda ser fácilmente modificado por cualquier programador en el futuro. Para ello, se ha pretendido que el código sea lo más limpio y fácil de seguir posible, con un script principal que realice llamadas a funciones con nombres descriptivos, de modo que se pueda entender a alto nivel cómodamente. También las variables tienen nombres descriptivos y hay numerosos comentarios, no solo sobre el código en sí sino también sobre conceptos generales explicando los motivos que justifican el porqué de las diferentes líneas de código. Se espera que con este cuidado en la programación se puedan añadir nuevas funciones en el futuro y mejorar las existentes

En cuanto a las líneas futuras de trabajo, puesto que los valores de algunos parámetros habían sido experimentalmente elegidos para imágenes binarias escaneadas con determinada resolución [\[20\]](#page-75-0), se optó por mantener estas hipótesis en el desarrollo del TFG, ya que modificarlas requería un estudio adicional que estaba fuera del objetivo del TFG. En el futuro se puede optar por no redimensionar las imágenes ni convertirlas a imágenes binarias manteniendo sus dimensiones originales y valores de intensidad en escala de grises. Conviene señalar que aún cuando la imagen haya sido escaneada en formato RGB y por tanto tenga mucho más peso que las imágenes utilizadas en este TFG, ni el tipo de papel ni la tinta del programador utilizada para representar la señal eléctrica hace uso del color. Por tanto, si se siguiera trabajando con la misma base de datos y se quisieran utilizar imágenes con más niveles de intensidad, sería deseable trabajar con las imágenes en escala de grises en lugar de mantener el formato RGB. Esto lo considero porque las imágenes RGB conllevan más tiempo de cálculo al tener que trabajar con las tres capas de color y no supone una ventaja con respecto a la imagen en escala de grises.

Otra línea futura a considerar es la reducción del tiempo de ejecución. Aunque se ha tratado de implementar las funciones de la forma más eficiente posible, seguramente haya margen de mejora. También se puede considerar mejorar la estética de la aplicación, modificando la presentación general de la misma.

La continuación natural del trabajo pasa por extender más la etapa de análisis automático del la señal eléctrica extraida. Se puede mejorar la integración de la etapa de detección de latidos añadiendo controladores de diferentes parámetros en la interfaz para que éstos se puedan modificar de forma más cómoda. También se podrían utilizar los instantes temporales en los que se han detectado los latidos del corazón para determinar si el paciente sufrió una taquicardia o una bradicardia, o para saber si tuvo un ritmo irregular en alguna instancia. Para implementar esta propuesta habría que recuperar la frecuencia cardíaca normal del paciente, que se podría obtener del DAI.

En relación con el objetivo del estudio multicéntrico, el siguiente paso podría ser la extracción automática de las señales eléctricas de todos los EGM disponibles y la consiguiente detección de latidos. Después, se añadiría la información sobre las coordenadas donde se estimuló el corazón para generar la TV. Con las señales digitalizadas, los latidos detectados y las coordenadas de estimulación se quiere construir un sistema basado en aprendizaje automático e inteligencia artificial que, para cada nuevo caso de arritmia espontánea, determine la región del corazón donde se generó dicha arritmia.

## Bibliografía

- [1] Montes-Santiago J, Rodil V, Formiga F, Cepeda JM, Urrutia A. Características y costes de los pacientes ingresados por arritmias cardiacas en España. Revista Clínica Española. 2013;213(5):235-9. Última actualización: 2 de marzo de 2024. Disponible en: [https:](https://www.sciencedirect.com/science/article/pii/S0014256513000817) [//www.sciencedirect.com/science/article/pii/S0014256513000817](https://www.sciencedirect.com/science/article/pii/S0014256513000817).
- [2] García EG, Gómez FJG, Pion MG, Alonso-Colmenares MG. Arritmias cardiacas en Urgencias. Medicine - Programa de Formación Médica Continuada Acreditado. 2015;11(87):5175-84. Urgencias: Urgencias cardiovascualares. Reanimación cardiopulmonar.
- [3] González-Cervantes N, Ezpinoza-Valdez A, Salido-Ruiz R. Potencial Eléctrico en el Corazón: Representación Mediante un Grafo. ReCIBE Revista electrónica de Computación, Informática, Biomédica y Electrónica. 2016;5. Última actualización: 2 de marzo de 2024. Disponible en: <https://www.redalyc.org/articulo.oa?id=512253114012>.
- [4] Azcona L. El electrocardiograma. López Farré A, Macaya Miguel C, directores Libro de la salud cardiovascular del Hospital Clínico San Carlos y la fundación BBVA 1ª ed Bilbao: Fundación BBVA. 2009:49-56.
- [5] Tucci Reali A. El origen de los biopotenciales. MedULA, Revista de la Facultad de Medicina de la Universidad de Los Andes. 1996;5(17-23).
- [6] Lanza G. Influencia de los cambios posturales en el electrocardiograma. Revista Colombiana de Cardiología. 2014;21(2):98-101. Última actualización: 2 de marzo de 2024. Disponible en: [https://www.sciencedirect.com/science/article/](https://www.sciencedirect.com/science/article/pii/S0120563314702608) [pii/S0120563314702608](https://www.sciencedirect.com/science/article/pii/S0120563314702608).
- [7] Valenzuela C, Tamargo J. Fármacos antiarrítmicos. Masson; 1997.
- [8] Orozco-Duque A, Morillo C, Tobón C, Ugarte J, Bustamante J. Ablación cardiaca auricular: estrategias guiadas por el mapeo de electrogramas. Revista mexicana de ingeniería biomédica. 2018;39(3):208-24.
- [9] Cabrerizo-Sanz M, Herreros-Gil M, Lorenza-Sanchez M, Cerrón-Rodríguez B. 15 Técnicas de Ablación Cardíaca. Manual de Enfermería en Arritmias y Electrofisiología; 2013.
- [10] Figueroa-López C, Rocha-Rodríguez V, Cigarroa-López Á, Ramos-del Río B. Comorbilidad emocional y la aceptación psicológica al desfibrilador automático implantable. Revista Mexicana de Cardiología. 2016;27(S1):4-12.
- [11] León RC, Peinado RP, Infante ED, Valverde I. Eficacia y seguridad de la estimulación antitaquicardia. Cuadernos de Estimulación Cardíaca, Sociedad Española de Cardiología; 2008.
- [12] Gómez Vidal MA. DAI: desfibrilador automático implantable; URL. Última actualización: 2 de marzo de 2024. Disponible en: [https://cirugiacardiovascularsevilla.com/](https://cirugiacardiovascularsevilla.com/dai-desfibrilador-automatico-implantable/) [dai-desfibrilador-automatico-implantable/](https://cirugiacardiovascularsevilla.com/dai-desfibrilador-automatico-implantable/).
- [13] García-Cosío F, Fuentes AP, Angulo AN. Enfoque clínico de la taquicardia y el aleteo auricular desde su mecanismo: electrofisiología basada en la anatomía. Revista Española de Cardiología. 2012;65(4):363-75.
- [14] Orozco W, Cardona E. Cartilla técnica del desfibrilador. ITM; 2008.
- [15] Sabaté RV, Rodríguez ÓA. Retirada autópsica de un desfibrilador automático implantable. Revista Española de Medicina Legal. 2011;37(4):173-6.
- [16] Tornés Bárzaga FJ, Cisneros Clavijo P, Dorantes Sánchez M, Castro Hevia J, Zayas Molina R, Quiñones Pérez MÁ, et al. Tormenta eléctrica arrítmica en pacientes con cardioversordesfibrilador automático implantable. Archivos de cardiología de México. 2008;78(1):68- 78.
- [17] Arribas F, Peinado R. Vivir con un DAI. Sociedad Española de Cardiología; 2010.
- [18] Biotronik. Renamic; URL. Última actualización: 2 de marzo de 2024. Disponible en: <https://www.biotronik.com/es-es/products/external-devices/renamic>.
- [19] Igalla El Youssfi H. Desarrollo de una Aplicación Matlab para Tratamiento de Imágenes de Señales Cardíacas Registradas en Desfibriladores Implantables; 2023. Trabajo de fin de grado, Universidad Rey Juan Carlos de Madrid, España.
- <span id="page-75-0"></span>[20] Sanromán-Junquera M, Mora-Jiménez I, Caamaño AJ, Almendral J, Atienza F, Castilla L, et al. Digital Recovery of biomedical signals from binary images. Signal Processing. 2012;92(1):43-53.
- [21] Woods RE, Gonzalez RC. Digital Image Processing. Pearson Education Ltd.; 2008.
- [22] Wikipedia. Tejido muscular; URL. Última actualización: 2 de marzo de 2024. Disponible en: [https://es.wikipedia.org/wiki/Tejido\\_muscular](https://es.wikipedia.org/wiki/Tejido_muscular).
- [23] López JR, et al. Sistema de trasportación y conservación de órganos para trasplante renal. De los Métodos y las Maneras. 2018;1(1).
- [24] Wikipedia. Órgano (biología); URL. Última actualización: 2 de marzo de 2024. Disponible en: [https://es.wikipedia.org/wiki/%C3%93rgano\\_\(biolog%C3%ADa\)](https://es.wikipedia.org/wiki/%C3%93rgano_(biolog%C3%ADa)).
- [25] Wikipedia. Aparato circulatorio; URL. Última actualización: 2 de marzo de 2024. Disponible en: [https://es.wikipedia.org/wiki/Aparato\\_circulatorio](https://es.wikipedia.org/wiki/Aparato_circulatorio).
- [26] Wikipedia. Corazón; URL. Última actualización: 2 de marzo de 2024. Disponible en: <https://es.wikipedia.org/wiki/Coraz%C3%B3n>.
- [27] Wikipedia. Válvula cardiaca; URL. Última actualización: 2 de marzo de 2024. Disponible en: [https://es.wikipedia.org/wiki/V%C3%A1lvula\\_cardiaca](https://es.wikipedia.org/wiki/V%C3%A1lvula_cardiaca).
- [28] American Heart Association. ¿Cómo funciona el corazón sano?; URL. Última actualización: 2 de marzo de 2024. Disponible en: [https://www.](https://www.goredforwomen.org/es/health-topics/congenital-heart-defects/about-congenital-heart-defects/how-the-healthy-heart-works) [goredforwomen.org/es/health-topics/congenital-heart-defects/](https://www.goredforwomen.org/es/health-topics/congenital-heart-defects/about-congenital-heart-defects/how-the-healthy-heart-works) [about-congenital-heart-defects/how-the-healthy-heart-works](https://www.goredforwomen.org/es/health-topics/congenital-heart-defects/about-congenital-heart-defects/how-the-healthy-heart-works).
- [29] Wikipedia. Ciclo cardíaco; URL. Última actualización: 2 de marzo de 2024. Disponible en: [https://es.wikipedia.org/wiki/Ciclo\\_card%C3%ADaco](https://es.wikipedia.org/wiki/Ciclo_card%C3%ADaco).
- [30] Wikipedia. Sístole; URL. Última actualización: 2 de marzo de 2024. Disponible en: <https://es.wikipedia.org/wiki/S%C3%ADstole>.
- [31] Wikipedia. Diástole; URL. Última actualización: 2 de marzo de 2024. Disponible en: <https://es.wikipedia.org/wiki/Di%C3%A1stole>.
- [32] The Texas Heart Institute. Las válvulas cardíacas; URL. Última actualización: 2 de marzo de 2024. Disponible en: [https://www.texasheart.org/heart-health/](https://www.texasheart.org/heart-health/heart-information-center/topics/las-valvulas-cardiacas/) [heart-information-center/topics/las-valvulas-cardiacas/](https://www.texasheart.org/heart-health/heart-information-center/topics/las-valvulas-cardiacas/).
- [33] Wikipedia. Nódulo sinoauricular; URL. Última actualización: 2 de marzo de 2024. Disponible en: [https://es.wikipedia.org/wiki/N%C3%B3dulo\\_sinoauricular](https://es.wikipedia.org/wiki/N%C3%B3dulo_sinoauricular).
- [34] Wikipedia. Ritmo cardíaco; URL. Última actualización: 2 de marzo de 2024. Disponible en: [https://es.wikipedia.org/wiki/Ritmo\\_card%C3%ADaco](https://es.wikipedia.org/wiki/Ritmo_card%C3%ADaco).
- [35] Wikipedia. Sistema de conducción eléctrica del corazón; URL. Última actualización: 2 de marzo de 2024. Disponible en: [https://es.wikipedia.org/wiki/](https://es.wikipedia.org/wiki/Sistema_de_conducci%C3%B3n_el%C3%A9ctrica_del_coraz%C3%B3n#:~:text=El%20sistema%20de%20conducci%C3%B3n%20el%C3%A9ctrica,de%20los%20movimientos%20del%20coraz%C3%B3n.) [Sistema\\_de\\_conducci%C3%B3n\\_el%C3%A9ctrica\\_del\\_coraz%C3%B3n#:~:](https://es.wikipedia.org/wiki/Sistema_de_conducci%C3%B3n_el%C3%A9ctrica_del_coraz%C3%B3n#:~:text=El%20sistema%20de%20conducci%C3%B3n%20el%C3%A9ctrica,de%20los%20movimientos%20del%20coraz%C3%B3n.) [text=El%20sistema%20de%20conducci%C3%B3n%20el%C3%A9ctrica,de%20los%](https://es.wikipedia.org/wiki/Sistema_de_conducci%C3%B3n_el%C3%A9ctrica_del_coraz%C3%B3n#:~:text=El%20sistema%20de%20conducci%C3%B3n%20el%C3%A9ctrica,de%20los%20movimientos%20del%20coraz%C3%B3n.) [20movimientos%20del%20coraz%C3%B3n.](https://es.wikipedia.org/wiki/Sistema_de_conducci%C3%B3n_el%C3%A9ctrica_del_coraz%C3%B3n#:~:text=El%20sistema%20de%20conducci%C3%B3n%20el%C3%A9ctrica,de%20los%20movimientos%20del%20coraz%C3%B3n.)
- [36] Cardiofamilia. Enfermedad del seno y disfunción sinusal; URL. Última actualización: 2 de marzo de 2024. Disponible en: [https://www.](https://www.cardiofamilia.org/apuntes-de-cardiologia/arritmias/bradiarritmias/enfermedad-del-seno-y-disfuncion-sinusal.html) [cardiofamilia.org/apuntes-de-cardiologia/arritmias/bradiarritmias/](https://www.cardiofamilia.org/apuntes-de-cardiologia/arritmias/bradiarritmias/enfermedad-del-seno-y-disfuncion-sinusal.html) [enfermedad-del-seno-y-disfuncion-sinusal.html](https://www.cardiofamilia.org/apuntes-de-cardiologia/arritmias/bradiarritmias/enfermedad-del-seno-y-disfuncion-sinusal.html).
- [37] Wikipedia. Trastornos del ritmo cardíaco; URL. Última actualización: 2 de marzo de 2024. Disponible en: [https://es.wikipedia.org/wiki/Trastornos\\_del\\_ritmo\\_](https://es.wikipedia.org/wiki/Trastornos_del_ritmo_card%C3%ADaco) [card%C3%ADaco](https://es.wikipedia.org/wiki/Trastornos_del_ritmo_card%C3%ADaco).
- [38] Wikipedia. Frecuencia cardíaca; URL. Última actualización: 2 de marzo de 2024. Disponible en: [https://es.wikipedia.org/wiki/Frecuencia\\_card%C3%ADaca](https://es.wikipedia.org/wiki/Frecuencia_card%C3%ADaca).
- [39] Wikipedia. Marcapasos cardíaco artificial; URL. Última actualización: 2 de marzo de 2024. Disponible en: [https://es.wikipedia.org/wiki/Marcapasos\\_card%C3%](https://es.wikipedia.org/wiki/Marcapasos_card%C3%ADaco_artificial) [ADaco\\_artificial](https://es.wikipedia.org/wiki/Marcapasos_card%C3%ADaco_artificial).
- [40] Fernández C. Desfibrilador automático implantable (DAI); URL. Última actualización: 2 de marzo de 2024. Disponible en: [https://enfermeriaencardiologia.com/](https://enfermeriaencardiologia.com/salud-cardiovascular/dispositivos-cardiacos/dai) [salud-cardiovascular/dispositivos-cardiacos/dai](https://enfermeriaencardiologia.com/salud-cardiovascular/dispositivos-cardiacos/dai).
- [41] Wikipedia. Desfibrilador automático implantable; URL. Última actualización: 2 de marzo de 2024. Disponible en: [https://es.wikipedia.org/wiki/Desfibrilador\\_](https://es.wikipedia.org/wiki/Desfibrilador_autom%C3%A1tico_implantable) [autom%C3%A1tico\\_implantable](https://es.wikipedia.org/wiki/Desfibrilador_autom%C3%A1tico_implantable).
- [42] Wikipedia. Electrodo; URL. Última actualización: 2 de marzo de 2024. Disponible en: <https://es.wikipedia.org/wiki/Electrodo>.
- [43] Wikipedia. Endocardio; URL. Última actualización: 2 de marzo de 2024. Disponible en: <https://es.wikipedia.org/wiki/Endocardio>.
- [44] Top Doctors. ¿Qué es el Desfibrilador Interno?; URL. Última actualización: 2 de marzo de 2024. Disponible en: [https://www.topdoctors.com.co/diccionario-medico/](https://www.topdoctors.com.co/diccionario-medico/desfibrilador-implantable/) [desfibrilador-implantable/](https://www.topdoctors.com.co/diccionario-medico/desfibrilador-implantable/).
- [45] Flores-Calero M, Leppe B, Pilla M, Gualsaqui M, Zabala-Blanco D, Albuja A. Multiclasificación de arritmias cardíacas usando una red neuronal y la tarjeta MyRio-1900. Revista Iberoamericana de Inteligencia Artificial. 2021;24:129-46.